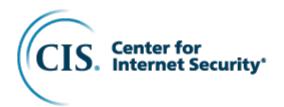

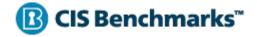

# CIS Apache Tomcat 9 Benchmark

v1.2.0 - 09-21-2022

## **Terms of Use**

Please see the below link for our current terms of use:

https://www.cisecurity.org/cis-securesuite/cis-securesuite-membership-terms-of-use/

# **Table of Contents**

| Terms of Use                                                                                                    | 1                              |
|----------------------------------------------------------------------------------------------------|--------------------------------|
| Table of Contents                                                                                                    | 2                              |
| Overview                                                                                                    | 5                              |
| Intended Audience                                                                                                    | 5                              |
| Consensus Guidance                                                                                                    | 6                              |
| Typographical Conventions                                                                                                    | 7                              |
| Recommendation Definitions                                                                                                    | 8                              |
| Title                                                                                                    | 8                              |
| Assessment Status<br>Automated<br>Manual                                                                                                    | 8                              |
| Profile                                                                                                    |                                |
| Description                                                                                                    | 8                              |
| Rationale Statement                                                                                                    |                                |
| Impact Statement                                                                                                    | 9                              |
| Audit Procedure                                                                                                    | 9                              |
| Remediation Procedure                                                                                                    | 9                              |
| Default Value                                                                                                    | 9                              |
| References                                                                                                    | 9                              |
| CIS Critical Security Controls <sup>®</sup> (CIS Controls <sup>®</sup> )                                                                                                    | 9                              |
| Additional Information                                                                                                    | 9                              |
| Profile Definitions                                                                                                    | 10                             |
| Acknowledgements                                                                                                    | 11                             |
| Recommendations                                                                                                    | 12                             |
| 1 Remove Extraneous Resources                                                                                                    |                                |
| 2 Limit Server Platform Information Leaks                                                                                                    |                                |
| <ul> <li>2.1 Alter the Advertised server.info String (Manual)</li> <li>2.2 Alter the Advertised server.number String (Manual)</li> <li>2.3 Alter the Advertised server.built Date (Manual)</li> <li>2.4 Disable X-Powered-By HTTP Header and Rename the Server Value for all Connectors (Automate 2.5 Disable client facing Stack Traces (Automated)</li> <li>2.6 Turn off TRACE (Automated)</li> <li>2.7 Ensure Sever Header is Modified To Prevent Information Disclosure (Automated)</li> </ul> | 20<br>22<br>ed) 24<br>26<br>28 |
| · · · · · · · · · · · · · · · · · · ·                                                                                                    |                                |

| 3.1 Set a nondeterministic Shutdown command value (Automated)                                                                                                    | 3 Protect the Shutdown Port                                                        | 32    |
|----------------------------------------------------------------------------------------------------|------------------------------------------------------------------------------------|-------|
| 4 Protect Tomcat Configurations       37         4.1 Restrict access to \$CATALINA_HOME (Automated)       38         4.2 Restrict access to \$CATALINA_HOME (Automated)       38         4.2 Restrict access to Tomcat configuration directory (Automated)       42         4.4 Restrict access to Tomcat configuration directory (Automated)       42         4.5 Restrict access to Tomcat temp directory (Automated)       44         4.5 Restrict access to Tomcat web application directory (Automated)       50         4.8 Restrict access to Tomcat web application directory (Automated)       50         4.8 Restrict access to Tomcat catalina.popeirs (Automated)       50         4.9 Restrict access to Tomcat context.xml (Automated)       52         4.10 Restrict access to Tomcat context.xml (Automated)       56         4.11 Restrict access to Tomcat server xml (Automated)       66         4.12 Restrict access to Tomcat web application directory (Automated)       66         4.13 Restrict access to Tomcat web.xml (Automated)       66         5 Configure Realms       68         5 1 Use secure Realms (Automated)       74         6 2 Ensure Stelenabled is set to True for Sensitive Connectors (Automated)       76         6 3 Ensure scheme is set accurately (Automated)       76         6 4 Ensure secure is set to rue only for SSL-enabled Connectors (Automated)       62     <             | 3.1 Set a nondeterministic Shutdown command value (Automated)                      | 33    |
| 4.1 Restrict access to \$CATALINA_HOME (Automated)       38         4.2 Restrict access to \$CATALINA_BASE (Automated)       40         4.3 Restrict access to Tomcat logs directory (Automated)       42         4.4 Restrict access to Tomcat logs directory (Automated)       44         4.5 Restrict access to Tomcat temp directory (Automated)       46         4.6 Restrict access to Tomcat temp directory (Automated)       46         4.7 Restrict access to Tomcat catalina.policy (Automated)       52         4.9 Restrict access to Tomcat catalina.policy (Automated)       52         4.9 Restrict access to Tomcat catalina.policy (Automated)       56         4.11 Restrict access to Tomcat catalina.policy (Automated)       60         4.12 Restrict access to Tomcat terver.xml (Automated)       60         4.13 Restrict access to Tomcat terver.xml (Automated)       60         4.13 Restrict access to Tomcat terver.xml (Automated)       62         4.14 Restrict access to Tomcat terver.xml (Automated)       64         4.15 Restrict access to Jaspic-providers.xml (Automated)       68         5.1 Use secure Realms (Automated)       69         5.2 Use LockOut Realms (Automated)       73         6.3 Ensure scheme is set accurately (Automated)       76         6.4 Ensure SSLEnabled is set to True of Sensitive Connectors (Automated)       62         6.4                                  | 3.2 Disable the Shutdown port (Automated)                                          | 35    |
| 4.1 Restrict access to \$CATALINA_HOME (Automated)       38         4.2 Restrict access to \$CATALINA_BASE (Automated)       40         4.3 Restrict access to Tomcat configuration directory (Automated)       42         4.4 Restrict access to Tomcat temp directory (Automated)       44         4.5 Restrict access to Tomcat temp directory (Automated)       46         4.6 Restrict access to Tomcat temp directory (Automated)       46         4.7 Restrict access to Tomcat catalina.poicy (Automated)       52         4.9 Restrict access to Tomcat catalina.poicy (Automated)       52         4.10 Restrict access to Tomcat catalina.poicy (Automated)       56         4.11 Restrict access to Tomcat context.xml (Automated)       60         4.12 Restrict access to Tomcat terver.xml (Automated)       60         4.13 Restrict access to Tomcat terver.xml (Automated)       60         4.13 Restrict access to Tomcat terver.xml (Automated)       60         4.14 Restrict access to Tomcat terver.xml (Automated)       64         4.15 Restrict access to Jaspic-providers.xml (Automated)       68         5.1 Use secure Realms (Automated)       69         5.2 Use LockOut Realms (Automated)       73         6.3 Ensure scheme is set accurately (Automated)       76         6.4 Ensure SSLEnabled is set to True of Sensitive Connectors (Automated)       62                                           | 4 Protect Tomcat Configurations                                                    | 37    |
| 4.2 Restrict access to \$CATALINA_BASE (Automated)       40         4.3 Restrict access to Tomcat configuration directory (Automated)       42         4.4 Restrict access to Tomcat binaries directory (Automated)       44         4.5 Restrict access to Tomcat binaries directory (Automated)       46         4.6 Restrict access to Tomcat binaries directory (Automated)       50         4.7 Restrict access to Tomcat catalina.properties (Automated)       50         4.8 Restrict access to Tomcat catalina.properties (Automated)       56         4.9 Restrict access to Tomcat catalina.properties (Automated)       56         4.10 Restrict access to Tomcat context.xml (Automated)       66         4.11 Restrict access to Tomcat torging.properties (Automated)       60         4.13 Restrict access to Tomcat torging.properties (Automated)       62         4.14 Restrict access to Tomcat torging.properties (Automated)       66         5 Configure Realms       68         5 Loss secure Realms (Automated)       61         5 Loss secure Realms (Automated)       73         6.1 Stup Client-cert Authentication (Automated)       74         6.2 Ensure SSLEnabled is set to True for Sensitive Connectors (Automated)       76         6.3 Ensure size to set to true only for SSL-enabled Connectors (Automated)       62         7 A Application specific logging (Automated)       76                  | -                                                                                  |       |
| 4.3 Restrict access to Tomcat logs directory (Automated)       42         4.4 Restrict access to Tomcat logs directory (Automated)       44         4.5 Restrict access to Tomcat temp directory (Automated)       46         4.6 Restrict access to Tomcat web application directory (Automated)       50         4.7 Restrict access to Tomcat catalina properties (Automated)       50         4.8 Restrict access to Tomcat catalina properties (Automated)       52         4.9 Restrict access to Tomcat catalina properties (Automated)       56         4.10 Restrict access to Tomcat context.xml (Automated)       56         4.11 Restrict access to Tomcat tomcat-users xml (Automated)       62         4.13 Restrict access to Tomcat tomcat-users xml (Automated)       62         4.14 Restrict access to Tomcat users xml (Automated)       62         4.15 Restrict access to Tomcat users xml (Automated)       64         4.16 Restrict access to Tomcat users xml (Automated)       66         5 Configure Realms       68         5.1 Use secure Realms (Automated)       71         6 Connector Security       73         6.1 Steup Client-cert Authentication (Automated)       74         6.2 Ensure SSLE Enabled is set to True for Sensitive Connectors (Automated)       76         6.3 Ensure scheme is set accurately (Automated)       76         6.4 Ensure secure is                                     |                                                                                    |       |
| 4.4 Restrict access to Tomcat logs directory (Automated)       44         4.5 Restrict access to Tomcat temp directory (Automated)       46         4.6 Restrict access to Tomcat tweb application directory (Automated)       48         4.7 Restrict access to Tomcat catalina, properties (Automated)       50         4.8 Restrict access to Tomcat catalina, properties (Automated)       52         4.9 Restrict access to Tomcat catalina, properties (Automated)       54         4.10 Restrict access to Tomcat catalina, properties (Automated)       56         4.11 Restrict access to Tomcat server xml (Automated)       60         4.13 Restrict access to Tomcat tomeat-users xml (Automated)       62         4.14 Restrict access to Tomcat tweb xml (Automated)       64         4.15 Restrict access to Tomcat tweb xml (Automated)       64         4.15 Restrict access to Jomcat tweb xml (Automated)       64         4.15 Restrict access to Jomcat tweb xml (Automated)       64         5.1 Use secure Realms (Automated)       69         5.2 Use LockOut Realms (Automated)       71         6 Connector Security       73         6.1 Setup Client-cert Authentication (Automated)       76         6.3 Ensure scheme is set accurately (Automated)       76         6.4 Ensure succer is set to true only for SSL-enabled Connectors (Automated)         6.5 Ensure is set to t                            |                                                                                    |       |
| 4.5 Restrict access to Tomcat Isinaries directory (Automated)       46         4.6 Restrict access to Tomcat web application directory (Automated)       50         4.8 Restrict access to Tomcat catalina.properties (Automated)       52         4.9 Restrict access to Tomcat catalina.policy (Automated)       54         4.10 Restrict access to Tomcat context.xml (Automated)       56         4.11 Restrict access to Tomcat context.xml (Automated)       56         4.12 Restrict access to Tomcat opging.properties (Automated)       60         4.13 Restrict access to Tomcat tomcat-users.xml (Automated)       60         4.13 Restrict access to Tomcat tomcat-users.xml (Automated)       62         4.14 Restrict access to Tomcat web.xml (Automated)       64         4.15 Restrict access to Tomcat web.xml (Automated)       64         4.15 Restrict access to Tomcat web.xml (Automated)       64         5 Configure Realms       68         5.1 Use secure Realms (Automated)       69         5.2 Use LockOut Realms (Automated)       73         6.1 Setup Client-cert Authentication (Automated)       74         6.2 Ensure Sclenabled is set to True for Sensitive Connectors (Automated)       76         6.3 Ensure scheme is set accurately (Automated)       76         6.4 Ensure scheme is set accurately (Automated)       80         6.5 Ensure 'ssiProtocol' i                                    |                                                                                    |       |
| 4.6 Restrict access to Tomcat veb application directory (Automated)       48         4.7 Restrict access to Tomcat veb application directory (Automated)       50         4.8 Restrict access to Tomcat catalina, poreprites (Automated)       52         4.9 Restrict access to Tomcat catalina, poreprites (Automated)       56         4.10 Restrict access to Tomcat context xml (Automated)       56         4.11 Restrict access to Tomcat server xml (Automated)       60         4.12 Restrict access to Tomcat tomcat-users xml (Automated)       62         4.13 Restrict access to Tomcat tomcat-users xml (Automated)       62         4.14 Restrict access to Tomcat tomcat-users xml (Automated)       62         4.15 Restrict access to Tomcat web xml (Automated)       66         5 Configure Realms       68         5.1 Use secure Realms (Automated)       71         6 Connector Security       73         6.1 Setup Client-cert Authentication (Automated)       74         6.2 Ensure SSLEnabled is set to True for Sensitive Connectors (Automated)       78         6.4 Ensure secure is set to true only for SSL-enabled Connectors (Automated)       82         7 Establish and Protect Logging Facilities       84         7.1 Application specific logging (Automated)       85         7.2 Specify file handler in logging.properties files (Automated)       85 <t< td=""><td></td><td></td></t<>         |                                                                                    |       |
| 4.7 Restrict access to Tomcat catalina.properties (Automated)       50         4.8 Restrict access to Tomcat catalina.policy (Automated)       52         4.9 Restrict access to Tomcat context.xml (Automated)       56         4.10 Restrict access to Tomcat logging.properties (Automated)       58         4.12 Restrict access to Tomcat context.xml (Automated)       60         4.13 Restrict access to Tomcat tomcat-users.xml (Automated)       62         4.14 Restrict access to Tomcat tomcat-users.xml (Automated)       62         4.13 Restrict access to Tomcat tomcat-users.xml (Automated)       64         4.15 Restrict access to Tomcat web.xml (Automated)       66         5 Configure Realms       68         5.1 Use secure Realms (Automated)       67         5.2 Use LockOut Realms (Automated)       71         6 Connector Security       73         6.1 Setup Client-cert Authentication (Automated)       74         6.2 Ensure SSLEnabled is set to True for Sensitive Connectors (Automated)       76         6.3 Ensure scheme is set accurately (Automated)       78         6.4 Ensure secure is set to true only for SSL-enabled Connectors (Automated)       80         6.5 Ensure 'sslProtocol' is Configured Correctly for Secure Connectors (Automated)       82         7.1 Application specific logging (Automated)       87         7.2 Specify file han                                    |                                                                                    |       |
| 4.8 Restrict access to Tomcat catalina.policy (Automated)       52         4.9 Restrict access to Tomcat catalina.policy (Automated)       56         4.10 Restrict access to Tomcat context.xml (Automated)       56         4.11 Restrict access to Tomcat logging.properties (Automated)       60         4.13 Restrict access to Tomcat tomcat-users.xml (Automated)       60         4.13 Restrict access to Tomcat tomcat-users.xml (Automated)       62         4.14 Restrict access to Tomcat web.xml (Automated)       64         4.15 Restrict access to Jappic-providers.xml (Automated)       66         5 Configure Realms       68         5.1 Use secure Realms (Automated)       71         6 Connector Security       73         6.1 Setup Client-cert Authentication (Automated)       76         6.2 Ensure SSLEnabled is set to True for Sensitive Connectors (Automated)       76         6.3 Ensure scheme is set accurately (Automated)       78         6.4 Ensure secure is set to true only for SSL-enabled Connectors (Automated)       82         7.1 Application specific logging (Automated)       84         7.1 Application specific logging (Automated)       87         7.3 Ensure className is set correctly in context.xml (Automated)       87         7.3 Ensure directory in logging.properties files (Automated)       89         7.4 Ensure directory in cont                                    |                                                                                    |       |
| 4.9 Restrict access to Tomcat catalina.policy (Automated)       54         4.10 Restrict access to Tomcat context.xml (Automated)       56         4.11 Restrict access to Tomcat logging.properties (Automated)       60         4.13 Restrict access to Tomcat server.xml (Automated)       60         4.13 Restrict access to Tomcat web.xml (Automated)       62         4.14 Restrict access to Tomcat web.xml (Automated)       62         4.14 Restrict access to Jaspic-providers.xml (Automated)       66         5 Configure Realms       68         5.1 Use secure Realms (Automated)       71         6 Connector Security       73         6.1 Setup Client-cert Authentication (Automated)       74         6.2 Ensure ScLenabled is set to True for Sensitive Connectors (Automated)       76         6.3 Ensure scheme is set accurately (Automated)       78         6.4 Ensure secure is set to true only for SSL-enabled Connectors (Automated)       82         7 Establish and Protect Logging Facilities       84         7.1 Application specific logging, properties files (Automated)       87         7.3 Ensure className is set correctly in context.xml (Automated)       87         7.3 Ensure className is set correctly in context.xml (Automated)       87         7.4 Ensure directory in logging, properties files (Automated)       87         7.5 Ensure materia                                     |                                                                                    |       |
| 4.10 Restrict access to Tomcat logging.properties (Automated)       56         4.11 Restrict access to Tomcat logging.properties (Automated)       58         4.12 Restrict access to Tomcat tomcat-users.xml (Automated)       60         4.13 Restrict access to Tomcat tomcat-users.xml (Automated)       62         4.14 Restrict access to Tomcat web.xml (Automated)       62         4.15 Restrict access to Tomcat web.xml (Automated)       64         4.15 Restrict access to jaspic-providers.xml (Automated)       66         5 Configure Realms       68         5.1 Use secure Realms (Automated)       69         5.2 Use LockOut Realms (Automated)       71         6 Connector Security       73         6.1 Setup Client-cert Authentication (Automated)       74         6.2 Ensure SSLEnabled is set to True for Sensitive Connectors (Automated)       76         6.3 Ensure scheme is set accurately (Automated)       78         6.4 Ensure secure is set to true only for SSL-enabled Connectors (Automated)       82         7 Establish and Protect Logging Facilities       84         7.1 Application specific logging (Automated)       87         7.2 Specify file handler in logging.properties files (Automated)       87         7.3 Ensure directory in context.xml is a secure location (Manual)       91         7.4 Ensure directory in context.xml is a secure                                     |                                                                                    |       |
| 4.11 Restrict access to Tomcat logging.properties (Automated)       58         4.12 Restrict access to Tomcat server.xml (Automated)       60         4.13 Restrict access to Tomcat web.xml (Automated)       62         4.14 Restrict access to jaspic-providers.xml (Automated)       64         4.15 Restrict access to jaspic-providers.xml (Automated)       64         4.15 Restrict access to jaspic-providers.xml (Automated)       66         5 Configure Realms       68         5.1 Use secure Realms (Automated)       69         5.2 Use LockOut Realms (Automated)       71         6 Connector Security       73         6.1 Setup Client-cert Authentication (Automated)       76         6.2 Ensure SSLEnabled is set to True for Sensitive Connectors (Automated)       76         6.3 Ensure scheme is set accurately (Automated)       78         6.4 Ensure secure is set to true only for SSL-enabled Connectors (Automated)       82         7 Establish and Protect Logging Facilities       84         7.1 Application specific logging (Automated)       87         7.2 Specify file handler in logging.properties files (Automated)       87         7.3 Ensure className is set correctly in context.xml (Automated)       89         7.4 Ensure directory in context.xml is a secure location (Manual)       91         7.5 Ensure pattern in context.xml is a secure lo                                    |                                                                                    |       |
| 4.12 Restrict access to Tomcat server.xml (Automated)       60         4.13 Restrict access to Tomcat tweb.xml (Automated)       62         4.14 Restrict access to Jappic-providers.xml (Automated)       64         4.15 Restrict access to jappic-providers.xml (Automated)       66         5 Configure Realms       68         5.1 Use secure Realms (Automated)       69         5.2 Use LockOut Realms (Automated)       71         6 Connector Security       73         6.1 Setup Client-cert Authentication (Automated)       74         6.2 Ensure SSLEnabled is set to True for Sensitive Connectors (Automated)       76         6.3 Ensure scheme is set accurately (Automated)       78         6.4 Ensure secure is set to true only for SSL-enabled Connectors (Automated)       80         6.5 Ensure 'sslProtocol' is Configured Correctly for Secure Connectors (Automated)       82         7 Establish and Protect Logging Facilities       84         7.1 Application specific logging (Automated)       85         7.2 Specify file handler in logging.properties files (Automated)       89         7.4 Ensure directory in context.xml is a secure location (Manual)       91         7.5 Ensure pattern in context.xml is a secure location (Automated)       93         7.6 Ensure directory in logging.properties is a secure location (Automated)       95         8 Con                                    |                                                                                    |       |
| 4.13 Restrict access to Tomcat tomcat-users xml (Automated)                                                                                                    |                                                                                    |       |
| 4.14 Restrict access to Tomcat web.xml (Automated)       64         4.15 Restrict access to jaspic-providers.xml (Automated)       66         5 Configure Realms       68         5.1 Use secure Realms (Automated)       69         5.2 Use LockOut Realms (Automated)       71         6 Connector Security       73         6.1 Setup Client-cert Authentication (Automated)       74         6.2 Ensure SSLEnabled is set to True for Sensitive Connectors (Automated)       76         6.3 Ensure scheme is set accurately (Automated)       78         6.4 Ensure secure is set to true only for SSL-enabled Connectors (Automated)       80         6.5 Ensure 'ssIProtocol' is Configured Correctly for Secure Connectors (Automated)       82         7 Establish and Protect Logging Facilities       84         7.1 Application specific logging (Automated)       85         7.2 Specify file handler in logging.properties files (Automated)       89         7.4 Ensure directory in context.xml is a secure location (Manual)       91         7.5 Ensure pattern in context.xml is correct (Automated)       95         8 Configure Catalina Policy       97         8.1 Restrict runtime access to sensitive packages (Automated)       98         9 Application Deployment       100         9.1 Restrict runtime access to sensitive packages (Automated)       103                                                    |                                                                                    |       |
| 4.15 Restrict access to jaspic-providers.xml (Automated)       66         5 Configure Realms       68         5.1 Use secure Realms (Automated)       69         5.2 Use LockOut Realms (Automated)       71         6 Connector Security       73         6.1 Setup Client-cert Authentication (Automated)       74         6.2 Ensure SSLEnabled is set to True for Sensitive Connectors (Automated)       76         6.3 Ensure scheme is set accurately (Automated)       78         6.4 Ensure secure is set to true only for SSL-enabled Connectors (Automated)       80         6.5 Ensure 'sslProtocol' is Configured Correctly for Secure Connectors (Automated)       82         7 Establish and Protect Logging Facilities       84         7.1 Application specific logging (Automated)       85         7.2 Specify file handler in logging.properties files (Automated)       87         7.3 Ensure className is set correctly in context.xml (Automated)       89         7.4 Ensure directory in context.xml is a secure location (Manual)       91         7.5 Ensure directory in logging.properties is a secure location (Automated)       93         7.6 Ensure directory in logging.properties is a secure location (Automated)       95         8 Configure Catalina Policy       97         8.1 Restrict runtime access to sensitive packages (Automated)       98         9 Ap                                    |                                                                                    |       |
| 5 Configure Realms       68         5.1 Use secure Realms (Automated)       69         5.2 Use LockOut Realms (Automated)       71         6 Connector Security       73         6.1 Setup Client-cert Authentication (Automated)       74         6.2 Ensure SSLEnabled is set to True for Sensitive Connectors (Automated)       76         6.3 Ensure scheme is set accurately (Automated)       78         6.4 Ensure secure is set to true only for SSL-enabled Connectors (Automated)       80         6.5 Ensure 'sslProtocol' is Configured Correctly for Secure Connectors (Automated)       82         7 Establish and Protect Logging Facilities       84         7.1 Application specific logging (Automated)       85         7.2 Specify file handler in logging.properties files (Automated)       87         7.3 Ensure className is set correctly in context.xml (Automated)       89         7.4 Ensure directory in context.xml is a secure location (Manual)       91         7.5 Ensure pattern in context.xml is correct (Automated)       93         7.6 Ensure directory in logging.properties is a secure location (Automated)       95         8 Configure Catalina Policy       97         8.1 Restrict runtime access to sensitive packages (Automated)       98         9 Application Deployment       100         9.1 Starting Tomcat with Security Manager (Manual) <td></td> <td></td>                    |                                                                                    |       |
| 5.1 Use secure Realms (Automated)       69         5.2 Use LockOut Realms (Automated)       71         6 Connector Security       73         6.1 Setup Client-cert Authentication (Automated)       74         6.2 Ensure SSLEnabled is set to True for Sensitive Connectors (Automated)       76         6.3 Ensure scheme is set accurately (Automated)       78         6.4 Ensure secure is set to true only for SSL-enabled Connectors (Automated)       80         6.5 Ensure 'sslProtocol' is Configured Correctly for Secure Connectors (Automated)       82         7 Establish and Protect Logging Facilities       84         7.1 Application specific logging (Automated)       85         7.2 Specify file handler in logging.properties files (Automated)       89         7.4 Ensure directory in context.xml is a secure location (Manual)       91         7.5 Ensure pattern in context.xml is correct (Automated)       93         7.6 Ensure directory in logging.properties is a secure location (Automated)       95         8 Configure Catalina Policy       97         8.1 Restrict runtime access to sensitive packages (Automated)       98         9 Application Deployment       101         9.2 Disabling auto deployment of applications (Automated)       103         9.3 Disable deploy on startup of applications (Automated)       105         10 Miscellaneous Con                                    |                                                                                    |       |
| 5.2 Use LockOut Realms (Automated)       71         6 Connector Security       73         6.1 Setup Client-cert Authentication (Automated)       74         6.2 Ensure SSLEnabled is set to True for Sensitive Connectors (Automated)       76         6.3 Ensure scheme is set accurately (Automated)       78         6.4 Ensure secure is set to true only for SSL-enabled Connectors (Automated)       80         6.5 Ensure 'sslProtocol' is Configured Correctly for Secure Connectors (Automated)       82         7 Establish and Protect Logging Facilities       84         7.1 Application specific logging (Automated)       85         7.2 Specify file handler in logging.properties files (Automated)       87         7.3 Ensure className is set correctly in context.xml (Automated)       89         7.4 Ensure directory in context.xml is a secure location (Manual)       91         7.5 Ensure pattern in context.xml is correct (Automated)       93         7.6 Ensure directory in logging.properties is a secure location (Automated)       95         8 Configure Catalina Policy       97         8.1 Restrict runtime access to sensitive packages (Automated)       98         9 Application Deployment       100         9.1 Starting Tomcat with Security Manager (Manual)       101         9.2 Disabling auto deployment of applications (Automated)       103                                         |                                                                                    |       |
| 6 Connector Security       73         6.1 Setup Client-cert Authentication (Automated)       74         6.2 Ensure SSLEnabled is set to True for Sensitive Connectors (Automated)       76         6.3 Ensure scheme is set accurately (Automated)       78         6.4 Ensure secure is set to true only for SSL-enabled Connectors (Automated)       80         6.5 Ensure 'sslProtocol' is Configured Correctly for Secure Connectors (Automated)       82         7 Establish and Protect Logging Facilities       84         7.1 Application specific logging (Automated)       85         7.2 Specify file handler in logging.properties files (Automated)       87         7.3 Ensure className is set correctly in context.xml (Automated)       89         7.4 Ensure directory in context.xml is a secure location (Manual)       91         7.5 Ensure pattern in context.xml is correct (Automated)       93         7.6 Ensure directory in logging.properties is a secure location (Automated)       95         8 Configure Catalina Policy       97         8.1 Restrict runtime access to sensitive packages (Automated)       98         9 Application Deployment       100         9.1 Starting Tomcat with Security Manager (Manual)       101         9.2 Disabling auto deployment of applications (Automated)       103         9.3 Disable deploy on startup of applications (Automated)       105                 |                                                                                    |       |
| 6.1 Setup Client-cert Authentication (Automated)       74         6.2 Ensure SSLEnabled is set to True for Sensitive Connectors (Automated)       76         6.3 Ensure scheme is set accurately (Automated)       78         6.4 Ensure secure is set to true only for SSL-enabled Connectors (Automated)       80         6.5 Ensure 'sslProtocol' is Configured Correctly for Secure Connectors (Automated)       82         7 Establish and Protect Logging Facilities       84         7.1 Application specific logging (Automated)       85         7.2 Specify file handler in logging.properties files (Automated)       87         7.3 Ensure className is set correctly in context.xml (Automated)       89         7.4 Ensure directory in context.xml is a secure location (Manual)       91         7.5 Ensure pattern in context.xml is correct (Automated)       93         7.6 Ensure directory in logging.properties is a secure location (Automated)       95         8 Configure Catalina Policy       97         8.1 Restrict runtime access to sensitive packages (Automated)       98         9 Application Deployment       100         9.1 Starting Tomcat with Security Manager (Manual)       101         9.2 Disabling auto deployment of applications (Automated)       103         9.3 Disable deploy on startup of applications (Automated)       105         10 Miscellaneous Configuration Settings       | 5.2 Use LockOut Realms (Automated)                                                 | /1    |
| 6.2 Ensure SSLEnabled is set to True for Sensitive Connectors (Automated)       76         6.3 Ensure scheme is set accurately (Automated)       78         6.4 Ensure secure is set to true only for SSL-enabled Connectors (Automated)       80         6.5 Ensure 'sslProtocol' is Configured Correctly for Secure Connectors (Automated)       82         7 Establish and Protect Logging Facilities       84         7.1 Application specific logging (Automated)       85         7.2 Specify file handler in logging.properties files (Automated)       87         7.3 Ensure className is set correctly in context.xml (Automated)       89         7.4 Ensure directory in context.xml is a secure location (Manual)       91         7.5 Ensure pattern in context.xml is correct (Automated)       93         7.6 Ensure directory in logging.properties is a secure location (Automated)       98         9 Application Deployment       90         9.1 Restrict runtime access to sensitive packages (Automated)       98         9 Application Deployment       101         9.2 Disabling auto deployment of applications (Automated)       103         9.3 Disable deploy on startup of applications (Automated)       103         9.3 Disable deploy on startup of applications (Automated)       105         10 Miscellaneous Configuration Settings       107         10.1 Ensure Web content directory is on a separat | 6 Connector Security                                                               | 73    |
| 6.3 Ensure scheme is set accurately (Automated)       78         6.4 Ensure secure is set to true only for SSL-enabled Connectors (Automated)       80         6.5 Ensure 'sslProtocol' is Configured Correctly for Secure Connectors (Automated)       82         7 Establish and Protect Logging Facilities       84         7.1 Application specific logging (Automated)       85         7.2 Specify file handler in logging.properties files (Automated)       87         7.3 Ensure className is set correctly in context.xml (Automated)       89         7.4 Ensure directory in context.xml is a secure location (Manual)       91         7.5 Ensure pattern in context.xml is correct (Automated)       93         7.6 Ensure directory in logging.properties is a secure location (Automated)       95         8 Configure Catalina Policy       97         8.1 Restrict runtime access to sensitive packages (Automated)       98         9 Application Deployment       100         9.1 Starting Tomcat with Security Manager (Manual)       101         9.2 Disabling auto deployment of applications (Automated)       103         9.3 Disable deploy on startup of applications (Automated)       105         10 Miscellaneous Configuration Settings       107         10.1 Ensure Web content directory is on a separate partition from the Tomcat system files (Manual)       108                                     | 6.1 Setup Client-cert Authentication (Automated)                                   | 74    |
| 6.4 Ensure secure is set to true only for SSL-enabled Connectors (Automated)       80         6.5 Ensure 'sslProtocol' is Configured Correctly for Secure Connectors (Automated)       82         7 Establish and Protect Logging Facilities       84         7.1 Application specific logging (Automated)       85         7.2 Specify file handler in logging.properties files (Automated)       87         7.3 Ensure className is set correctly in context.xml (Automated)       89         7.4 Ensure directory in context.xml is a secure location (Manual)       91         7.5 Ensure pattern in context.xml is correct (Automated)       93         7.6 Ensure directory in logging.properties is a secure location (Automated)       95         8 Configure Catalina Policy       97         8.1 Restrict runtime access to sensitive packages (Automated)       98         9 Application Deployment       100         9.1 Starting Tomcat with Security Manager (Manual)       101         9.2 Disabling auto deployment of applications (Automated)       103         9.3 Disable deploy on startup of applications (Automated)       105         10 Miscellaneous Configuration Settings       107         10.1 Ensure Web content directory is on a separate partition from the Tomcat system files (Manual)       108                                                                                                    | 6.2 Ensure SSLEnabled is set to True for Sensitive Connectors (Automated)          | 76    |
| 6.5 Ensure 'sslProtocol' is Configured Correctly for Secure Connectors (Automated)                                                                                                    | 6.3 Ensure scheme is set accurately (Automated)                                    | 78    |
| 7 Establish and Protect Logging Facilities       84         7.1 Application specific logging (Automated)       85         7.2 Specify file handler in logging.properties files (Automated)       87         7.3 Ensure className is set correctly in context.xml (Automated)       89         7.4 Ensure directory in context.xml is a secure location (Manual)       91         7.5 Ensure pattern in context.xml is correct (Automated)       93         7.6 Ensure directory in logging.properties is a secure location (Automated)       95         8 Configure Catalina Policy       97         8.1 Restrict runtime access to sensitive packages (Automated)       98         9 Application Deployment       100         9.1 Starting Tomcat with Security Manager (Manual)       101         9.2 Disabling auto deployment of applications (Automated)       103         9.3 Disable deploy on startup of applications (Automated)       105         10 Miscellaneous Configuration Settings       107         10.1 Ensure Web content directory is on a separate partition from the Tomcat system files (Manual)       108                                                                                                    | 6.4 Ensure secure is set to true only for SSL-enabled Connectors (Automated)       | 80    |
| 7.1 Application specific logging (Automated).       85         7.2 Specify file handler in logging.properties files (Automated).       87         7.3 Ensure className is set correctly in context.xml (Automated).       89         7.4 Ensure directory in context.xml is a secure location (Manual)       91         7.5 Ensure pattern in context.xml is correct (Automated).       93         7.6 Ensure directory in logging.properties is a secure location (Automated)       95         8 Configure Catalina Policy.       97         8.1 Restrict runtime access to sensitive packages (Automated)       98         9 Application Deployment       100         9.1 Starting Tomcat with Security Manager (Manual)       101         9.2 Disabling auto deployment of applications (Automated)       103         9.3 Disable deploy on startup of applications (Automated)       105         10 Miscellaneous Configuration Settings       107         10.1 Ensure Web content directory is on a separate partition from the Tomcat system files (Manual).       108                                                                                                    | 6.5 Ensure 'sslProtocol' is Configured Correctly for Secure Connectors (Automated) | 82    |
| 7.1 Application specific logging (Automated).       85         7.2 Specify file handler in logging.properties files (Automated).       87         7.3 Ensure className is set correctly in context.xml (Automated).       89         7.4 Ensure directory in context.xml is a secure location (Manual)       91         7.5 Ensure pattern in context.xml is correct (Automated).       93         7.6 Ensure directory in logging.properties is a secure location (Automated)       95         8 Configure Catalina Policy.       97         8.1 Restrict runtime access to sensitive packages (Automated)       98         9 Application Deployment       100         9.1 Starting Tomcat with Security Manager (Manual)       101         9.2 Disabling auto deployment of applications (Automated)       103         9.3 Disable deploy on startup of applications (Automated)       105         10 Miscellaneous Configuration Settings       107         10.1 Ensure Web content directory is on a separate partition from the Tomcat system files (Manual).       108                                                                                                    | 7 Establish and Protect Logging Facilities                                         | 84    |
| 7.2 Specify file handler in logging.properties files (Automated)                                                                                                    |                                                                                    |       |
| 7.3 Ensure className is set correctly in context.xml (Automated)                                                                                                    |                                                                                    |       |
| 7.4 Ensure directory in context.xml is a secure location (Manual)       91         7.5 Ensure pattern in context.xml is correct (Automated)       93         7.6 Ensure directory in logging.properties is a secure location (Automated)       95         8 Configure Catalina Policy       97         8.1 Restrict runtime access to sensitive packages (Automated)       98         9 Application Deployment       100         9.1 Starting Tomcat with Security Manager (Manual)       101         9.2 Disabling auto deployment of applications (Automated)       103         9.3 Disable deploy on startup of applications (Automated)       105         10 Miscellaneous Configuration Settings       107         10.1 Ensure Web content directory is on a separate partition from the Tomcat system files (Manual)       108                                                                                                    |                                                                                    |       |
| 7.5 Ensure pattern in context.xml is correct (Automated)       93         7.6 Ensure directory in logging.properties is a secure location (Automated)       95         8 Configure Catalina Policy       97         8.1 Restrict runtime access to sensitive packages (Automated)       98         9 Application Deployment       100         9.1 Starting Tomcat with Security Manager (Manual)       101         9.2 Disabling auto deployment of applications (Automated)       103         9.3 Disable deploy on startup of applications (Automated)       105         10 Miscellaneous Configuration Settings       107         10.1 Ensure Web content directory is on a separate partition from the Tomcat system files (Manual)       108                                                                                                    |                                                                                    |       |
| 7.6 Ensure directory in logging.properties is a secure location (Automated)       95         8 Configure Catalina Policy       97         8.1 Restrict runtime access to sensitive packages (Automated)       98         9 Application Deployment       100         9.1 Starting Tomcat with Security Manager (Manual)       101         9.2 Disabling auto deployment of applications (Automated)       103         9.3 Disable deploy on startup of applications (Automated)       105         10 Miscellaneous Configuration Settings       107         10.1 Ensure Web content directory is on a separate partition from the Tomcat system files (Manual)       108                                                                                                    |                                                                                    |       |
| 8 Configure Catalina Policy                                                                                                    | 7.6 Ensure directory in logging.properties is a secure location (Automated)        | 95    |
| 8.1 Restrict runtime access to sensitive packages (Automated)       98         9 Application Deployment       100         9.1 Starting Tomcat with Security Manager (Manual)       101         9.2 Disabling auto deployment of applications (Automated)       103         9.3 Disable deploy on startup of applications (Automated)       105         10 Miscellaneous Configuration Settings       107         10.1 Ensure Web content directory is on a separate partition from the Tomcat system files (Manual)       108                                                                                                    |                                                                                    |       |
| 9 Application Deployment       100         9.1 Starting Tomcat with Security Manager (Manual)       101         9.2 Disabling auto deployment of applications (Automated)       103         9.3 Disable deploy on startup of applications (Automated)       105         10 Miscellaneous Configuration Settings       107         10.1 Ensure Web content directory is on a separate partition from the Tomcat system files (Manual)       108                                                                                                    |                                                                                    |       |
| 9.1 Starting Tomcat with Security Manager (Manual)       101         9.2 Disabling auto deployment of applications (Automated)       103         9.3 Disable deploy on startup of applications (Automated)       105         10 Miscellaneous Configuration Settings       107         10.1 Ensure Web content directory is on a separate partition from the Tomcat system files (Manual)       108                                                                                                    |                                                                                    |       |
| 9.2 Disabling auto deployment of applications (Automated)       103         9.3 Disable deploy on startup of applications (Automated)       105         10 Miscellaneous Configuration Settings       107         10.1 Ensure Web content directory is on a separate partition from the Tomcat system files (Manual)       108                                                                                                    |                                                                                    |       |
| 9.3 Disable deploy on startup of applications (Automated)       105         10 Miscellaneous Configuration Settings       107         10.1 Ensure Web content directory is on a separate partition from the Tomcat system files (Manual)       108                                                                                                    | 9.1 Starting Tomcat with Security Manager (Manual)                                 | 101   |
| 10 Miscellaneous Configuration Settings       107         10.1 Ensure Web content directory is on a separate partition from the Tomcat system files (Manual) 108                                                                                                    | 9.2 Disabling auto deployment of applications (Automated)                          | 103   |
| 10.1 Ensure Web content directory is on a separate partition from the Tomcat system files (Manual) 108                                                                                                    | 9.3 Disable deploy on startup of applications (Automated)                          | 105   |
| 10.1 Ensure Web content directory is on a separate partition from the Tomcat system files (Manual) 108                                                                                                    | 10 Miscellaneous Configuration Settings                                            | . 107 |
|                                                                                                    |                                                                                    |       |
|                                                                                                    |                                                                                    |       |
| 10.3 Restrict manager application (Manual)112                                                                                                    | 10.3 Restrict manager application (Manual)                                         | 112   |
| 10.4 Force SSL when accessing the manager application via HTTP (Manual)                                                                                                    |                                                                                    |       |
| 10.5 Rename the manager application (Manual)                                                                                                    |                                                                                    |       |
| 10.6 Enable strict servlet Compliance (Manual)118                                                                                                    | 10.6 Enable strict servlet Compliance (Manual)                                     | 118   |

| 10.7 Turn off session facade recycling (Manual)                                                                                                    | 120                                           |
|----------------------------------------------------------------------------------------------------|-----------------------------------------------|
| 10.8 Do not allow additional path delimiters (Manual)                                                                                                    | 122                                           |
| 10.9 Configure connectionTimeout (Automated)                                                                                                    | 124                                           |
| 10.10 Configure maxHttpHeaderSize (Automated)                                                                                                    | 126                                           |
| 10.11 Force SSL for all applications (Automated)                                                                                                    |                                               |
| 10.12 Do not allow symbolic linking (Automated)                                                                                                    |                                               |
| 10.13 Do not run applications as privileged (Automated)                                                                                                    | 132                                           |
| 10.14 Do not allow cross context requests (Automated)                                                                                                    | 134                                           |
| 10.15 Do not resolve hosts on logging valves (Automated)                                                                                                    | 136                                           |
| 10.16 Enable memory leak listener (Automated)                                                                                                    | 138                                           |
| 10.17 Setting Security Lifecycle Listener (Automated)                                                                                                    | 140                                           |
| 10.18 Use the logEffectiveWebXml and metadata-complete settings for deploying applications in<br>production (Automated)                                                                                                    | 142                                           |
| 10.19 Ensure Manager Application Passwords are Encrypted (Manual)                                                                                                    |                                               |
|                                                                                                    | 440                                           |
| Appendix: Summary Table                                                                                                    | 140                                           |
| Appendix: Summary Table<br>Appendix: CIS Controls v7 IG 1 Mapped Recommendations                                                                                                    |                                               |
|                                                                                                    | 151                                           |
| Appendix: CIS Controls v7 IG 1 Mapped Recommendations                                                                                                    | 151<br>153                                    |
| Appendix: CIS Controls v7 IG 1 Mapped Recommendations<br>Appendix: CIS Controls v7 IG 2 Mapped Recommendations                                                                                                    | 151<br>153<br>156                             |
| Appendix: CIS Controls v7 IG 1 Mapped Recommendations<br>Appendix: CIS Controls v7 IG 2 Mapped Recommendations<br>Appendix: CIS Controls v7 IG 3 Mapped Recommendations                                                                                                    | 151<br>153<br>156<br>159                      |
| Appendix: CIS Controls v7 IG 1 Mapped Recommendations<br>Appendix: CIS Controls v7 IG 2 Mapped Recommendations<br>Appendix: CIS Controls v7 IG 3 Mapped Recommendations<br>Appendix: CIS Controls v7 Unmapped Recommendations                                                                                                    | 151<br>153<br>156<br>159<br>160               |
| Appendix: CIS Controls v7 IG 1 Mapped RecommendationsAppendix: CIS Controls v7 IG 2 Mapped RecommendationsAppendix: CIS Controls v7 IG 3 Mapped RecommendationsAppendix: CIS Controls v7 Unmapped RecommendationsAppendix: CIS Controls v8 IG 1 Mapped Recommendations                                                                                                    | 151<br>153<br>156<br>159<br>160<br>162        |
| Appendix: CIS Controls v7 IG 1 Mapped RecommendationsAppendix: CIS Controls v7 IG 2 Mapped RecommendationsAppendix: CIS Controls v7 IG 3 Mapped RecommendationsAppendix: CIS Controls v7 Unmapped RecommendationsAppendix: CIS Controls v8 IG 1 Mapped RecommendationsAppendix: CIS Controls v8 IG 1 Mapped RecommendationsAppendix: CIS Controls v8 IG 1 Mapped Recommendations | 151<br>153<br>156<br>159<br>160<br>162<br>164 |

## Overview

All CIS Benchmarks focus on technical configuration settings used to maintain and/or increase the security of the addressed technology, and they should be used in **conjunction** with other essential cyber hygiene tasks like:

- Monitoring the base operating system for vulnerabilities and quickly updating with the latest security patches
- Monitoring applications and libraries for vulnerabilities and quickly updating with the latest security patches

In the end, the CIS Benchmarks are designed as a key **component** of a comprehensive cybersecurity program.

This document, Security Configuration Benchmark for Apache Tomcat 9, provides prescriptive guidance for establishing a secure configuration posture for Apache Tomcat versions 9 running on Linux. This guide was tested against Apache Tomcat 9 as installed by tar packages provided by Apache. To obtain the latest version of this guide, please visit <u>http://benchmarks.cisecurity.org</u>. If you have questions, comments, or have identified ways to improve this guide, please write us at <u>feedback@cisecurity.org</u>.

## **Intended Audience**

This document is intended for system and application administrators, security specialists, auditors, help desk, and platform deployment personnel who plan to develop, deploy, assess, or secure solutions that incorporate Apache Tomcat on a Linux platform.

## **Consensus Guidance**

This CIS Benchmark was created using a consensus review process comprised of a global community of subject matter experts. The process combines real world experience with data-based information to create technology specific guidance to assist users to secure their environments. Consensus participants provide perspective from a diverse set of backgrounds including consulting, software development, audit and compliance, security research, operations, government, and legal.

Each CIS Benchmark undergoes two phases of consensus review. The first phase occurs during initial Benchmark development. During this phase, subject matter experts convene to discuss, create, and test working drafts of the Benchmark. This discussion occurs until consensus has been reached on Benchmark recommendations. The second phase begins after the Benchmark has been published. During this phase, all feedback provided by the Internet community is reviewed by the consensus team for incorporation in the Benchmark. If you are interested in participating in the consensus process, please visit <u>https://workbench.cisecurity.org/</u>.

## **Typographical Conventions**

The following typographical conventions are used throughout this guide:

| Convention                                  | Meaning                                                                                                 |
|---------------------------------------------|----------------------------------------------------------------------------------------------------|
| Stylized Monospace font                     | Used for blocks of code, command, and script examples. Text should be interpreted exactly as presented. |
| Monospace font                              | Used for inline code, commands, or examples.<br>Text should be interpreted exactly as presented.        |
| <italic brackets="" font="" in=""></italic> | Italic texts set in angle brackets denote a variable requiring substitution for a real value.           |
| Italic font                                 | Used to denote the title of a book, article, or other publication.                                      |
| Note                                        | Additional information or caveats                                                                       |

## **Recommendation Definitions**

The following defines the various components included in a CIS recommendation as applicable. If any of the components are not applicable it will be noted or the component will not be included in the recommendation.

## Title

Concise description for the recommendation's intended configuration.

## **Assessment Status**

An assessment status is included for every recommendation. The assessment status indicates whether the given recommendation can be automated or requires manual steps to implement. Both statuses are equally important and are determined and supported as defined below:

### Automated

Represents recommendations for which assessment of a technical control can be fully automated and validated to a pass/fail state. Recommendations will include the necessary information to implement automation.

#### Manual

Represents recommendations for which assessment of a technical control cannot be fully automated and requires all or some manual steps to validate that the configured state is set as expected. The expected state can vary depending on the environment.

## Profile

A collection of recommendations for securing a technology or a supporting platform. Most benchmarks include at least a Level 1 and Level 2 Profile. Level 2 extends Level 1 recommendations and is not a standalone profile. The Profile Definitions section in the benchmark provides the definitions as they pertain to the recommendations included for the technology.

## Description

Detailed information pertaining to the setting with which the recommendation is concerned. In some cases, the description will include the recommended value.

## **Rationale Statement**

Detailed reasoning for the recommendation to provide the user a clear and concise understanding on the importance of the recommendation.

## **Impact Statement**

Any security, functionality, or operational consequences that can result from following the recommendation.

## Audit Procedure

Systematic instructions for determining if the target system complies with the recommendation

## **Remediation Procedure**

Systematic instructions for applying recommendations to the target system to bring it into compliance according to the recommendation.

## **Default Value**

Default value for the given setting in this recommendation, if known. If not known, either not configured or not defined will be applied.

## References

Additional documentation relative to the recommendation.

## CIS Critical Security Controls<sup>®</sup> (CIS Controls<sup>®</sup>)

The mapping between a recommendation and the CIS Controls is organized by CIS Controls version, Safeguard, and Implementation Group (IG). The Benchmark in its entirety addresses the CIS Controls safeguards of (v7) "5.1 - Establish Secure Configurations" and (v8) '4.1 - Establish and Maintain a Secure Configuration Process" so individual recommendations will not be mapped to these safeguards.

## **Additional Information**

Supplementary information that does not correspond to any other field but may be useful to the user.

## **Profile Definitions**

The following configuration profiles are defined by this Benchmark:

• Level 1

Items in this profile intend to:

- be practical and prudent;
- provide a clear security benefit; and
- o not inhibit the utility of the technology beyond acceptable means.
- Level 2

This profile extends the "Level 1" profile. Items in this profile exhibit one or more of the following characteristics:

- o are intended for environments or use cases where security is paramount
- acts as defense in depth measure
- may negatively inhibit the utility or performance of the technology

## Acknowledgements

This Benchmark exemplifies the great things a community of users, vendors, and subject matter experts can accomplish through consensus collaboration. The CIS community thanks the entire consensus team with special recognition to the following individuals who contributed greatly to the creation of this guide:

#### Contributor

Joern Krueger James Scott Tim Harrison CISSP, ICP, KMP, Center for Internet Security, New York Randall Mowen

#### Editor

Tim Harrison CISSP, ICP, KMP, Center for Internet Security, New York

## Recommendations

**1 Remove Extraneous Resources** 

## 1.1 Remove extraneous files and directories (Manual)

#### **Profile Applicability:**

Level 2

#### **Description:**

The installation may provide example applications, documentation, and other directories which may not serve a production use.

#### Rationale:

Removing sample resources is a defense in depth measure that reduces potential exposures introduced by these resources.

#### Audit:

Perform the following to determine the existence of extraneous resources:

```
$ ls -1 $CATALINA_HOME/webapps/examples \
   $CATALINA_HOME/webapps/docs \
   $CATALINA_HOME/webapps/ROOT \
   $CATALINA_HOME/webapps/host-manager \
   $CATALINA_HOME/webapps/manager
```

No output implies no sample resources are present.

#### Remediation:

Perform the following to remove extraneous resources:

```
$ rm -rf $CATALINA_HOME/webapps/docs \
    $CATALINA_HOME/webapps/examples \
    $CATALINA_HOME/webapps/ROOT
```

If the Manager and HOST-Manager application are not utilized, also remove the following resources:

```
$ rm -rf $CATALINA_HOME/webapps/host-manager \
    $CATALINA_HOME/webapps/manager
```

#### **Default Value:**

docs, examples, ROOT, manager and host-manager are default web applications shipped with Tomcat.

#### **References:**

1. <u>https://tomcat.apache.org/tomcat-9.0-doc/security-howto.html#Default\_web\_applications/General</u>

| Controls<br>Version | Control                                                                                                    | IG 1 | IG 2 | IG 3 |
|---------------------|----------------------------------------------------------------------------------------------------|------|------|------|
| v8                  | 4.8 <u>Uninstall or Disable Unnecessary Services on</u><br><u>Enterprise Assets and Software</u><br>Uninstall or disable unnecessary services on enterprise assets and software,<br>such as an unused file sharing service, web application module, or service<br>function. |      | •    | •    |
| ٧7                  | 2.6 <u>Address unapproved software</u><br>Ensure that unauthorized software is either removed or the inventory is<br>updated in a timely manner                                                                                                    | ٠    | •    | •    |

## 1.2 Disable Unused Connectors (Manual)

#### **Profile Applicability:**

• Level 2

#### **Description:**

The default installation of Tomcat includes connectors with default settings. These are traditionally set up for convenience. It is best to remove these connectors and enable only what is needed.

#### **Rationale:**

Improperly configured or unnecessarily installed *Connectors* may lead to a security exposure.

#### Audit:

Execute the following command to find configured *connectors*. Ensure only those required are present and not commented out:

\$ grep "Connector" \$CATALINA HOME/conf/server.xml

#### Remediation:

Within the <code>\$CATALINA\_HOME/conf/server.xml</code>, remove, or comment out, each unused <code>connector</code>. For example, to disable an instance of the <code>HTTPConnector</code>, remove the following:

```
<Connector className="org.apache.catalina.connector.http.HttpConnector" ... connectionTimeout="60000"/>
```

#### **Default Value:**

\$CATALINA\_HOME/conf/server.xml, has the following connectors defined by default:

- A non-SSL HTTP Connector bound to port 8080
- An AJP Connector bound to port 8009

#### **References:**

- 1. https://tomcat.apache.org/tomcat-9.0-doc/config/http.html
- 2. https://tomcat.apache.org/tomcat-9.0-doc/security-howto.html#Connectors

| Controls<br>Version | Control                                                                                                    | IG 1 | IG 2 | IG 3 |
|---------------------|----------------------------------------------------------------------------------------------------|------|------|------|
| v8                  | 4.8 <u>Uninstall or Disable Unnecessary Services on</u><br><u>Enterprise Assets and Software</u><br>Uninstall or disable unnecessary services on enterprise assets and software,<br>such as an unused file sharing service, web application module, or service<br>function. |      | •    | •    |
| ν7                  | 9.2 <u>Ensure Only Approved Ports, Protocols and Services</u><br><u>Are Running</u><br>Ensure that only network ports, protocols, and services listening on a system<br>with validated business needs, are running on each system.                                          |      | •    | •    |

## **2 Limit Server Platform Information Leaks**

Limiting Server Platform Information Leaks make it harder for attackers to determine which vulnerabilities affect the server platform.

## 2.1 Alter the Advertised server.info String (Manual)

#### **Profile Applicability:**

• Level 2

#### **Description:**

The server.info attribute contains the name of the application service. This value is presented to Tomcat clients when clients connect to the tomcat server.

#### **Rationale:**

Altering the server.info attribute may increase the complexity for attackers to determine which vulnerabilities affect the server platform.

#### Audit:

Perform the following to determine if the server.info value has been changed: Extract the ServerInfo.properties file and examine the server.info attribute.

```
$ cd $CATALINA_HOME/lib
$ jar xf catalina.jar org/apache/catalina/util/ServerInfo.properties
$ grep server.info org/apache/catalina/util/ServerInfo.properties
```

#### Remediation:

Perform the following to alter the server platform string that gets displayed when clients connect to the tomcat server.

1. Extract the ServerInfo.properties file from the catalina.jar file:

```
$ cd $CATALINA_HOME/lib
$ jar xf catalina.jar org/apache/catalina/util/ServerInfo.properties
```

2. Navigate to the util directory that was created

cd org/apache/catalina/util

- 3. Open ServerInfo.properties in an editor
- 4. Update the server.info attribute in the ServerInfo.properties file.

server.info=<SomeWebServer>

5. Update the catalina.jar with the modified ServerInfo.properties file.

\$ jar uf catalina.jar org/apache/catalina/util/ServerInfo.properties

#### **Default Value:**

The default value for the server.info attribute is Apache Tomcat/<version>. For example, Apache Tomcat/9.0.0.M9.

#### **References:**

1. <u>https://www.owasp.org/index.php/Securing\_tomcat</u>

| Controls<br>Version | Control                                                                                                    | IG 1 | IG 2 | IG 3 |
|---------------------|----------------------------------------------------------------------------------------------------|------|------|------|
| ν7                  | 13.2 <u>Remove Sensitive Data or Systems Not Regularly</u><br><u>Accessed by Organization</u><br>Remove sensitive data or systems not regularly accessed by the organization<br>from the network. These systems shall only be used as stand alone systems<br>(disconnected from the network) by the business unit needing to occasionally use<br>the system or completely virtualized and powered off until needed. | •    | •    | •    |

## 2.2 Alter the Advertised server.number String (Manual)

#### **Profile Applicability:**

• Level 2

#### **Description:**

The server.number attribute represents the specific version of Tomcat that is executing. This value is presented to Tomcat clients when connect.

#### **Rationale:**

Advertising a valid server version may provide attackers with information useful for locating vulnerabilities that affect the server platform. Altering the server version string may increase the complexity for attackers to determine which vulnerabilities affect the server platform.

#### Audit:

Perform the following to determine if the server.number value has been changed: Extract the ServerInfo.properties file and examine the server.number attribute.

```
$ cd $CATALINA_HOME/lib
$ jar xf catalina.jar org/apache/catalina/util/ServerInfo.properties
$ grep server.number org/apache/catalina/util/ServerInfo.properties
```

#### Remediation:

Perform the following to alter the server version string that gets displayed when clients connect to the server.

1. Extract the ServerInfo.properties file from the catalina.jar file:

```
$ cd $CATALINA_HOME/lib
$ jar xf catalina.jar org/apache/catalina/util/ServerInfo.properties
```

2. Navigate to the util directory that was created

```
$ cd org/apache/Catalina/util
```

- 3. Open ServerInfo.properties in an editor
- 4. Update the server.number attribute

server.number=<someversion>

5. Update the catalina.jar with the modified ServerInfo.properties file.

\$ jar uf catalina.jar org/apache/catalina/util/ServerInfo.properties

#### **Default Value:**

The default value for the server.number attribute is a four part version number, such as 9.0.0.0.

| Controls<br>Version | Control                                                                                                    | IG 1 | IG 2 | IG 3 |
|---------------------|----------------------------------------------------------------------------------------------------|------|------|------|
| v7                  | 13.2 <u>Remove Sensitive Data or Systems Not Regularly</u><br><u>Accessed by Organization</u><br>Remove sensitive data or systems not regularly accessed by the organization<br>from the network. These systems shall only be used as stand alone systems<br>(disconnected from the network) by the business unit needing to occasionally use<br>the system or completely virtualized and powered off until needed. | •    | •    | •    |

## 2.3 Alter the Advertised server.built Date (Manual)

#### **Profile Applicability:**

• Level 2

#### **Description:**

The server.built date represents the date which Tomcat was compiled and packaged. This value is presented to Tomcat clients when clients connect to the server.

#### **Rationale:**

Altering the server.built string may make it harder for attackers to fingerprint which vulnerabilities affect the server platform.

#### Audit:

Perform the following to determine if the server.built value has been changed: Extract the ServerInfo.properties file and examine the server.built attribute.

```
$ cd $CATALINA_HOME/lib
$ jar xf catalina.jar org/apache/catalina/util/ServerInfo.properties
$ grep server.built org/apache/catalina/util/ServerInfo.properties
```

#### Remediation:

Perform the following to alter the server version string that gets displayed when clients connect to the server.

1. Extract the ServerInfo.properties file from the catalina.jar file:

```
$ cd $CATALINA_HOME/lib
$ jar xf catalina.jar org/apache/catalina/util/ServerInfo.properties
```

2. Navigate to the util directory that was created

\$ cd org/apache/Catalina/util

- 3. Open ServerInfo.properties in an editor
- 4. Update the server.built attribute in the ServerInfo.properties file.

server.built=

5. Update the catalina.jar with the modified ServerInfo.properties file.

\$ jar uf catalina.jar org/apache/catalina/util/ServerInfo.properties

#### **Default Value:**

The default value for the server.built attribute is build date and time. For example, Jul 8 2008 11:40:35.

| Controls<br>Version | Control                                                                                                    | IG 1 | IG 2 | IG 3 |
|---------------------|----------------------------------------------------------------------------------------------------|------|------|------|
| ν7                  | 13.2 <u>Remove Sensitive Data or Systems Not Regularly</u><br><u>Accessed by Organization</u><br>Remove sensitive data or systems not regularly accessed by the organization<br>from the network. These systems shall only be used as stand alone systems<br>(disconnected from the network) by the business unit needing to occasionally use<br>the system or completely virtualized and powered off until needed. | •    | •    | •    |

# 2.4 Disable X-Powered-By HTTP Header and Rename the Server Value for all Connectors (Automated)

#### **Profile Applicability:**

• Level 2

#### **Description:**

The xpoweredBy setting determines if Apache Tomcat will advertise its presence via the x-powered-By HTTP header. It is recommended that this value be set to false. The server attribute overrides the default value that is sent down in the HTTP header further masking Apache Tomcat.

#### Rationale:

Preventing Tomcat from advertising its presence in this manner may increase the complexity for attackers to determine which vulnerabilities affect the server platform.

#### Audit:

Perform the following to determine if the server platform, as advertised in the HTTP Server header, has been changed:

- 1. Locate all Connector elements in \$CATALINA\_HOME/conf/server.xml
- 2. Ensure each Connector that has the xpoweredBy attribute does **NOT** have it set to true.

#### **Remediation:**

Perform the following to prevent Tomcat from advertising its presence via the x-PoweredBy HTTP header.

1. Add the xpoweredBy attribute to each Connector specified in \$CATALINA\_HOME/conf/server.xml. Set the xpoweredBy attributes value to false.

```
<Connector
...
xpoweredBy="false" />
```

Alternatively, ensure the xpoweredBy attribute for each Connector specified in \$CATALINA\_HOME/conf/server.xml is absent.

2. Add the server attribute to each Connector specified in \$CATALINA\_HOME/conf/server.xml. Set the server attribute value to anything except a blank string.

#### **Default Value:**

The default value is false.

#### **References:**

1. https://tomcat.apache.org/tomcat-9.0-doc/config/http.html

| Controls<br>Version | Control                                                                                                    | IG 1 | IG 2 | IG 3 |
|---------------------|----------------------------------------------------------------------------------------------------|------|------|------|
| v7                  | 13.2 <u>Remove Sensitive Data or Systems Not Regularly</u><br><u>Accessed by Organization</u><br>Remove sensitive data or systems not regularly accessed by the organization<br>from the network. These systems shall only be used as stand alone systems<br>(disconnected from the network) by the business unit needing to occasionally use<br>the system or completely virtualized and powered off until needed. | •    | •    | •    |

## 2.5 Disable client facing Stack Traces (Automated)

#### **Profile Applicability:**

Level 1

#### **Description:**

When a runtime error occurs during request processing, Apache Tomcat will display debugging information to the requestor. It is recommended that such debug information be withheld from the requestor.

#### **Rationale:**

Debugging information, such as that found in call stacks, often contains sensitive information which may be useful to an attacker. By preventing Tomcat from providing this information, the risk of leaking sensitive information to a potential attacker is reduced.

#### Audit:

Perform the following to determine if Tomcat is configured to prevent sending debug information to the requestor

- 1. Ensure an <error-page> element is defined in \$CATALINA HOME/conf/web.xml.
- 2. Ensure the <error-page> element has an <exception-type> child element with a value of java.lang.Throwable.
- 3. Ensure the <error-page> element has a <location> child element.

**Note:** Perform the above for each application hosted within Tomcat. Per application instances of web.xml can be found at \$CATALINA\_HOME/webapps/<app\_name>/WEB-INF/web.xml.

#### **Remediation:**

Perform the following to prevent Tomcat from providing debug information to the requestor during runtime errors:

- 1. Create a web page that contains the logic or message you wish to invoke when encountering a runtime error. For example purposes, assume this page is located at /error.jsp.
- 2. Add a child element, <error-page>, to the <web-app> element, in the \$CATALINA\_HOME/conf/web.xml file.
- 3. Add a child element, <exception-type>, to the <error-page> element. Set the value of the <exception-type> element to java.lang.Throwable.
- 4. Add a child element <location> to the <error-page> element. Set the value of the <location> element to the location of page created in step 1.

The resulting entry will look as follows:

```
<error-page>
  <exception-type>java.lang.Throwable</exception-type>
  <location>/error.jsp</location>
  </error-page>
```

#### **Default Value:**

Tomcat's default configuration does not include an <error-page> element in \$CATALINA\_HOME/conf/web.xml. Therefore, Tomcat will provide debug information to the requestor by default.

#### **References:**

1. <u>https://tomcat.apache.org/tomcat-9.0-</u> <u>doc/api/org/apache/tomcat/util/descriptor/web/ErrorPage.html</u>

| Controls<br>Version | Control                                                                                                    | IG 1 | IG 2 | IG 3 |
|---------------------|----------------------------------------------------------------------------------------------------|------|------|------|
| ν7                  | 13.2 <u>Remove Sensitive Data or Systems Not Regularly</u><br><u>Accessed by Organization</u><br>Remove sensitive data or systems not regularly accessed by the organization<br>from the network. These systems shall only be used as stand alone systems<br>(disconnected from the network) by the business unit needing to occasionally use<br>the system or completely virtualized and powered off until needed. | •    | •    | •    |

## 2.6 Turn off TRACE (Automated)

#### **Profile Applicability:**

Level 1

#### **Description:**

The HTTP TRACE verb provides debugging and diagnostics information for a given request.

#### Rationale:

Diagnostic information, such as that found in the response to a TRACE request, often contains sensitive information which may useful to an attacker. By preventing Tomcat from providing this information, the risk of leaking sensitive information to a potential attacker is reduced.

#### Audit:

Perform the following to determine if the server platform, as advertised in the HTTP Server header, has been changed:

- 1. Locate all Connector elements in \$CATALINA\_HOME/conf/server.xml
- 2. Ensure each Connector does not have an allowTrace attribute or, if present, the allowTrace attribute is NOT set true.

Perform the following for each application hosted within Tomcat with a web-app root element in the web.xml:

- Locate each application instance of web.xml in \$CATALINA\_HOME/webapps/<app\_name>/WEB-INF/web.xml.
- 2. Ensure a security-constraint/web-resource-collection exists the child value pairings:
  - 1.
    - web-resource-name with a value of restricted methods.
  - 2.

url-pattern with a value of /\*.

3.

http-method with a value of TRACE.

#### **Remediation:**

Perform the following to prevent Tomcat from accepting a TRACE request:

1. Set the allowTrace attribute for each Connector specified in \$CATALINA\_HOME/conf/server.xml to false.

```
<Connector ... allowTrace="false" />
```

Alternatively, ensure the allowTrace attribute is absent from each Connector specified in \$CATALINA\_HOME/conf/server.xml.

2. Add the following as a child of the web-app root element, if present, in each web applications web.xml:

```
<security-constraint>
   <web-resource-collection>
        <web-resource-name>restricted methods</web-resource-name>
        ...
        <http-method>TRACE</http-method>
        ...
        </web-resource-collection>
        ...
        </security-constraint>
```

#### **Default Value:**

Tomcat does not allow the TRACE HTTP verb by default. Tomcat will only allow TRACE if the allowTrace attribute is present and set to true.

#### **References:**

1. https://tomcat.apache.org/tomcat-9.0-doc/config/http.html

| Controls<br>Version | Control                                                                                                    | IG 1 | IG 2 | IG 3 |
|---------------------|----------------------------------------------------------------------------------------------------|------|------|------|
| v7                  | 13.2 <u>Remove Sensitive Data or Systems Not Regularly</u><br><u>Accessed by Organization</u><br>Remove sensitive data or systems not regularly accessed by the organization<br>from the network. These systems shall only be used as stand alone systems<br>(disconnected from the network) by the business unit needing to occasionally use<br>the system or completely virtualized and powered off until needed. | •    | •    | •    |

# 2.7 Ensure Sever Header is Modified To Prevent Information Disclosure (Automated)

#### **Profile Applicability:**

• Level 2

#### **Description:**

The server header is a vanity header developed to help identify the underlying technology in a server for troubleshooting and identification. This header is unnecessary and could be used to target your website for exploitation. Tomcat does not provide the ability to remove the server header, however, it does provide the ability to modify the header.

#### Rationale:

The server header may specify the underlying technology used by an application. Attackers are able to conduct reconnaissance on a website using these response headers. This header could be used to target attacks for specific known vulnerabilities associated with the underlying technology. Removing this header will prevent targeting of your application for specific exploits by non-determined attackers.

While this is not the only way to fingerprint a site through the response headers, it makes it harder and prevents some potential attackers from targeting your website.

#### Audit:

In *SCATALINA\_HOME/conf/server.xml*, check for the server directive as shown below. If the directive is not present or the directive specifies something revealing on the underlying infrastructure then the server header should be changed.

<Connector port="8443" server="Apache" redirectPort="8080" />

#### Remediation:

In <code>\$CATALINA\_HOME/conf/server.xml</code>, add the server directive to the connector as shown below replacing apache with the text of your choosing. This text should not help in identifying the server.

<Connector port="8443" server="I am a teapot" redirectPort="8080" />

#### Scripted:

• If you do not have the header defined:

```
sed -ir 's/Connector/Connector server="I am a teapot"/g'
$CATALINA_HOME/conf/server.xml
```

• If you already have a header but it is still revealing

```
sed -ir 's/server="[^"]*"/server="I Am A Teapot"/g'
$CATALINA HOME/conf/server.xml
```

#### **Default Value:**

The default value is Apache-Coyote/1.1.

#### **References:**

- 1. https://tomcat.apache.org/tomcat-9.0-doc/security-howto.html#server.xml
- 2. <u>https://stackoverflow.com/questions/52637285/replacing-server-header-in-tomcat-with-sed</u>

| Controls<br>Version | Control                                                                                                    | IG 1 | IG 2 | IG 3 |
|---------------------|----------------------------------------------------------------------------------------------------|------|------|------|
| v7                  | 13.2 <u>Remove Sensitive Data or Systems Not Regularly</u><br><u>Accessed by Organization</u><br>Remove sensitive data or systems not regularly accessed by the organization<br>from the network. These systems shall only be used as stand alone systems<br>(disconnected from the network) by the business unit needing to occasionally use<br>the system or completely virtualized and powered off until needed. | •    | •    | •    |

## **3 Protect the Shutdown Port**

Tomcat listens on TCP port 8005 to accept shutdown requests. By connecting to this port and sending the SHUTDOWN command, all applications within Tomcat are halted.

# 3.1 Set a nondeterministic Shutdown command value (Automated)

#### **Profile Applicability:**

Level 1

#### **Description:**

Tomcat listens on TCP port 8005 to accept shutdown requests. By connecting to this port and sending the SHUTDOWN command, all applications within Tomcat are halted. The shutdown port is not exposed to the network as it is bound to the loopback interface. It is recommended that a nondeterministic value be set for the shutdown attribute in \$CATALINA\_HOME/conf/server.xml.

#### **Rationale:**

Setting the shutdown attribute to a nondeterministic value will prevent malicious local users from shutting down Tomcat.

#### Audit:

Perform the following to determine if the shutdown port is configured to use the default shutdown command:

Ensure the shutdown attribute in \$CATALINA\_HOME/conf/server.xml is not set to SHUTDOWN.

\$ cd \$CATALINA\_HOME/conf \$ grep 'shutdown[[:space:]]\*=[[:space:]]\*"SHUTDOWN"' server.xml

#### **Remediation:**

Perform the following to set a nondeterministic value for the shutdown attribute. Update the shutdown attribute in \$CATALINA HOME/conf/server.xml as follows:

<Server port="8005" shutdown="NONDETERMINISTICVALUE">

**Note:** NONDETERMINISTICVALUE should be replaced with a sequence of random characters.

#### **Default Value:**

The default value for the shutdown attribute is SHUTDOWN.

#### **References:**

1. https://tomcat.apache.org/tomcat-9.0-doc/config/server.html

| Controls<br>Version | Control                                                                                                    | IG 1 | IG 2 | IG 3 |
|---------------------|----------------------------------------------------------------------------------------------------|------|------|------|
| v7                  | <b>4.7</b> <u>Limit Access to Script Tools</u><br>Limit access to scripting tools (such as Microsoft PowerShell and Python) to<br>only administrative or development users with the need to access those<br>capabilities. |      | •    | •    |

## 3.2 Disable the Shutdown port (Automated)

#### **Profile Applicability:**

• Level 2

#### **Description:**

Tomcat listens on TCP port 8005 to accept shutdown requests. By connecting to this port and sending the SHUTDOWN command, all applications within Tomcat are halted. The shutdown port is not exposed to the network as it is bound to the loopback interface. If this functionality is not used, it is recommended that the shutdown port be disabled.

#### **Rationale:**

Disabling the Shutdown port will eliminate the risk of malicious local entities using the shutdown command to disable the Tomcat server.

#### Audit:

Perform the following to determine if the shutdown port has been disabled: Ensure the port attribute in \$CATALINA\_HOME/conf/server.xml is set to -1.

```
$ cd $CATALINA_HOME/conf/
$ grep '<Server[[:space:]]\+[^>]*port[[:space:]]*=[[:space:]]*"-1"'
server.xml
```

#### Remediation:

Set the port to -1 in the \$CATALINA HOME/conf/server.xml to disable the shutdown port:

<Server port="-1" shutdown="SHUTDOWN">

#### **Default Value:**

The shutdown port is enabled on TCP port 8005, bound to the loopback address.

#### **References:**

1. https://tomcat.apache.org/tomcat-9.0-doc/config/server.html

| Controls<br>Version | Control                                                                                                    | IG 1 | IG 2 | IG 3 |
|---------------------|----------------------------------------------------------------------------------------------------|------|------|------|
| v8                  | 4.4 Implement and Manage a Firewall on Servers<br>Implement and manage a firewall on servers, where supported. Example<br>implementations include a virtual firewall, operating system firewall, or a third-party<br>firewall agent. | •    | •    | •    |

| Controls<br>Version | Control                                                                                                    | IG 1 | IG 2 | IG 3 |
|---------------------|----------------------------------------------------------------------------------------------------|------|------|------|
| v8                  | 4.8 <u>Uninstall or Disable Unnecessary Services on</u><br><u>Enterprise Assets and Software</u><br>Uninstall or disable unnecessary services on enterprise assets and software,<br>such as an unused file sharing service, web application module, or service<br>function.                                                   |      | •    | •    |
| v7                  | 1.7 <u>Deploy Port Level Access Control</u><br>Utilize port level access control, following 802.1x standards, to control which<br>devices can authenticate to the network. The authentication system shall be tied<br>into the hardware asset inventory data to ensure only authorized devices can<br>connect to the network. |      | •    | •    |
| ν7                  | 9.2 <u>Ensure Only Approved Ports, Protocols and Services</u><br><u>Are Running</u><br>Ensure that only network ports, protocols, and services listening on a system<br>with validated business needs, are running on each system.                                                                                            |      | •    | •    |

# **4 Protect Tomcat Configurations**

The security of processes and data which traverse or depend on Tomcat may become compromised if the Tomcat configurations are not secured.

# 4.1 Restrict access to \$CATALINA\_HOME (Automated)

# **Profile Applicability:**

Level 1

# **Description:**

 $CATALINA_HOME$  is the environment variable which holds the path to the root Tomcat directory. It is important to protect access to this in order to protect the Tomcat binaries and libraries from unauthorized modification. It is recommended that the ownership of  $CATALINA_HOME$  be tomcat\_admin:tomcat. It is also recommended that the permission on  $CATALINA_HOME$  block read, write, and execute for the world (o-rwx) and block write access to the group (g-w).

### Rationale:

The security of processes and data which traverse or depend on Tomcat may become compromised if the <code>\$CATALINA\_HOME</code> is not secured.

#### Audit:

Perform the following to ensure the permission on the  $\cite{Catalina}_{HOME}$  directory prevent unauthorized modification.

```
$ cd $CATALINA_HOME
$ find . -follow -maxdepth 0 \( -perm /o+rwx,g=w -o ! -user tomcat_admin -o !
-group tomcat \) -ls
```

The above command should not produce any output.

#### **Remediation:**

Perform the following to establish the recommended state:

1. Set the ownership of the <code>\$CATALINA\_HOME</code> to <code>tomcat\_admin:tomcat</code>.

# chown tomcat admin.tomcat \$CATALINA HOME

2. Remove write permissions for the group and read, write, and execute permissions for the world

# chmod g-w,o-rwx \$CATALINA\_HOME

| Controls<br>Version | Control                                                                                                    | IG 1 | IG 2 | IG 3 |
|---------------------|----------------------------------------------------------------------------------------------------|------|------|------|
| v8                  | 3.3 <u>Configure Data Access Control Lists</u><br>Configure data access control lists based on a user's need to know. Apply data<br>access control lists, also known as access permissions, to local and remote file<br>systems, databases, and applications.                                                                                                    | •    | •    | •    |
| v7                  | 14.6 <u>Protect Information through Access Control Lists</u><br>Protect all information stored on systems with file system, network share,<br>claims, application, or database specific access control lists. These controls will<br>enforce the principle that only authorized individuals should have access to the<br>information based on their need to access the information as a part of their<br>responsibilities. | •    | •    | •    |

# 4.2 Restrict access to \$CATALINA\_BASE (Automated)

# **Profile Applicability:**

Level 1

# **Description:**

\$CATALINA\_BASE is the environment variable that specifies the base directory which most relative paths are resolved. \$CATALINA\_BASE is usually used when there are multiple instances of Tomcat running. It is important to protect access to this in order to protect the Tomcat-related binaries and libraries from unauthorized modification. It is recommended that the ownership of \$CATALINA\_BASE be tomcat\_admin:tomcat. It is also recommended that the permission on \$CATALINA\_BASE block read, write, and execute for the world (o-rwx) and block write access to the group (g-w).

### Rationale:

The security of processes and data which traverse or depend on Tomcat may become compromised if the <code>\$CATALINA\_BASE</code> is not secured.

### Audit:

Perform the following to ensure the permission on the *\$CATALINA\_BASE* directory prevent unauthorized modification.

```
$ cd $CATALINA_BASE
$ find . -follow -maxdepth 0 \( -perm /o+rwx,g=w -o ! -user tomcat_admin -o !
-group tomcat \) -ls
```

The above command should not produce any output.

#### **Remediation:**

Perform the following to establish the recommended state:

1. Set the ownership of the **\$CATALINA\_BASE** to tomcat\_admin:tomcat.

# chown tomcat admin.tomcat \$CATALINA BASE

2. Remove write permissions for the group and read, write, and execute permissions for the world

# chmod g-w,o-rwx \$CATALINA\_BASE

| Controls<br>Version | Control                                                                                                    | IG 1 | IG 2 | IG 3 |
|---------------------|----------------------------------------------------------------------------------------------------|------|------|------|
| v8                  | 3.3 <u>Configure Data Access Control Lists</u><br>Configure data access control lists based on a user's need to know. Apply data<br>access control lists, also known as access permissions, to local and remote file<br>systems, databases, and applications.                                                                                                    | •    | •    | •    |
| v7                  | 14.6 <u>Protect Information through Access Control Lists</u><br>Protect all information stored on systems with file system, network share,<br>claims, application, or database specific access control lists. These controls will<br>enforce the principle that only authorized individuals should have access to the<br>information based on their need to access the information as a part of their<br>responsibilities. | •    | •    | •    |

# 4.3 Restrict access to Tomcat configuration directory (Automated)

### **Profile Applicability:**

Level 1

#### **Description:**

The Tomcat  $CATALINA_HOME/conf$  directory contains Tomcat configuration files. It is recommended that the ownership of this directory be tomcat\_admin:tomcat. It is also recommended that the permissions on this directory deny read, write, and execute for the world (o-rwx) and deny write access to the group (g-w).

#### **Rationale:**

Restricting access to these directories will prevent local users from maliciously or inadvertently altering Tomcat's configuration.

#### Audit:

Perform the following to determine if the ownership and permissions on \$CATALINA\_HOME/conf are securely configured.

```
# cd $CATALINA_HOME/conf
# find . -maxdepth 0 \( -perm /o+rwx,g=w -o ! -user tomcat_admin -o ! -group
tomcat \) -ls
```

The above command should not produce any output.

#### **Remediation:**

Perform the following to restrict access to Tomcat configuration files:

1. Set the ownership of the \$CATALINA HOME/conf to tomcat admin:tomcat.

# chown tomcat\_admin:tomcat \$CATALINA\_HOME/conf

2. Remove write permissions for the group and read, write, and execute permissions for the world.

# chmod g-w,o-rwx \$CATALINA HOME/conf

#### **Default Value:**

The default permissions of the top-level directories are 770.

| Controls<br>Version | Control                                                                                                    | IG 1 | IG 2 | IG 3 |
|---------------------|----------------------------------------------------------------------------------------------------|------|------|------|
| v8                  | 3.3 <u>Configure Data Access Control Lists</u><br>Configure data access control lists based on a user's need to know. Apply data<br>access control lists, also known as access permissions, to local and remote file<br>systems, databases, and applications.                                                                                                    | •    | •    | •    |
| ν7                  | 14.6 Protect Information through Access Control Lists<br>Protect all information stored on systems with file system, network share,<br>claims, application, or database specific access control lists. These controls will<br>enforce the principle that only authorized individuals should have access to the<br>information based on their need to access the information as a part of their<br>responsibilities. | ٠    | •    | •    |

# 4.4 Restrict access to Tomcat logs directory (Automated)

### **Profile Applicability:**

Level 1

#### **Description:**

The Tomcat <code>\$CATALINA\_HOME/logs</code> directory contains Tomcat logs. It is recommended that the ownership of this directory be <code>tomcat\_admin:tomcat</code>. It is also recommended that the permissions on this directory deny read, write, and execute for the world (<code>o-rwx</code>).

#### **Rationale:**

Restricting access to these directories will prevent local users from maliciously or inadvertently altering Tomcat's logs.

#### Audit:

Perform the following to determine if the ownership and permissions on <code>\$CATALINA\_HOME/logs</code> are securely configured.

```
# cd $CATALINA_HOME
# find logs -follow -maxdepth 0 \( -perm /o+rwx -o ! -user tomcat_admin -o !
-group tomcat \) -ls
```

The above command should not produce any output.

#### **Remediation:**

Perform the following to restrict access to Tomcat log files:

1. Set the ownership of the <code>\$CATALINA\_HOME/logs</code> to <code>tomcat\_admin:tomcat.</code>

# chown tomcat\_admin:tomcat \$CATALINA\_HOME/logs

2. Remove read, write, and execute permissions for the world

# chmod o-rwx \$CATALINA HOME/logs

#### **Default Value:**

The default permissions of the top-level directories are 770.

| Controls<br>Version | Control                                                                                                    | IG 1 | IG 2 | IG 3 |
|---------------------|----------------------------------------------------------------------------------------------------|------|------|------|
| v8                  | 3.3 <u>Configure Data Access Control Lists</u><br>Configure data access control lists based on a user's need to know. Apply data<br>access control lists, also known as access permissions, to local and remote file<br>systems, databases, and applications.                                                                                                    | •    | •    | •    |
| v7                  | 14.6 Protect Information through Access Control Lists<br>Protect all information stored on systems with file system, network share,<br>claims, application, or database specific access control lists. These controls will<br>enforce the principle that only authorized individuals should have access to the<br>information based on their need to access the information as a part of their<br>responsibilities. | •    | •    | •    |

# 4.5 Restrict access to Tomcat temp directory (Automated)

### **Profile Applicability:**

Level 1

### **Description:**

The Tomcat <code>\$CATALINA\_HOME/temp</code> directory is used by Tomcat to persist temporary information to disk. It is recommended that the ownership of this directory be <code>tomcat\_admin:tomcat</code>. It is also recommended that the permissions on this directory deny read, write, and execute for the world (<code>o-rwx</code>).

#### **Rationale:**

Restricting access to these directories will prevent local users from maliciously or inadvertently affecting the integrity of Tomcat processes.

#### Audit:

Perform the following to determine if the ownership and permissions on <code>\$CATALINA\_HOME/temp</code> are securely configured.

```
# cd $CATALINA_HOME
# find temp -follow -maxdepth 0 \( -perm /o+rwx -o ! -user tomcat_admin -o !
-group tomcat \) -ls
```

The above command should not produce any output.

#### **Remediation:**

Perform the following to restrict access to Tomcat temp directory:

1. Set the ownership of the <code>\$CATALINA\_HOME/temp</code> to <code>tomcat\_admin:tomcat</code>.

# chown tomcat\_admin:tomcat \$CATALINA\_HOME/temp

2. Remove read, write, and execute permissions for the world

# chmod o-rwx \$CATALINA\_HOME/temp

#### **Default Value:**

The default permissions of the top-level directories are 770.

| Controls<br>Version | Control                                                                                                    | IG 1 | IG 2 | IG 3 |
|---------------------|----------------------------------------------------------------------------------------------------|------|------|------|
| v8                  | 3.3 <u>Configure Data Access Control Lists</u><br>Configure data access control lists based on a user's need to know. Apply data<br>access control lists, also known as access permissions, to local and remote file<br>systems, databases, and applications.                                                                                                    | •    | •    | •    |
| ν7                  | 14.6 <u>Protect Information through Access Control Lists</u><br>Protect all information stored on systems with file system, network share,<br>claims, application, or database specific access control lists. These controls will<br>enforce the principle that only authorized individuals should have access to the<br>information based on their need to access the information as a part of their<br>responsibilities. | ٠    | •    | •    |

# 4.6 Restrict access to Tomcat binaries directory (Automated)

### **Profile Applicability:**

Level 1

### **Description:**

The Tomcat <code>\$CATALINA\_HOME/bin</code> directory contains executes that are part of the Tomcat run-time. It is recommended that the ownership of this directory be <code>tomcat\_admin:tomcat</code>. It is also recommended that the permission on this directory deny read, write, and execute for the world (<code>o-rwx</code>) and deny write access to the group (<code>g-w</code>).

#### Rationale:

Restricting access to these directories will prevent local users from maliciously or inadvertently affecting the integrity of Tomcat processes.

#### Audit:

Perform the following to determine if the ownership and permissions on \$CATALINA\_HOME/bin are securely configured.

```
# cd $CATALINA_HOME
# find bin -follow -maxdepth 0 \( -perm /o+rwx,g=w -o ! -user tomcat_admin -o
! -group tomcat \) -ls
```

The above command should not produce any output.

#### Remediation:

Perform the following to restrict access to Tomcat bin directory:

1. Set the ownership of the \$CATALINA\_HOME/bin to tomcat\_admin:tomcat.

# chown tomcat\_admin:tomcat \$CATALINA\_HOME/bin

2. Remove read, write, and execute permissions for the world

# chmod g-w,o-rwx \$CATALINA\_HOME/bin

#### **Default Value:**

The default permissions of the top-level directories are 770.

| Controls<br>Version | Control                                                                                                    | IG 1 | IG 2 | IG 3 |
|---------------------|----------------------------------------------------------------------------------------------------|------|------|------|
| v8                  | 3.3 <u>Configure Data Access Control Lists</u><br>Configure data access control lists based on a user's need to know. Apply data<br>access control lists, also known as access permissions, to local and remote file<br>systems, databases, and applications.                                                                                                    | •    | •    | •    |
| ν7                  | 14.6 <u>Protect Information through Access Control Lists</u><br>Protect all information stored on systems with file system, network share,<br>claims, application, or database specific access control lists. These controls will<br>enforce the principle that only authorized individuals should have access to the<br>information based on their need to access the information as a part of their<br>responsibilities. | ٠    | •    | •    |

# 4.7 Restrict access to Tomcat web application directory (Automated)

# **Profile Applicability:**

Level 1

# **Description:**

The Tomcat <code>\$CATALINA\_HOME/webapps</code> directory contains web applications that are deployed through Tomcat. It is recommended that the ownership of this directory be <code>tomcat\_admin:tomcat</code>. It is also recommended that the permission on this directory eny read, write, and execute for the world (<code>o-rwx</code>) and deny write access to the group (<code>g-w</code>).

#### **Rationale:**

Restricting access to these directories will prevent local users from maliciously or inadvertently affecting the integrity of web applications.

#### Audit:

Perform the following to determine if the ownership and permissions on \$CATALINA\_HOME/webapps are securely configured.

```
# cd $CATALINA_HOME
# find webapps -follow -maxdepth 0 \( -perm /o+rwx,g=w -o ! -user
tomcat admin -o ! -group tomcat \) -ls
```

The above command should not produce any output.

#### **Remediation:**

Perform the following to restrict access to Tomcat webapps directory:

1. Set the ownership of the \$CATALINA\_HOME/webapps to to to to concat\_admin:tomcat.

# chown tomcat\_admin:tomcat \$CATALINA\_HOME/webapps

2. Remove read, write, and execute permissions for the world.

# chmod g-w,o-rwx \$CATALINA\_HOME/webapps

#### **Default Value:**

The default permissions of the top-level directories are 770.

| Controls<br>Version | Control                                                                                                    | IG 1 | IG 2 | IG 3 |
|---------------------|----------------------------------------------------------------------------------------------------|------|------|------|
| v8                  | 3.3 <u>Configure Data Access Control Lists</u><br>Configure data access control lists based on a user's need to know. Apply data<br>access control lists, also known as access permissions, to local and remote file<br>systems, databases, and applications.                                                                                                    | •    | •    | •    |
| ν7                  | 14.6 Protect Information through Access Control Lists<br>Protect all information stored on systems with file system, network share,<br>claims, application, or database specific access control lists. These controls will<br>enforce the principle that only authorized individuals should have access to the<br>information based on their need to access the information as a part of their<br>responsibilities. | ٠    | •    | •    |

# 4.8 Restrict access to Tomcat catalina.properties (Automated)

### **Profile Applicability:**

Level 1

#### **Description:**

catalina.properties is a Java properties file which contains settings for Tomcat including class loader information, security package lists, and performance properties. It is recommended that access to this file properly protect from unauthorized changes.

#### Rationale:

Restricting access to this file will prevent local users from maliciously or inadvertently altering Tomcat's security policy.

#### Audit:

Perform the following to determine if the ownership and permissions on \$CATALINA HOME/conf/catalina.properties are securely configured.

```
# cd $CATALINA_HOME/conf/
# find catalina.properties -follow -maxdepth 0 \( -perm /o+rwx,g+rwx,u+x -o !
-user tomcat admin -o ! -group tomcat \) -ls
```

The above command should not produce any output.

#### **Remediation:**

Perform the following to restrict access to catalina.properties:

1. Set the ownership of the \$CATALINA\_HOME/conf/catalina.properties to
tomcat admin:tomcat.

# chown tomcat\_admin:tomcat \$CATALINA\_HOME/conf/catalina.properties

2. Set the permissions of the  $CATALINA_HOME/conf/catalina.properties$  to 600

# chmod 600 \$CATALINA\_HOME/conf/catalina.properties

#### **Default Value:**

The default permissions of the top-level directories are 600.

| Controls<br>Version | Control                                                                                                    | IG 1 | IG 2 | IG 3 |
|---------------------|----------------------------------------------------------------------------------------------------|------|------|------|
| v8                  | 3.3 <u>Configure Data Access Control Lists</u><br>Configure data access control lists based on a user's need to know. Apply data<br>access control lists, also known as access permissions, to local and remote file<br>systems, databases, and applications.                                                                                                    | •    | •    | •    |
| ν7                  | 14.6 <u>Protect Information through Access Control Lists</u><br>Protect all information stored on systems with file system, network share,<br>claims, application, or database specific access control lists. These controls will<br>enforce the principle that only authorized individuals should have access to the<br>information based on their need to access the information as a part of their<br>responsibilities. | ٠    | •    | •    |

# 4.9 Restrict access to Tomcat catalina.policy (Automated)

### **Profile Applicability:**

Level 1

#### **Description:**

The catalina.policy file is used to configure security policies for Tomcat. It is recommended that access to this file has the proper permissions to properly protect from unauthorized changes.

#### Rationale:

Restricting access to this file will prevent local users from maliciously or inadvertently altering Tomcat's security policy.

#### Audit:

Perform the following to determine if the ownership and permissions on \$CATALINA\_HOME/conf/catalina.policy are securely configured.

```
# cd $CATALINA_HOME/conf/
# find catalina.policy -follow -maxdepth 0 \( -perm /o+rwx,g+rwx,u+x -o ! -
user tomcat admin -o ! -group tomcat \) -ls
```

The above command should not produce any output.

#### **Remediation:**

Perform the following to restrict access to \$CATALINA\_HOME/conf/catalina.policy.

1. Set the owner and group owner of the contents of \$CATALINA HOME/conf/catalina.policy to tomcat admin:tomcat.

# chown tomcat\_admin:tomcat \$CATALINA\_HOME/conf/catalina.policy

2. Set the permissions of the \$CATALINA\_HOME/conf/catalina.policy file to 600.

# chmod 600 \$CATALINA\_HOME/conf/catalina.policy

#### **Default Value:**

The default permissions of catalina.policy are 600.

| Controls<br>Version | Control                                                                                                    | IG 1 | IG 2 | IG 3 |
|---------------------|----------------------------------------------------------------------------------------------------|------|------|------|
| v8                  | 3.3 <u>Configure Data Access Control Lists</u><br>Configure data access control lists based on a user's need to know. Apply data<br>access control lists, also known as access permissions, to local and remote file<br>systems, databases, and applications.                                                                                                    | •    | •    | •    |
| ν7                  | 14.6 <u>Protect Information through Access Control Lists</u><br>Protect all information stored on systems with file system, network share,<br>claims, application, or database specific access control lists. These controls will<br>enforce the principle that only authorized individuals should have access to the<br>information based on their need to access the information as a part of their<br>responsibilities. | ٠    | •    | •    |

# 4.10 Restrict access to Tomcat context.xml (Automated)

### **Profile Applicability:**

Level 1

#### **Description:**

The context.xml file is loaded by all web applications and sets certain configuration options. It is recommended that access to this file properly protect from unauthorized changes.

#### Rationale:

Restricting access to this file will prevent local users from maliciously or inadvertently altering Tomcat's security policy.

#### Audit:

Perform the following to determine if the ownership and permissions on \$CATALINA\_HOME/conf/context.xml care securely configured.

```
# cd $CATALINA_HOME/conf
# find context.xml -follow -maxdepth 0 \( -perm /o+rwx,g+rwx,u+x -o ! -user
tomcat admin -o ! -group tomcat \) -ls
```

The above command should not produce any output.

#### **Remediation:**

Perform the following to restrict access to context.xml:

 Set the ownership of the \$CATALINA\_HOME/conf/context.xml to tomcat admin:tomcat.

# chown tomcat\_admin:tomcat \$CATALINA\_HOME/conf/context.xml

2. Set the permissions for the \$CATALINA\_HOME/conf/context.xml to 600.

# chmod 600 \$CATALINA HOME/conf/context.xml

#### **Default Value:**

The default permissions of context.xml are 600.

| Controls<br>Version | Control                                                                                                    | IG 1 | IG 2 | IG 3 |
|---------------------|----------------------------------------------------------------------------------------------------|------|------|------|
| v8                  | 3.3 <u>Configure Data Access Control Lists</u><br>Configure data access control lists based on a user's need to know. Apply data<br>access control lists, also known as access permissions, to local and remote file<br>systems, databases, and applications.                                                                                                    | •    | •    | •    |
| ν7                  | 14.6 <u>Protect Information through Access Control Lists</u><br>Protect all information stored on systems with file system, network share,<br>claims, application, or database specific access control lists. These controls will<br>enforce the principle that only authorized individuals should have access to the<br>information based on their need to access the information as a part of their<br>responsibilities. | ٠    | •    | •    |

# 4.11 Restrict access to Tomcat logging.properties (Automated)

# **Profile Applicability:**

Level 1

### **Description:**

logging.properties is a Tomcat files which specifies the logging configuration. It is recommended that access to this file properly protect from unauthorized changes.

#### **Rationale:**

Restricting access to this file will prevent local users from maliciously or inadvertently altering Tomcat's security policy.

### Audit:

Perform the following to determine if the ownership and permissions on \$CATALINA HOME/conf/logging.properties care securely configured.

```
# cd $CATALINA_HOME/conf/
# find logging.properties -follow -maxdepth 0 \( -perm /o+rwx,g+rwx,u+x -o !
-user tomcat_admin -o ! -group tomcat \) -ls
```

The above command should not produce any output.

#### **Remediation:**

Perform the following to restrict access to logging.properties:

 Set the ownership of the \$CATALINA\_HOME/conf/logging.properties to tomcat\_admin:tomcat.

# chown tomcat\_admin:tomcat \$CATALINA\_HOME/conf/logging.properties

2. Set the permissions for the \$CATALINA\_HOME/conf/logging.properties file to 600.

# chmod 600 \$CATALINA\_HOME/conf/logging.properties

#### **Default Value:**

The default permissions are 600.

| Controls<br>Version | Control                                                                                                    | IG 1 | IG 2 | IG 3 |
|---------------------|----------------------------------------------------------------------------------------------------|------|------|------|
| v8                  | 3.3 <u>Configure Data Access Control Lists</u><br>Configure data access control lists based on a user's need to know. Apply data<br>access control lists, also known as access permissions, to local and remote file<br>systems, databases, and applications.                                                                                                    | •    | •    | •    |
| ν7                  | 14.6 <u>Protect Information through Access Control Lists</u><br>Protect all information stored on systems with file system, network share,<br>claims, application, or database specific access control lists. These controls will<br>enforce the principle that only authorized individuals should have access to the<br>information based on their need to access the information as a part of their<br>responsibilities. | ٠    | •    | •    |

# 4.12 Restrict access to Tomcat server.xml (Automated)

# **Profile Applicability:**

Level 1

### **Description:**

server.xml contains Tomcat servlet definitions and configurations. It is recommended that access to this file properly protect from unauthorized changes.

#### **Rationale:**

Restricting access to this file will prevent local users from maliciously or inadvertently altering Tomcat's security policy.

### Audit:

Perform the following to determine if the ownership and permissions on \$CATALINA\_HOME/conf/server.xml care securely configured.

```
# cd $CATALINA_HOME/conf/
# find server.xml -follow -maxdepth 0 \( -perm /o+rwx,g+rwx,u+x -o ! -user
tomcat_admin -o ! -group tomcat \) -ls
```

The above command should not produce any output.

#### **Remediation:**

Perform the following to restrict access to server.xml:

 Set the ownership of the \$CATALINA\_HOME/conf/server.xml to tomcat admin:tomcat.

# chown tomcat admin:tomcat \$CATALINA HOME/conf/server.xml

2. Set the permissions of the \$CATALINA\_HOME/conf/server.xml to 600

# chmod 600 \$CATALINA\_HOME/conf/server.xml

#### **Default Value:**

The default permissions of the top-level directories are 600.

| Controls<br>Version | Control                                                                                                    | IG 1 | IG 2 | IG 3 |
|---------------------|----------------------------------------------------------------------------------------------------|------|------|------|
| v8                  | 3.3 <u>Configure Data Access Control Lists</u><br>Configure data access control lists based on a user's need to know. Apply data<br>access control lists, also known as access permissions, to local and remote file<br>systems, databases, and applications.                                                                                                    | •    | •    | •    |
| ν7                  | 14.6 <u>Protect Information through Access Control Lists</u><br>Protect all information stored on systems with file system, network share,<br>claims, application, or database specific access control lists. These controls will<br>enforce the principle that only authorized individuals should have access to the<br>information based on their need to access the information as a part of their<br>responsibilities. | ٠    | •    | •    |

# 4.13 Restrict access to Tomcat tomcat-users.xml (Automated)

### **Profile Applicability:**

Level 1

#### **Description:**

tomcat-users.xml contains authentication information for Tomcat applications. It is recommended that access to this file properly protect from unauthorized changes.

#### Rationale:

Restricting access to this file will prevent local users from maliciously or inadvertently altering Tomcat's security policy.

### Audit:

Perform the following to determine if the ownership and permissions on \$CATALINA\_HOME/conf/tomcat-users.xml care securely configured.

```
# cd $CATALINA_HOME/conf/
# find tomcat-users.xml -follow -maxdepth 0 \( -perm /o+rwx,g+rwx,u+x -o ! -
user tomcat_admin -o ! -group tomcat \) -ls
```

The above command should not produce any output.

#### Remediation:

Perform the following to restrict access to tomcat-users.xml:

 Set the ownership of the \$CATALINA\_HOME/conf/tomcat-users.xml to tomcat\_admin:tomcat.

# chown tomcat admin:tomcat \$CATALINA HOME/conf/tomcat-users.xml

2. Set the permissions of the \$CATALINA\_HOME/conf/tomcat-users.xml to 600

# chmod 600 \$CATALINA\_HOME/conf/tomcat-users.xml

#### **Default Value:**

The default permissions of the top-level directories are 600.

| Controls<br>Version | Control                                                                                                    | IG 1 | IG 2 | IG 3 |
|---------------------|----------------------------------------------------------------------------------------------------|------|------|------|
| v8                  | 3.3 <u>Configure Data Access Control Lists</u><br>Configure data access control lists based on a user's need to know. Apply data<br>access control lists, also known as access permissions, to local and remote file<br>systems, databases, and applications.                                                                                                    | •    | •    | •    |
| ν7                  | 14.6 <u>Protect Information through Access Control Lists</u><br>Protect all information stored on systems with file system, network share,<br>claims, application, or database specific access control lists. These controls will<br>enforce the principle that only authorized individuals should have access to the<br>information based on their need to access the information as a part of their<br>responsibilities. | ٠    | •    | •    |

# 4.14 Restrict access to Tomcat web.xml (Automated)

# **Profile Applicability:**

Level 1

# **Description:**

The Tomcat configuration file web.xml stores application configuration settings. It is recommended that access to this file properly protect from unauthorized changes.

### Rationale:

Restricting access to this file will prevent local users from maliciously or inadvertently altering Tomcat's security policy.

### Audit:

Perform the following to determine if the ownership and permissions on \$CATALINA\_HOME/conf/web.xml care securely configured.

```
# cd $CATALINA_HOME/conf/
# find web.xml -follow -maxdepth 0 \( -perm /o+rwx,g+rwx,u+wx -o ! -user
tomcat_admin -o ! -group tomcat \) -ls
```

The above command should not produce any output.

#### **Remediation:**

Perform the following to restrict access to web.xml:

1. Set the ownership of the \$CATALINA\_HOME/conf/web.xml to to to to

# chown tomcat admin:tomcat \$CATALINA HOME/conf/web.xml

2. Set the permissions for the \$CATALINA\_HOME/conf/web.xml file to 400.

# chmod 400 \$CATALINA\_HOME/conf/web.xml

#### **Default Value:**

The default permissions of web.xml are 400.

| Controls<br>Version | Control                                                                                                    | IG 1 | IG 2 | IG 3 |
|---------------------|----------------------------------------------------------------------------------------------------|------|------|------|
| v8                  | 3.3 <u>Configure Data Access Control Lists</u><br>Configure data access control lists based on a user's need to know. Apply data<br>access control lists, also known as access permissions, to local and remote file<br>systems, databases, and applications.                                                                                                    | •    | •    | •    |
| v7                  | 14.6 <u>Protect Information through Access Control Lists</u><br>Protect all information stored on systems with file system, network share,<br>claims, application, or database specific access control lists. These controls will<br>enforce the principle that only authorized individuals should have access to the<br>information based on their need to access the information as a part of their<br>responsibilities. | ٠    | •    | •    |

# 4.15 Restrict access to jaspic-providers.xml (Automated)

### **Profile Applicability:**

Level 1

### **Description:**

Tomcat implements JASPIC 1.1 Maintenance Release B (JSR 196). The implementation is primarily intended to enable the integration of 3rd party JASPIC authentication implementations with Tomcat.

JASPIC may be configured dynamically by an application or statically via the \$CATALINA\_BASE/conf/jaspic-providers.xml configuration file. It is recommended that access to this file properly protect from unauthorized changes.

#### **Rationale:**

Restricting access to this file will prevent local users from maliciously or inadvertently altering Tomcat's security policy.

#### Audit:

Perform the following to determine if the ownership and permissions on \$CATALINA\_HOME/conf/jaspic-providers.xml are securely configured.

```
# cd $CATALINA_HOME/conf/
# find jaspic-providers.xml -follow -maxdepth 0 \( -perm /o+rwx,g+rwx,u+x -o
! -user tomcat_admin -o ! -group tomcat \) -ls
```

The above command should not produce any output.

#### **Remediation:**

Perform the following to restrict access to \$CATALINA\_HOME/conf/jaspic-providers.xml

1. Set the ownership of the \$CATALINA\_HOME/conf/jaspic-providers.xml file to
tomcat admin:tomcat.

# chown tomcat\_admin:tomcat \$CATALINA\_HOME/conf/jaspic-providers.xml

2. Set the permissions for the \$CATALINA\_HOME/conf/jaspic-providers.xml file to
600.

# chmod 600 \$CATALINA HOME/conf/jaspic-providers.xml

#### Default Value:

The default permissions of jaspic-providers.xml are 600.

# **References:**

# 1. https://tomcat.apache.org/tomcat-9.0-doc/config/jaspic.html

| Controls<br>Version | Control                                                                                                    | IG 1 | IG 2 | IG 3 |
|---------------------|----------------------------------------------------------------------------------------------------|------|------|------|
| v8                  | 3.3 <u>Configure Data Access Control Lists</u><br>Configure data access control lists based on a user's need to know. Apply data<br>access control lists, also known as access permissions, to local and remote file<br>systems, databases, and applications.                                                                                                    | •    | •    | •    |
| v7                  | 14.6 <u>Protect Information through Access Control Lists</u><br>Protect all information stored on systems with file system, network share,<br>claims, application, or database specific access control lists. These controls will<br>enforce the principle that only authorized individuals should have access to the<br>information based on their need to access the information as a part of their<br>responsibilities. | •    | •    | •    |

# **5 Configure Realms**

A Tomcat realm is a database of usernames and passwords used to identify valid users of web applications.

# 5.1 Use secure Realms (Automated)

# **Profile Applicability:**

• Level 2

### **Description:**

A realm is a database of usernames and passwords used to identify valid users of web applications. Review the Realms configuration to ensure Tomcat is not configured to USE MemoryRealm, JDBCRealm, UserDatabaseRealm, Or JAASRealm.

#### **Rationale:**

According to the Tomcat documentation: MemoryRealm and JDBCRealm are not designed for production usage and could result in reduced availability; the UserDatabaseRealm is not intended for large-scale installations; and the JAASRealm is not widely used and therefore the code is not as mature as the other realms.

#### Audit:

Perform the following to ensure an improper realm is not in use:

```
# grep "Realm className" $CATALINA_HOME/conf/server.xml | grep MemoryRealm
# grep "Realm className" $CATALINA_HOME/conf/server.xml | grep JDBCRealm
# grep "Realm className" $CATALINA_HOME/conf/server.xml | grep
UserDatabaseRealm
# grep "Realm className" $CATALINA_HOME/conf/server.xml | grep JAASRealm
```

The above commands should not emit any output.

#### **Remediation:**

Set the Realm className setting in \$CATALINA\_HOME/conf/server.xml to one of the appropriate realms.

#### **References:**

- 1. <u>https://tomcat.apache.org/tomcat-9.0-doc/realm-howto.html</u>
- 2. https://tomcat.apache.org/tomcat-9.0-doc/security-howto.html

| Controls<br>Version | Control                                                                                                    | IG 1 | IG 2 | IG 3 |
|---------------------|----------------------------------------------------------------------------------------------------|------|------|------|
| ν7                  | 3.3 <u>Protect Dedicated Assessment Accounts</u><br>Use a dedicated account for authenticated vulnerability scans, which should not<br>be used for any other administrative activities and should be tied to specific<br>machines at specific IP addresses. |      | •    | •    |

| Controls<br>Version | Control                                                                                                    | IG 1 | IG 2 | IG 3 |
|---------------------|----------------------------------------------------------------------------------------------------|------|------|------|
| ν7                  | 14.6 <u>Protect Information through Access Control Lists</u><br>Protect all information stored on systems with file system, network share,<br>claims, application, or database specific access control lists. These controls will<br>enforce the principle that only authorized individuals should have access to the<br>information based on their need to access the information as a part of their<br>responsibilities. | •    | •    | •    |

# 5.2 Use LockOut Realms (Automated)

# **Profile Applicability:**

• Level 2

# **Description:**

A LockOut realm wraps around standard realms adding the ability to lock a user out after multiple failed logins.

# Rationale:

Locking out a user after multiple failed logins slows down attackers from brute forcing logins.

### Audit:

Perform the following to check to see if a LockOut realm is being used:

# grep "LockOutRealm" \$CATALINA\_HOME/conf/server.xml

### **Remediation:**

Create a lockout realm wrapping the main realm similar to the example below:

# **References:**

- 1. http://tomcat.apache.org/tomcat-9.0-doc/realm-howto.html
- 2. http://tomcat.apache.org/tomcat-9.0-doc/config/realm.html

| Controls<br>Version | Control                                                                                                    | IG 1 | IG 2 | IG 3 |
|---------------------|----------------------------------------------------------------------------------------------------|------|------|------|
| v8                  | 4 <u>Secure Configuration of Enterprise Assets and Software</u><br>Establish and maintain the secure configuration of enterprise assets (end-user<br>devices, including portable and mobile; network devices; non-computing/loT<br>devices; and servers) and software (operating systems and applications). |      |      |      |

| Controls<br>Version | Control                                                                                                    | IG 1 | IG 2 | IG 3 |
|---------------------|----------------------------------------------------------------------------------------------------|------|------|------|
| v7                  | 5.1 <u>Establish Secure Configurations</u><br>Maintain documented, standard security configuration standards for all<br>authorized operating systems and software. | •    | •    | •    |

## 6 Connector Security

Tomcat Connector Security will ensure applications built on Tomcat have an accurate depiction of the context and security guarantees provided to them.

## 6.1 Setup Client-cert Authentication (Automated)

## **Profile Applicability:**

• Level 2

## **Description:**

Client-cert authentication requires that each client connecting to the server have a certificate to authenticate. This is generally regarded as stronger authentication than a password as it requires the client to have the certificate and not just know a password.

## Rationale:

Certificate based authentication is more secure than password based authentication.

## Audit:

Review the Connector configuration in server.xml and ensure the clientAuth is set to true and certificateVerification is set to required.

## **Remediation:**

In the Connector element, set the <code>clientAuth</code> parameter to <code>true</code> and the <code>certificateVerification</code> to <code>required</code>

```
<-- Define a SSL Coyote HTTP/1.1 Connector on port 8443 -->
<Connector
    port="8443" minProcessors="5" maxProcessors="75"
    enableLookups="true" disableUploadTimeout="true"
    acceptCount="100" debug="0" scheme="https" secure="true";
    clientAuth="true" sslProtocol="TLS"/>
...
<Connector ...>
    <SSLHostConfig
    certificateVerification="required"
    />
```

## **Default Value:**

## Not configured

## **References:**

- 1. https://tomcat.apache.org/tomcat-9.0-doc/config/http.html
- 2. <u>https://tomcat.apache.org/tomcat-9.0-doc/ssl-howto.html</u>

| Controls<br>Version | Control                                                                                                    | IG 1 | IG 2 | IG 3 |
|---------------------|----------------------------------------------------------------------------------------------------|------|------|------|
| v8                  | 5.2 <u>Use Unique Passwords</u><br>Use unique passwords for all enterprise assets. Best practice implementation<br>includes, at a minimum, an 8-character password for accounts using MFA and a<br>14-character password for accounts not using MFA. | •    | •    | •    |
| v7                  | 16.4 <u>Encrypt or Hash all Authentication Credentials</u><br>Encrypt or hash with a salt all authentication credentials when stored.                                                                                                    |      | •    | •    |

# 6.2 Ensure SSLEnabled is set to True for Sensitive Connectors (Automated)

## **Profile Applicability:**

Level 1

## **Description:**

The *SSLEnabled* setting determines if SSL is enabled for a specific Connector. It is recommended that SSL be utilized for any Connector that sends or receives sensitive information, such as authentication credentials or personal information.

## **Rationale:**

The *sslenabled* setting ensures SSL is active, which will in-turn ensure the confidentiality and integrity of sensitive information while in transit.

## Audit:

Review the server.xml and ensure all Connectors sending or receiving sensitive information have the SSLEnabled attribute set to true.

## **Remediation:**

In <code>server.xml</code>, set the <code>sslEnabled</code> attribute to <code>true</code> for each Connector that sends or receives sensitive information

```
<Connector
...
SSLEnabled="true"
...
/>
```

## **Default Value:**

SSLEnabled is set to false.

## **References:**

- 1. http://tomcat.apache.org/tomcat-9.0-doc/ssl-howto.html
- 2. https://tomcat.apache.org/tomcat-9.0-doc/config/http.html

| Controls<br>Version | Control                                                                                                    | IG 1 | IG 2 | IG 3 |
|---------------------|----------------------------------------------------------------------------------------------------|------|------|------|
| v8                  | 3.10 <u>Encrypt Sensitive Data in Transit</u><br>Encrypt sensitive data in transit. Example implementations can include:<br>Transport Layer Security (TLS) and Open Secure Shell (OpenSSH). |      | •    | •    |
| v7                  | 14.4 <u>Encrypt All Sensitive Information in Transit</u><br>Encrypt all sensitive information in transit.                                                                                   |      | •    | •    |

## 6.3 Ensure scheme is set accurately (Automated)

## **Profile Applicability:**

Level 1

## **Description:**

The scheme attribute is used to indicate to callers of <code>request.getScheme()</code> which scheme is in use by the Connector. Ensure the <code>scheme</code> attribute is set to <code>http</code> for Connectors operating over HTTP. Ensure the scheme attribute is set to <code>https</code> for Connectors operating over HTTPS.

## Rationale:

Maintaining parity between the scheme in use by the Connector and advertised by request.getScheme() will ensure applications built on Tomcat have an accurate depiction of the context and security guarantees provided to them.

## Audit:

Review the server.xml to ensure the Connector's scheme attribute is set to http for Connectors operating over HTTP. Also ensure the Connector's scheme attribute is set to https for Connectors operating over HTTPS.

## **Remediation:**

In server.xml, set the Connector's scheme attribute to http for Connectors operating over HTTP. Set the Connector's scheme attribute to https for Connectors operating over HTTPS.

```
<Connector
...
scheme="https"
...
/>
```

## **Default Value:**

The scheme attribute is set to http.

## **References:**

- 1. https://tomcat.apache.org/tomcat-9.0-doc/ssl-howto.html
- 2. https://tomcat.apache.org/tomcat-9.0-doc/config/http.html

| Controls<br>Version | Control                                                                                                    | IG 1 | IG 2 | IG 3 |
|---------------------|----------------------------------------------------------------------------------------------------|------|------|------|
| v8                  | 16.7 <u>Use Standard Hardening Configuration Templates for</u><br><u>Application Infrastructure</u><br>Use standard, industry-recommended hardening configuration templates for<br>application infrastructure components. This includes underlying servers, databases,<br>and web servers, and applies to cloud containers, Platform as a Service (PaaS)<br>components, and SaaS components. Do not allow in-house developed software to<br>weaken configuration hardening. |      | •    | •    |

# 6.4 Ensure secure is set to true only for SSL-enabled Connectors (Automated)

## **Profile Applicability:**

Level 1

## **Description:**

The secure attribute is used to convey Connector security status to applications operating over the Connector. This is typically achieved by calling request.isSecure(). Ensure the secure attribute is only set to true for Connectors operating with the SSLEnabled attribute set to true.

## **Rationale:**

Accurately reporting the security state of the Connector will help ensure that applications built on Tomcat are not unknowingly relying on security controls that are not in place.

## Audit:

Review the server.xml and ensure the secure attribute is set to true for those Connectors having SSLEnabled set to true. Also, ensure the secure attribute is set to false for those Connectors having SSLEnabled set to false.

## **Remediation:**

For each Connector defined in server.xml, set the secure attribute to true for those Connectors having SSLEnabled set to true. Set the secure attribute to false for those Connectors having SSLEnabled set to false.

```
<Connector SSLEnabled="true"

...

secure="true"

...

/>

...

<Connector SSLEnabled="false"

...

secure="false"

...

/>
```

## **Default Value:**

The secure attribute is set to false.

#### **References:**

1. http://tomcat.apache.org/tomcat-9.0-doc/ssl-howto.html

## 2. http://tomcat.apache.org/tomcat-9.0-doc/config/http.html

| Controls<br>Version | Control                                                                                                    | IG 1 | IG 2 | IG 3 |
|---------------------|----------------------------------------------------------------------------------------------------|------|------|------|
| v8                  | 4 <u>Secure Configuration of Enterprise Assets and Software</u><br>Establish and maintain the secure configuration of enterprise assets (end-user<br>devices, including portable and mobile; network devices; non-computing/IoT<br>devices; and servers) and software (operating systems and applications). |      |      |      |
| v7                  | 14.4 <u>Encrypt All Sensitive Information in Transit</u><br>Encrypt all sensitive information in transit.                                                                                                    |      | •    | •    |

# 6.5 Ensure 'sslProtocol' is Configured Correctly for Secure Connectors (Automated)

## **Profile Applicability:**

Level 1

## **Description:**

The TLSv1.0 and TLSv1.1 protocols should be disabled via the sslProtocol directive. The TLSv1.0 protocol is vulnerable to information disclosure and both protocols lack support for modern cryptographic algorithms including authenticated encryption. The only SSL/TLS protocols which should be allowed are TLSv1.2 and the newer TLSv1.3 protocol.

## Rationale:

The TLSv1.0 protocol is vulnerable to the BEAST attack when used in CBC mode (October 2011). Unfortunately, the TLSv1.0 uses CBC modes for all of the block mode ciphers, which only leaves the RC4 streaming cipher which is also weak and is not recommended. Therefore, it is recommended that the TLSv1.0 protocol be disabled. The TLSv1.1 protocol does not support Authenticated Encryption with Associated Data (AEAD) which is designed to simultaneously provide confidentiality, integrity, and authenticity. All major up-to-date browsers support TLSv1.2, and most recent versions of FireFox and Chrome support the newer TLSv1.3 protocol, since 2017.

The NIST SP 800-52r2 guidelines for TLS configuration require that TLS 1.2 is configured with FIPS-based cipher suites be supported by all government TLS servers and clients and requires support of TLS 1.3 by January 1, 2024. A September 2018 IETF draft also depreciates the usage of TLSv1.0 and TLSv1.1 as shown in the references.

As of March 2020 all major browsers will no longer support TLS 1.0 or TLS 1.1.

## Audit:

Review server.xml to ensure the sslProtocol attribute is set to TLSv1.2, TLSv1.3, or TLSv1.2+TLSv1.3 for all Connectors having SSLEnabled set to true.

## **Remediation:**

In server.xml, set the sslProtocol attribute to TLSv1.2+TLSv1.3 for Connectors having SSLEnabled set to true.

```
<Connector
...
sslProtocol="TLSv1.2+TLSv1.3"
...
/>
```

## Default Value:

If not specified, the default value of  ${\tt TLS}$  will be used.

## **References:**

- 1. https://tomcat.apache.org/tomcat-9.0-doc/ssl-howto.html
- 2. https://tomcat.apache.org/tomcat-9.0-doc/config/http.html

## **Additional Information:**

Using TLS v1.3 for JSSE is only supported when using a JVM which implements TLSv1.3.

| Controls<br>Version | Control                                                                                                    | IG 1 | IG 2 | IG 3 |
|---------------------|----------------------------------------------------------------------------------------------------|------|------|------|
| v8                  | 4 <u>Secure Configuration of Enterprise Assets and Software</u><br>Establish and maintain the secure configuration of enterprise assets (end-user<br>devices, including portable and mobile; network devices; non-computing/IoT<br>devices; and servers) and software (operating systems and applications). |      |      |      |
| v7                  | 14.4 <u>Encrypt All Sensitive Information in Transit</u><br>Encrypt all sensitive information in transit.                                                                                                    |      | •    | •    |
| v7                  | 18.5 <u>Use Only Standardized and Extensively Reviewed</u><br><u>Encryption Algorithms</u><br>Use only standardized and extensively reviewed encryption algorithms.                                                                                                    |      | •    | •    |

# 7 Establish and Protect Logging Facilities

Enable logging and ensure logs are properly protected

## 7.1 Application specific logging (Automated)

## **Profile Applicability:**

• Level 2

## **Description:**

By default, java.util.logging does not provide the capabilities to configure per-web application settings, only per VM. In order to overcome this limitation Tomcat implements JULI as a wrapper for java.util.logging. JULI provides additional configuration functionality so you can set each web application with different logging specifications.

## **Rationale:**

Establishing per application logging profiles will help ensure that each application's logging verbosity is set to an appropriate level in order to provide appropriate information when needed for security review.

## Audit:

Ensure a logging.properties file is located at \$CATALINA\_BASE/webapps/<app\_name>/WEB-INF/classes.

## **Remediation:**

Create a logging.properties file and place that into your application WEB-INF/classes directory.

**Note:** By default, installing Tomcat places a <code>logging.properties</code> file in <code>\$CATALINA\_HOME/conf</code>. This file can be used as base for an application specific logging properties file

## **Default Value:**

By default, per application logging is not configured.

| Controls<br>Version | Control                                                                                                    | IG 1 | IG 2 | IG 3 |
|---------------------|----------------------------------------------------------------------------------------------------|------|------|------|
| v8                  | 8.5 <u>Collect Detailed Audit Logs</u><br>Configure detailed audit logging for enterprise assets containing sensitive data.<br>Include event source, date, username, timestamp, source addresses, destination<br>addresses, and other useful elements that could assist in a forensic investigation. |      | •    | •    |

| Controls<br>Version | Control                                                                                                    | IG 1 | IG 2 | IG 3 |
|---------------------|----------------------------------------------------------------------------------------------------|------|------|------|
| v7                  | 6.3 Enable Detailed Logging<br>Enable system logging to include detailed information such as an event source,<br>date, user, timestamp, source addresses, destination addresses, and other useful<br>elements. |      | •    | •    |

## 7.2 Specify file handler in logging.properties files (Automated)

## **Profile Applicability:**

Level 1

## **Description:**

Handlers specify where log messages are sent. Console handlers send log messages to the Java console and File handlers specify logging to a file.

## **Rationale:**

Utilizing file handlers will ensure that security event information is persisted to disk.

#### Impact:

Configuring logging to debug logging, i.e. FINEST or ALL, can generate large amounts of information which may impact server performance.

#### Audit:

Review each application's logging.properties file located in the applications \$CATALINA\_BASE/webapps/<app\_name>/WEB-INF/classes directory and determine if the file handler properties are set.

\$ grep handlers \
\$ CATALINA BASE/webapps/<app name>/WEB-INF/classes/logging.properties

In the instance where an application specific logging has not been created, the logging.properties file will be located in <code>\$CATALINA BASE/conf</code>

\$ grep handlers \$CATALINA\_BASE/conf/logging.properties

#### **Remediation:**

Add the following entries, replacing <file\_handler> with either FileHandler or AsyncFileHandler, to your logging.properties file if they do not exist.

```
handlers=1catalina.org.apache.juli.<file_handler>,
2localhost.org.apache.juli.<file_handler>,
3manager.org.apache.juli.<file_handler>, 4host-
manager.org.apache.juli.<file_handler>, java.util.logging.ConsoleHandler
```

Ensure logging is not off and set the <logging\_level> to the desired level (severe, warning, info, config, fine, fines, finest or all), for example:

org.apache.juli.FileHandler.level=<logging\_level>

#### **Default Value:**

No value for new applications by default.

## **References:**

## 1. <u>https://tomcat.apache.org/tomcat-9.0-doc/logging.html</u>

| Controls<br>Version | Control                                                                                                    | IG 1 | IG 2 | IG 3 |
|---------------------|----------------------------------------------------------------------------------------------------|------|------|------|
| v8                  | 8.5 <u>Collect Detailed Audit Logs</u><br>Configure detailed audit logging for enterprise assets containing sensitive data.<br>Include event source, date, username, timestamp, source addresses, destination<br>addresses, and other useful elements that could assist in a forensic investigation. |      | •    | •    |
| v7                  | 6.3 Enable Detailed Logging<br>Enable system logging to include detailed information such as an event source,<br>date, user, timestamp, source addresses, destination addresses, and other useful<br>elements.                                                                                       |      | •    | •    |

## 7.3 Ensure className is set correctly in context.xml (Automated)

## **Profile Applicability:**

Level 2

## **Description:**

Ensure the className attribute is set to AccessLogValve. The className attribute determines the access log valve to be used for logging.

## Rationale:

Some log valves are not suited for production and should not be used. Apache recommends org.apache.catalina.valves.AccessLogValve

## Audit:

Execute the following to ensure className is set properly:

```
# grep org.apache.catalina.valves.AccessLogValve
$CATALINA BASE/webapps/<app name>/META-INF/context.xml
```

## **Remediation:**

Add the following statement into the <code>\$CATALINA\_BASE/webapps/<app\_name>/META-INF/context.xml</code> file if it does not already exist.

```
<Valve
className="org.apache.catalina.valves.AccessLogValve"
directory="$CATALINA_HOME/logs/"
prefix="access_log"
fileDateFormat="yyyy-MM-dd.HH"
suffix=".log"
pattern="%h %t %H cookie:%{SESSIONID}c request:%{SESSIONID}r %m %U %s %q %r"
/>
```

## **Default Value:**

Does not exist by default.

## **References:**

1. https://tomcat.apache.org/tomcat-9.0-doc/config/valve.html

| Controls<br>Version | Control                                                                                                    | IG 1 | IG 2 | IG 3 |
|---------------------|----------------------------------------------------------------------------------------------------|------|------|------|
| v8                  | 8.5 <u>Collect Detailed Audit Logs</u><br>Configure detailed audit logging for enterprise assets containing sensitive data.<br>Include event source, date, username, timestamp, source addresses, destination<br>addresses, and other useful elements that could assist in a forensic investigation. |      | •    | •    |
| v7                  | 6.3 Enable Detailed Logging<br>Enable system logging to include detailed information such as an event source,<br>date, user, timestamp, source addresses, destination addresses, and other useful<br>elements.                                                                                       |      | •    | •    |

## 7.4 Ensure directory in context.xml is a secure location (Manual)

## **Profile Applicability:**

Level 1

## **Description:**

The directory attribute tells Tomcat where to store logs. It is recommended that the location referenced by the directory attribute be secured.

## **Rationale:**

Securing the log location will help ensure the integrity and confidentiality of web application activity.

## Audit:

Review the permissions of the directory specified by the directory attribute to ensure the permissions are o-rwx and owned by tomcat\_admin:tomcat:

```
# grep directory context.xml
# ls -ld <log location>
```

## **Remediation:**

Perform the following:

1. Add the following statement into the <code>\$CATALINA\_BASE/webapps/<app\_name>/META-INF/context.xml</code> file if it does not already exist.

```
<Valve className="org.apache.catalina.valves.AccessLogValve"
directory="$CATALINA_HOME/logs/"
prefix="access_log" fileDateFormat="yyyy-MM-dd.HH" suffix=".log"
pattern="%h %t %H cookie:%{SESSIONID}c request:%{SESSIONID}r %m %U %s
%q %r"
/>
```

2. Set the location pointed to by the directory attribute to be owned by tomcat\_admin:tomcat with permissions of o-rwx.

```
# chown tomcat_admin:tomcat $CATALINA_HOME/logs
# chmod o-rwx $CATALINA_HOME/logs
```

## **Default Value:**

Does not exist by default

| Controls<br>Version | Control                                                                                                    | IG 1 | IG 2 | IG 3 |
|---------------------|----------------------------------------------------------------------------------------------------|------|------|------|
| v8                  | 3.3 <u>Configure Data Access Control Lists</u><br>Configure data access control lists based on a user's need to know. Apply data<br>access control lists, also known as access permissions, to local and remote file<br>systems, databases, and applications.                                                                                                    | •    | •    | •    |
| ν7                  | 14.6 <u>Protect Information through Access Control Lists</u><br>Protect all information stored on systems with file system, network share,<br>claims, application, or database specific access control lists. These controls will<br>enforce the principle that only authorized individuals should have access to the<br>information based on their need to access the information as a part of their<br>responsibilities. | ٠    | •    | •    |

## 7.5 Ensure pattern in context.xml is correct (Automated)

## **Profile Applicability:**

Level 1

## **Description:**

The pattern setting informs Tomcat what information should be logged per application. At a minimum, enough information to uniquely identify a request, what was requested, where the requested originated from, and when the request occurred should be logged. The following will log the request date and time ( $\telse$ t), the requested URL ( $\telse$ U), the remote IP address ( $\telse$ a), the local IP address ( $\telse$ A), the request method ( $\telse$ m), the local port ( $\telse$ p), query string, if present, ( $\telse$ q), and the HTTP status code of the response ( $\telse$ s).

pattern="%t %U %a %A %m %p %q %s"

## Rationale:

The level of logging detail prescribed will assist in identifying correlating security events or incidents.

### Audit:

Review the pattern settings to ensure it contains all of the variables required by the installation.

# grep pattern \$CATALINA\_BASE/webapps/<app\_name>/META-INF/context.xml

## **Remediation:**

Add the following statement into the <code>\$CATALINA\_BASE/webapps/<app\_name>/META-INF/context.xml</code> file if it does not already exist.

```
<Valve
className="org.apache.catalina.valves.AccessLogValve"
directory="$CATALINA_HOME/logs/" prefix="access_log" fileDateFormat="yyyy-MM-
dd.HH" suffix=".log"
pattern="%h %t %H cookie:%{SESSIONID}c request:%{SESSIONID}r %m %U %s %q %r"
/>
```

## **Default Value:**

Does not exist by default.

#### **References:**

1. https://tomcat.apache.org/tomcat-9.0-doc/config/valve.html

| Controls<br>Version | Control                                                                                                    | IG 1 | IG 2 | IG 3 |
|---------------------|----------------------------------------------------------------------------------------------------|------|------|------|
| v7                  | 6.3 <u>Enable Detailed Logging</u><br>Enable system logging to include detailed information such as an event<br>source, date, user, timestamp, source addresses, destination addresses, and<br>other useful elements. |      | •    | •    |

# 7.6 Ensure directory in logging.properties is a secure location (Automated)

## **Profile Applicability:**

• Level 1

## **Description:**

The directory attribute tells Tomcat where to store logs. The directory value should be a secure location with restricted access.

### **Rationale:**

Securing the log location will help ensure the integrity and confidentiality of web application activity records.

### Audit:

Review the permissions of the directory specified by the directory setting to ensure the permissions are o-rwx and owned by tomcat\_admin:tomcat: Default:

```
# grep directory $CATALINA_BASE/conf/logging.properties
# ls -ld <log location>
```

#### Application specific:

```
# grep directory $CATALINA_BASE/webapps/<app_name>/WEB-
INF/classes/logging.properties
# ls -ld <log location>
```

#### **Remediation:**

Perform the following:

1. Add the following properties into your logging.properties file if they do not exist

```
<application_name>.org.apache.juli.AsyncFileHandler.directory=<log_loca
tion>
<application_name>.org.apache.juli.AsyncFileHandler.prefix=<application
name>
```

2. Set the location pointed to by the directory attribute to be owned by tomcat\_admin:tomcat with permissions of o-rwx.

```
# chown tomcat_admin:tomcat <log_location>
# chmod o-rwx <log_location>
```

## **Default Value:**

The directory location is configured to store logs in <code>\$CATALINA\_BASE/logs</code>.

| Controls<br>Version | Control                                                                                                    | IG 1 | IG 2 | IG 3 |
|---------------------|----------------------------------------------------------------------------------------------------|------|------|------|
| v7                  | 14.6 <u>Protect Information through Access Control Lists</u><br>Protect all information stored on systems with file system, network share,<br>claims, application, or database specific access control lists. These controls will<br>enforce the principle that only authorized individuals should have access to the<br>information based on their need to access the information as a part of their<br>responsibilities. | •    | •    | •    |

## 8 Configure Catalina Policy

Configuring Catalina Policy prevents web applications from accessing restricted or unknown packages which may be malicious or dangerous to the application.

## 8.1 Restrict runtime access to sensitive packages (Automated)

## **Profile Applicability:**

Level 1

## **Description:**

package.access grants or revokes access to listed packages during runtime. It is recommended that application access to certain packages be restricted.

### **Rationale:**

Prevent web applications from accessing restricted or unknown packages which may be malicious or dangerous to the application.

### Audit:

Review package.access list in \$CATALINA\_BASE/conf/catalina.properties to ensure only allowed packages are defined.

### **Remediation:**

Edit <code>\$CATALINA\_BASE/conf/catalina.properties</code> by adding allowed packages to the package.access list:

```
package.access =
sun.,org.apache.catalina.,org.apache.coyote.,org.apache.jasper.,org.apache.to
mcat.
```

## **Default Value:**

The default package.access value within \$CATALINA\_BASE/conf/catalina.properties
is:

```
package.access =
sun.,org.apache.catalina.,org.apache.coyote.,org.apache.tomcat.,
org.apache.jasper.
```

| Controls<br>Version | Control                                                                                                    | IG 1 | IG 2 | IG 3 |
|---------------------|----------------------------------------------------------------------------------------------------|------|------|------|
| v8                  | 3.3 <u>Configure Data Access Control Lists</u><br>Configure data access control lists based on a user's need to know. Apply data<br>access control lists, also known as access permissions, to local and remote file<br>systems, databases, and applications. | •    | •    | •    |

| Controls<br>Version | Control                                                                                                    | IG 1 | IG 2 | IG 3 |
|---------------------|----------------------------------------------------------------------------------------------------|------|------|------|
| v7                  | 14.6 <u>Protect Information through Access Control Lists</u><br>Protect all information stored on systems with file system, network share,<br>claims, application, or database specific access control lists. These controls will<br>enforce the principle that only authorized individuals should have access to the<br>information based on their need to access the information as a part of their<br>responsibilities. | •    | •    | •    |

## 9 Application Deployment

By running Tomcat with the Security Manager, applications are run in a sandbox which can prevent untrusted code from accessing files on the file system.

## 9.1 Starting Tomcat with Security Manager (Manual)

## **Profile Applicability:**

Level 1

## **Description:**

Configure applications to run in a sandbox using the Security Manager. The Security Manager restricts what classes Tomcat can access thus protecting your server from mistakes, Trojans, and malicious code.

## **Rationale:**

By running Tomcat with the Security Manager, applications are run in a sandbox which can prevent untrusted code from accessing files on the file system.

## Audit:

Review the startup configuration in /etc/init.d for Tomcat to ascertain if Tomcat is started with the -security option.

## **Remediation:**

The security policies implemented by the Java SecurityManager are configured in the \$CATALINA\_HOME/conf/catalina.policy file. Once you have configured the catalina.policy file for use with a SecurityManager, Tomcat can be started with a SecurityManager in place by using the -security option:
On Unix:

\$ \$CATALINA\_HOME/bin/catalina.sh start -security

On Windows:

C:\> %CATALINA\_HOME%\bin\catalina start -security

## Default Value:

By default the -security option is not utilized.

## **References:**

1. http://tomcat.apache.org/tomcat-9.0-doc/security-manager-howto.html

| Controls<br>Version | Control                                                                                                    | IG 1 | IG 2 | IG 3 |
|---------------------|----------------------------------------------------------------------------------------------------|------|------|------|
| v8                  | 4 <u>Secure Configuration of Enterprise Assets and Software</u><br>Establish and maintain the secure configuration of enterprise assets (end-user<br>devices, including portable and mobile; network devices; non-computing/IoT<br>devices; and servers) and software (operating systems and applications). |      |      |      |
| v7                  | 5.1 <u>Establish Secure Configurations</u><br>Maintain documented, standard security configuration standards for all<br>authorized operating systems and software.                                                                                                    | ٠    | •    | •    |

## 9.2 Disabling auto deployment of applications (Automated)

## **Profile Applicability:**

• Level 2

## **Description:**

Tomcat allows auto deployment of applications while Tomcat is running. It is recommended that this capability be disabled.

## Rationale:

This could allow malicious or untested applications to be deployed and should be disabled.

### Audit:

Perform the following to ensure autoDeploy is set to false.

# grep "autoDeploy" \$CATALINA\_HOME/conf/server.xml

### **Remediation:**

In the \$CATALINA HOME/conf/server.xml file, change autoDeploy to false.

autoDeploy="false"

#### **Default Value:**

autoDeploy is set to true.

#### **References:**

- 1. <u>https://tomcat.apache.org/tomcat-9.0-doc/deployer-</u> howto.html#Deploying on a running Tomcat server
- 2. https://tomcat.apache.org/tomcat-9.0-doc/config/host.html

| Controls<br>Version | Control                                                                                                    | IG 1 | IG 2 | IG 3 |
|---------------------|----------------------------------------------------------------------------------------------------|------|------|------|
| v8                  | 4 <u>Secure Configuration of Enterprise Assets and Software</u><br>Establish and maintain the secure configuration of enterprise assets (end-user<br>devices, including portable and mobile; network devices; non-computing/loT<br>devices; and servers) and software (operating systems and applications). |      |      |      |
| v7                  | 5.1 <u>Establish Secure Configurations</u><br>Maintain documented, standard security configuration standards for all<br>authorized operating systems and software.                                                                                                    | ٠    | •    | •    |

## 9.3 Disable deploy on startup of applications (Automated)

## **Profile Applicability:**

• Level 2

## **Description:**

Tomcat allows auto deployment of applications on startup. It is recommended that this capability be disabled.

## Rationale:

This could allow malicious or untested applications to be deployed and should be disabled.

### Audit:

Perform the following to ensure deployOnStartup is set to false.

# grep "deployOnStartup" \$CATALINA\_HOME/conf/server.xml

### **Remediation:**

In the \$CATALINA HOME/conf/server.xml file, change deployOnStartup to false.

deployOnStartup="false"

#### **Default Value:**

deployOnStartup is set to true.

#### **References:**

- 1. <u>https://tomcat.apache.org/tomcat-9.0-doc/deployer-howto.html#Deployment on Tomcat startup</u>
- 2. <u>https://tomcat.apache.org/tomcat-9.0-</u> doc/config/host.html#Automatic Application Deployment

| Controls<br>Version | Control                                                                                                    | IG 1 | IG 2 | IG 3 |
|---------------------|----------------------------------------------------------------------------------------------------|------|------|------|
| v8                  | 4 <u>Secure Configuration of Enterprise Assets and Software</u><br>Establish and maintain the secure configuration of enterprise assets (end-user<br>devices, including portable and mobile; network devices; non-computing/IoT<br>devices; and servers) and software (operating systems and applications). |      |      |      |

| Controls<br>Version | Control                                                                                                    | IG 1 | IG 2 | IG 3 |
|---------------------|----------------------------------------------------------------------------------------------------|------|------|------|
| v7                  | 5.1 <u>Establish Secure Configurations</u><br>Maintain documented, standard security configuration standards for all<br>authorized operating systems and software. | •    | •    | •    |

# **10 Miscellaneous Configuration Settings**

Store web content on a separate partition from Tomcat system files.

# 10.1 Ensure Web content directory is on a separate partition from the Tomcat system files (Manual)

# **Profile Applicability:**

Level 1

## **Description:**

Store web content on a separate partition from Tomcat system files.

#### **Rationale:**

The web document directory is where the files which are served to the end user reside. In the past, directory traversal exploits have allowed malicious users to wreak havoc on a web server including executing code, uploading files, and reading sensitive data. Even if you do not have any directory traversal exploits in your server or code at this time, that doesn't mean they won't be introduced in the future. Moving your web document directory onto a different partition will prevent these kinds of attacks from doing more damage to other parts of the file system.

#### Audit:

Locate the Tomcat system files and web content directory. Review the system partitions and ensure the system files and web content directory are on separate partitions.

```
# df $CATALINA_HOME/webapps
# df $CATALINA HOME
```

**Note:** Use the default value webapps which is defined by appBase attribute here.

# **Remediation:**

Move the web content files to a separate partition from the tomcat system files and update your configuration.

# **Default Value:**

Not Applicable

| Controls<br>Version | Control                                                                                                    | IG 1 | IG 2 | IG 3 |
|---------------------|----------------------------------------------------------------------------------------------------|------|------|------|
| v8                  | <b>4.6</b> <u>Securely Manage Enterprise Assets and Software</u><br>Securely manage enterprise assets and software. Example implementations<br>include managing configuration through version-controlled-infrastructure-as-code<br>and accessing administrative interfaces over secure network protocols, such as<br>Secure Shell (SSH) and Hypertext Transfer Protocol Secure (HTTPS). Do not use<br>insecure management protocols, such as Telnet (Teletype Network) and HTTP,<br>unless operationally essential. | •    | •    | •    |
| ٧7                  | 2.10 <u>Physically or Logically Segregate High Risk</u><br><u>Applications</u><br>Physically or logically segregated systems should be used to isolate and run<br>software that is required for business operations but incur higher risk for the<br>organization.                                                                                                    |      |      | •    |

# 10.2 Restrict access to the web administration application (Automated)

# **Profile Applicability:**

Level 1

## **Description:**

Limit access to the web administration application to only those with a justified need.

#### Rationale:

Limiting access to the least privilege will ensure only those people with justified need will have access to a resource. The web administration application should be limited to only administrators.

#### Audit:

Review *\$CATALINA\_HOME/conf/server.xml* to determine whether the *RemoteAddrValve* option is uncommented and configured to only allow access to systems required to connect.

#### **Remediation:**

For the administration application, edit <code>\$CATALINA\_HOME/conf/server.xml</code> and uncomment the following:

<Valve className="org.apache.catalina.valves.RemoteAddrValve" allow="127\.0\.0\.1"/>

**Note:** The RemoteAddrValve property expects a regular expression, therefore periods and other regular expression meta-characters must be escaped.

#### **Default Value:**

By default, this configuration is not present.

#### **References:**

1. https://tomcat.apache.org/tomcat-9.0-doc/config/valve.html

| Controls<br>Version | Control                                                                                                    | IG 1 | IG 2 | IG 3 |
|---------------------|----------------------------------------------------------------------------------------------------|------|------|------|
| v8                  | 5.4 <u>Restrict Administrator Privileges to Dedicated</u><br><u>Administrator Accounts</u><br>Restrict administrator privileges to dedicated administrator accounts on<br>enterprise assets. Conduct general computing activities, such as internet<br>browsing, email, and productivity suite use, from the user's primary, non-privileged<br>account. | •    | •    | •    |
| ν7                  | <b>4.7</b> <u>Limit Access to Script Tools</u><br>Limit access to scripting tools (such as Microsoft PowerShell and Python) to<br>only administrative or development users with the need to access those<br>capabilities.                                                                                                    |      | •    | •    |

# 10.3 Restrict manager application (Manual)

# **Profile Applicability:**

• Level 2

# **Description:**

Limit access to the manager application to only those with a justified need.

#### **Rationale:**

Limiting access to the least privilege will ensure only those people with a justified need will have access to a resource. The manager application should be limited to only administrators.

# Audit:

Review <code>\$CATALINA\_BASE/conf/<enginename>/<hostname>/manager.xml</code> to determine if the <code>RemoteAddrValve</code> option is uncommented and configured to only allow access to systems required to connect.

#### **Remediation:**

For the manager application, edit

\$CATALINA\_BASE/conf/<enginename>/<hostname>/manager.xml, and add the bolded line:

```
<Context path="/manager" docBase="${catalina.home}/webapps/manager" debug="0"
privileged="true"><Valve
className="org.apache.catalina.valves.RemoteAddrValve"
allow="127.0.0.1"/></Context>
```

Add hosts, comma separated, which are allowed to access the admin application. **Note:** The RemoteAddrValve property expects a regular expression, therefore periods and other regular expression meta-characters must be escaped.

#### **Default Value:**

By default this setting is not present

#### **References:**

- 1. https://tomcat.apache.org/tomcat-9.0-doc/config/valve.html
- 2. https://tomcat.apache.org/tomcat-9.0-doc/manager-howto.html

| Controls<br>Version | Control                                                                                                    | IG 1 | IG 2 | IG 3 |
|---------------------|----------------------------------------------------------------------------------------------------|------|------|------|
| v8                  | 5.4 <u>Restrict Administrator Privileges to Dedicated</u><br><u>Administrator Accounts</u><br>Restrict administrator privileges to dedicated administrator accounts on<br>enterprise assets. Conduct general computing activities, such as internet<br>browsing, email, and productivity suite use, from the user's primary, non-privileged<br>account. | •    | •    | •    |
| ν7                  | <b>4.7</b> <u>Limit Access to Script Tools</u><br>Limit access to scripting tools (such as Microsoft PowerShell and Python) to<br>only administrative or development users with the need to access those<br>capabilities.                                                                                                    |      | •    | •    |

# 10.4 Force SSL when accessing the manager application via HTTP (Manual)

# **Profile Applicability:**

Level 1

## **Description:**

Use the transport-guarantee attribute to ensure SSL protection when accessing the manager application.

#### Rationale:

By default when accessing the manager application via HTTP, login information is sent over the wire in plain text. By setting the transport-guarantee within web.xml, SSL is enforced.

Note: This requires SSL to be configured.

#### Audit:

Ensure \$CATALINA\_HOME/webapps/manager/WEB-INF/web.xml has the <transportguarantee> set to CONFIDENTIAL.

# grep transport-guarantee \$CATALINA\_HOME/webapps/manager/WEB-INF/web.xml

#### **Remediation:**

Set <transport-guarantee> to CONFIDENTIAL in \$CATALINA\_HOME/webapps/manager/WEB-INF/web.xml:

```
<security-constraint>
   <user-data-constraint>
        <transport-guarantee>CONFIDENTIAL</transport-guarantee>
        </user-data-constraint>
   </security-constraint>
```

#### **Default Value:**

By default this configuration is not present.

#### **References:**

1. <u>https://www.owasp.org/index.php/Securing\_tomcat</u>

| Controls<br>Version | Control                                                                                                    | IG 1 | IG 2 | IG 3 |
|---------------------|----------------------------------------------------------------------------------------------------|------|------|------|
| v8                  | 3.10 <u>Encrypt Sensitive Data in Transit</u><br>Encrypt sensitive data in transit. Example implementations can include:<br>Transport Layer Security (TLS) and Open Secure Shell (OpenSSH). |      | •    | •    |
| v7                  | 14.4 <u>Encrypt All Sensitive Information in Transit</u><br>Encrypt all sensitive information in transit.                                                                                   |      | •    | •    |

# 10.5 Rename the manager application (Manual)

# **Profile Applicability:**

• Level 2

## **Description:**

The manager application allows administrators to manage Tomcat remotely via a web interface. The manager application should be renamed to make it harder for attackers or automated scripts to locate.

#### **Rationale:**

By relocating the manager applications, an attacker will need to guess its location rather than simply navigate to the standard location in order to carry out an attack.

#### Audit:

Ensure \$CATALINA\_HOME/conf/Catalina/localhost/manager.xml, \$CATALINA\_HOME/webapps/host-manager/manager.xml, \$CATALINA\_HOME/webapps/manager and \$CATALINA\_HOME/webapps/manager do not exist.

#### **Remediation:**

Perform the following to rename the manager application:

1. Rename the manager application XML file:

# mv \$CATALINA\_HOME/webapps/host-manager/manager.xml \
\$CATALINA\_HOME/webapps/host-manager/<new-name>.xml

- 2. Update the docBase attribute within <code>\$CATALINA\_HOME/webapps/host-manager/<new-name>.xml</code> to <code>\$CATALINA\_HOME/webapps/<new-name></code>
- 3. Move \$CATALINA HOME/webapps/manager to \$CATALINA HOME/webapps/<new-name>

# mv \$CATALINA HOME/webapps/manager \$CATALINA HOME/webapps/<new-name>

#### **Default Value:**

The default name of the manager application is manager and is located at:

\$CATALINA\_HOME/webapps/manager

#### **References:**

1. <u>https://www.owasp.org/index.php/Securing\_tomcat</u>

| Controls<br>Version | Control                                                                                                    | IG 1 | IG 2 | IG 3 |
|---------------------|----------------------------------------------------------------------------------------------------|------|------|------|
| v8                  | 4.8 <u>Uninstall or Disable Unnecessary Services on</u><br><u>Enterprise Assets and Software</u><br>Uninstall or disable unnecessary services on enterprise assets and software,<br>such as an unused file sharing service, web application module, or service<br>function. |      | •    | •    |
| ٧7                  | 5.1 <u>Establish Secure Configurations</u><br>Maintain documented, standard security configuration standards for all<br>authorized operating systems and software.                                                                                                    | ٠    | •    | ٠    |

# 10.6 Enable strict servlet Compliance (Manual)

# **Profile Applicability:**

• Level 2

# **Description:**

The **STRICT\_SERVLET\_COMPLIANCE** influences Tomcat's behavior in several subtle ways. See the References below for the complete list. It is recommended that **STRICT\_SERVLET\_COMPLIANCE** be set to true.

#### Rationale:

When <code>STRICT\_SERVLET\_COMPLIANCE</code> is set to <code>true</code>, Tomcat will always send an HTTP Content-type header when responding to requests. This is significant as the behavior of web browsers is inconsistent in the absence of the Content-type header. Some browsers will attempt to determine the appropriate content-type by sniffing

#### Impact:

Changing this to true will change a number of other default values which is likely to break the majority of systems as some browsers are unable to correctly handle the cookie headers that result from a strict adherence to the specifications. Please refer to the referenced documentation for a complete list of changed values. Defaults, regardless of whether or not they have been changed by setting org.apache.catalina.STRICT\_SERVLET\_COMPLIANCE can always be overridden by explicitly setting the appropriate system property or element attribute.

#### Audit:

Ensure the -Dorg.apache.catalina.STRICT\_SERVLET\_COMPLIANCE=true parameter is added to the startup script which by default is located at \$CATALINA HOME/bin/catalina.sh.

#### **Remediation:**

Start Tomcat with strict compliance enabled, add - Dorg.apache.catalina.STRICT\_SERVLET\_COMPLIANCE=true to your startup script.

#### **Default Value:**

The default value is false.

#### **References:**

1. http://tomcat.apache.org/tomcat-9.0-doc/config/systemprops.html

| Controls<br>Version | Control                                                                                                    | IG 1 | IG 2 | IG 3 |
|---------------------|----------------------------------------------------------------------------------------------------|------|------|------|
| v8                  | 13.10 <u>Perform Application Layer Filtering</u><br>Perform application layer filtering. Example implementations include a<br>filtering proxy, application layer firewall, or gateway. |      |      | •    |
| v7                  | 5.1 <u>Establish Secure Configurations</u><br>Maintain documented, standard security configuration standards for all<br>authorized operating systems and software.                     | ٠    | •    | •    |

# 10.7 Turn off session facade recycling (Manual)

# **Profile Applicability:**

Level 1

#### **Description:**

The RECYCLE\_FACADES can specify if a new facade will be created for each request. If a new facade is not created there is a potential for information leakage from other sessions.

#### Rationale:

When RECYCLE\_FACADES is set to false, Tomcat will recycle the session facade between requests which may result in information leakage.

#### Audit:

Ensure -Dorg.apache.catalina.connector.RECYCLE\_FACADES=true is added to the startup script which, by default, is located at \$CATALINA\_HOME/bin/catalina.sh

#### **Remediation:**

Start Tomcat with RECYCLE\_FACADES set to true. Add - Dorg.apache.catalina.connector.RECYCLE FACADES=true to your startup script.

#### **Default Value:**

The default value is false.

#### **References:**

- 1. <u>https://tomcat.apache.org/tomcat-9.0-doc/config/systemprops.html</u>
- 2. https://tomcat.apache.org/tomcat-9.0-doc/security-howto.html

| Controls<br>Version | Control                                                                                                    | IG 1 | IG 2 | IG 3 |
|---------------------|----------------------------------------------------------------------------------------------------|------|------|------|
| v8                  | 16.7 <u>Use Standard Hardening Configuration Templates for</u><br><u>Application Infrastructure</u><br>Use standard, industry-recommended hardening configuration templates for<br>application infrastructure components. This includes underlying servers, databases,<br>and web servers, and applies to cloud containers, Platform as a Service (PaaS)<br>components, and SaaS components. Do not allow in-house developed software to<br>weaken configuration hardening. |      | •    | •    |

| Controls<br>Version | Control                                                                                                    | IG 1 | IG 2 | IG 3 |
|---------------------|----------------------------------------------------------------------------------------------------|------|------|------|
| v7                  | 5.1 <u>Establish Secure Configurations</u><br>Maintain documented, standard security configuration standards for all<br>authorized operating systems and software. | ٠    | •    | •    |

# 10.8 Do not allow additional path delimiters (Manual)

# **Profile Applicability:**

• Level 2

# **Description:**

Being able to specify different path-delimiters on Tomcat creates the possibility that an attacker can access applications that were previously blocked by a proxy like mod\_proxy.

# Rationale:

Allowing additional path-delimiters allows for an attacker to get to an application or area which was not previously visible.

# Audit:

Ensure the -Dorg.apache.catalina.connector.CoyoteAdapter.ALLOW\_BACKSLASH=false and -Dorg.apache.tomcat.util.buf.UDecoder.ALLOW\_ENCODED\_SLASH=false parameters are added to the startup script which, by default, is located at \$CATALINA\_HOME/bin/catalina.sh.

#### **Remediation:**

To start Tomcat with ALLOW\_BACKSLASH and ALLOW\_ENCODED\_SLASH set to false, add - Dorg.apache.catalina.connector.CoyoteAdapter.ALLOW\_BACKSLASH=false and - Dorg.apache.tomcat.util.buf.UDecoder.ALLOW\_ENCODED\_SLASH=false to your startup script in setenv.sh in CATALINA\_BASE/bin.

# **Default Value:**

By default both parameters are set to false.

#### **References:**

1. https://tomcat.apache.org/tomcat-9.0-doc/config/systemprops.html

| Controls<br>Version | Control                                                                                                    | IG 1 | IG 2 | IG 3 |
|---------------------|----------------------------------------------------------------------------------------------------|------|------|------|
| v8                  | 16.7 <u>Use Standard Hardening Configuration Templates for</u><br><u>Application Infrastructure</u><br>Use standard, industry-recommended hardening configuration templates for<br>application infrastructure components. This includes underlying servers, databases,<br>and web servers, and applies to cloud containers, Platform as a Service (PaaS)<br>components, and SaaS components. Do not allow in-house developed software to<br>weaken configuration hardening. |      | •    | •    |
| v7                  | 5.1 <u>Establish Secure Configurations</u><br>Maintain documented, standard security configuration standards for all<br>authorized operating systems and software.                                                                                                    | ٠    | •    | •    |

# 10.9 Configure connectionTimeout (Automated)

# **Profile Applicability:**

• Level 2

# **Description:**

The connectionTimeout setting allows Tomcat to close idle sockets after a specific amount of time to save system resources.

#### **Rationale:**

Closing idle sockets reduces system resource usage which can provide better performance and help protect against Denial of Service attacks.

#### Impact:

This timeout will also apply when reading any request body when disableUploadTimeout is not set to false.

#### Audit:

Locate each connectionTimeout setting in <code>\$CATALINA\_HOME/conf/server.xml</code> and verify the setting is correct.

# grep connectionTimeout \$CATALINA\_HOME/conf/server.xml

#### Remediation:

Set the connectionTimeout for each connector in <code>\$CATALINA\_HOME/conf/server.xml</code> ensure to the optimal number of milliseconds based on hardware resources, load, and number of concurrent connections.

connectionTimeout="60000"

#### **Default Value:**

By default this is set to 60000 (i.e. 60 seconds).

#### **References:**

1. https://tomcat.apache.org/tomcat-9.0-doc/config/http.html

| Controls<br>Version | Control                                                                                                    | IG 1 | IG 2 | IG 3 |
|---------------------|----------------------------------------------------------------------------------------------------|------|------|------|
| v8                  | 4 <u>Secure Configuration of Enterprise Assets and Software</u><br>Establish and maintain the secure configuration of enterprise assets (end-user<br>devices, including portable and mobile; network devices; non-computing/IoT<br>devices; and servers) and software (operating systems and applications). |      |      |      |
| v7                  | 5.1 <u>Establish Secure Configurations</u><br>Maintain documented, standard security configuration standards for all<br>authorized operating systems and software.                                                                                                    | ٠    | •    | •    |

# 10.10 Configure maxHttpHeaderSize (Automated)

# **Profile Applicability:**

• Level 2

# **Description:**

The  ${\tt maxHttpHeaderSize}$  limits the size of the request and response headers defined in bytes.

#### Rationale:

Limiting the size of the header request can help protect against Denial of Service (DoS) requests.

#### Audit:

Locate each maxHttpHeaderSize setting in \$CATALINA\_HOME/conf/server.xml and verify that they are set to 8192.

# grep maxHttpHeaderSize \$CATALINA\_HOME/conf/server.xml

#### **Remediation:**

Set maxHttpHeaderSize for each connector in \$CATALINA\_HOME/conf/server.xml to the appropriate setting.

maxHttpHeaderSize="8192"

#### **Default Value:**

The default is 8192 bytes.

#### **References:**

1. https://tomcat.apache.org/tomcat-9.0-doc/config/http.html

| Controls<br>Version | Control                                                                                                    | IG 1 | IG 2 | IG 3 |
|---------------------|----------------------------------------------------------------------------------------------------|------|------|------|
| v8                  | 12.6 <u>Use of Secure Network Management and</u><br><u>Communication Protocols</u><br>Use secure network management and communication protocols (e.g.,<br>802.1X, Wi-Fi Protected Access 2 (WPA2) Enterprise or greater). |      | •    | •    |

| Controls<br>Version | Control                                                                                                    | IG 1 | IG 2 | IG 3 |
|---------------------|----------------------------------------------------------------------------------------------------|------|------|------|
| ٧7                  | 5.1 <u>Establish Secure Configurations</u><br>Maintain documented, standard security configuration standards for all<br>authorized operating systems and software. | •    | •    | •    |

# 10.11 Force SSL for all applications (Automated)

# **Profile Applicability:**

• Level 2

#### **Description:**

Use the transport-guarantee attribute to ensure SSL protection when accessing all applications. This can be overridden on a per application basis in the application configuration.

#### **Rationale:**

By default, when accessing applications SSL will be enforced to protect information sent over the network. By using the transport-guarantee attribute within web.xml, SSL is enforced.

Note: This requires SSL to be configured.

#### Impact:

If the data protection level is set to INTEGRAL OR CONFIDENTIAL, and the client is not already using SSL, then the client is redirected to the same URI, but using port 443 or the port defined for the redirectPort attribute in the <Connector> element in server.xml.

#### Audit:

Ensure <code>\$CATALINA\_HOME/conf/web.xml</code> has the <code>transport-guarantee</code> attribute set to <code>CONFIDENTIAL</code>.

# grep transport-guarantee \$CATALINA HOME/conf/web.xml

#### Remediation:

Set transport-guarantee to CONFIDENTIAL in conf/web.xml:

```
<user-data-constraint>
<transport-guarantee>CONFIDENTIAL</transport-guarantee>
</user-data-constraint>
```

#### **Default Value:**

By default this configuration is not present.

#### **References:**

1. https://www.owasp.org/index.php/Securing\_tomcat

| Controls<br>Version | Control                                                                                                    | IG 1 | IG 2 | IG 3 |
|---------------------|----------------------------------------------------------------------------------------------------|------|------|------|
| v8                  | 3.10 <u>Encrypt Sensitive Data in Transit</u><br>Encrypt sensitive data in transit. Example implementations can include:<br>Transport Layer Security (TLS) and Open Secure Shell (OpenSSH). |      | •    | •    |
| v7                  | 14.4 <u>Encrypt All Sensitive Information in Transit</u><br>Encrypt all sensitive information in transit.                                                                                   |      | •    | •    |

# 10.12 Do not allow symbolic linking (Automated)

# **Profile Applicability:**

Level 1

# **Description:**

Symbolic links permit one application to include the libraries from another. This allows for re-use of code but also allows for potential security issues when applications include libraries from other applications to which they should not have access.

#### **Rationale:**

Allowing symbolic links makes Tomcat susceptible to directory traversal vulnerability. Also, there is a potential that an application could link to another application to which it should not be linking. On case-insensitive operating systems there is also the threat of source code disclosure.

#### Audit:

Ensure the allowLinking attribute in all context.xml does not exist or is set to false.

# find . -name context.xml | xargs grep "allowLinking"

#### **Remediation:**

In all context.xml, set the allowLinking attribute to false:

```
<Context
...
<Resources ... allowLinking="false" />
...
</Context>
```

# **Default Value:**

By default allowLinking has a value of false.

#### **References:**

- 1. <u>https://tomcat.apache.org/tomcat-9.0-doc/config/resources.html</u>
- 2. https://tomcat.apache.org/tomcat-9.0-doc/config/context.html

| Controls<br>Version | Control                                                                                                    | IG 1 | IG 2 | IG 3 |
|---------------------|----------------------------------------------------------------------------------------------------|------|------|------|
| v8                  | 2.7 <u>Allowlist Authorized Scripts</u><br>Use technical controls, such as digital signatures and version control, to ensure<br>that only authorized scripts, such as specific .ps1, .py, etc., files, are allowed to<br>execute. Block unauthorized scripts from executing. Reassess bi-annually, or more<br>frequently. |      |      | •    |
| v7                  | 5.1 <u>Establish Secure Configurations</u><br>Maintain documented, standard security configuration standards for all<br>authorized operating systems and software.                                                                                                    | •    | •    | •    |

# 10.13 Do not run applications as privileged (Automated)

## **Profile Applicability:**

Level 1

#### **Description:**

Setting the privileged attribute for an application changes the class loader to the Server class loader instead of the Shared class loader.

#### Rationale:

Running an application in privileged mode allows an application to load the manager libraries.

#### Audit:

Ensure the privileged attribute in each context.xml file does not exist or is set to false.

# find . -name context.xml | xargs grep "privileged"

#### **Remediation:**

Set the privileged attribute in all context.xml files to false unless it is required as for the manager application:

<Context ... privileged="false" />

#### **Default Value:**

By default, privileged has a value of false.

#### **References:**

1. https://tomcat.apache.org/tomcat-9.0-doc/config/context.html

| Controls<br>Version | Control                                                                                                    | IG 1 | IG 2 | IG 3 |
|---------------------|----------------------------------------------------------------------------------------------------|------|------|------|
| v8                  | 5.4 <u>Restrict Administrator Privileges to Dedicated</u><br><u>Administrator Accounts</u><br>Restrict administrator privileges to dedicated administrator accounts on<br>enterprise assets. Conduct general computing activities, such as internet<br>browsing, email, and productivity suite use, from the user's primary, non-privileged<br>account. | •    | •    | •    |

| Controls<br>Version | Control                                                                                                    | IG 1 | IG 2 | IG 3 |
|---------------------|----------------------------------------------------------------------------------------------------|------|------|------|
| ν7                  | <b>4.7</b> <u>Limit Access to Script Tools</u><br>Limit access to scripting tools (such as Microsoft PowerShell and Python) to<br>only administrative or development users with the need to access those<br>capabilities. |      | •    | •    |

# 10.14 Do not allow cross context requests (Automated)

#### **Profile Applicability:**

Level 1

#### **Description:**

Setting crossContext to true allows for an application to call ServletConext.getContext to return a dispatcher for another application.

#### Rationale:

Allowing crossContext creates the possibility for a malicious application to make requests to a restricted application.

#### Audit:

Ensure the crossContext attribute in all context.xml does not exist or is set to false.

# find . -name context.xml | xargs grep "crossContext"

#### Remediation:

Set the crossContext attribute in all context.xml files to false:

```
<Context ... crossContext="false" />
```

#### **Default Value:**

By default crossContext has a value of false.

#### **References:**

1. https://tomcat.apache.org/tomcat-9.0-doc/config/context.html

| Controls<br>Version | Control                                                                                                    | IG 1 | IG 2 | IG 3 |
|---------------------|----------------------------------------------------------------------------------------------------|------|------|------|
| v8                  | 2.7 <u>Allowlist Authorized Scripts</u><br>Use technical controls, such as digital signatures and version control, to ensure<br>that only authorized scripts, such as specific .ps1, .py, etc., files, are allowed to<br>execute. Block unauthorized scripts from executing. Reassess bi-annually, or more<br>frequently. |      |      | •    |
| ν7                  | <b>4.7</b> <u>Limit Access to Script Tools</u><br>Limit access to scripting tools (such as Microsoft PowerShell and Python) to<br>only administrative or development users with the need to access those<br>capabilities.                                                                                                 |      | •    | •    |

# 10.15 Do not resolve hosts on logging valves (Automated)

#### **Profile Applicability:**

• Level 2

#### **Description:**

Setting enableLookups to true on Connector will result in a DNS look-ups to obtain the host name of the remote client before logging any information. This uses additional resources when logging.

#### Rationale:

Allowing enableLookups adds additional overhead to resolve the host name of a remote client which is rarely needed.

#### Audit:

Ensure Connector elements have the enableLookups attribute does not exist or is set to false.

# grep enableLookups \$CATALINA HOME/conf/server.xml

#### Remediation:

In Connector elements, set the enableLookups attribute to false or remove it.

<Connector ... enableLookups="false" />

#### **Default Value:**

By default, DNS lookups are disabled.

#### **References:**

- 1. https://tomcat.apache.org/tomcat-9.0-doc/config/valve.html
- 2. <u>https://tomcat.apache.org/tomcat-9.0-doc/config/http.html</u>

| Controls<br>Version | Control                                                                                                    | IG 1 | IG 2 | IG 3 |
|---------------------|----------------------------------------------------------------------------------------------------|------|------|------|
| v8                  | 9.2 <u>Use DNS Filtering Services</u><br>Use DNS filtering services on all enterprise assets to block access to<br>known malicious domains. | •    | •    | •    |

| Controls<br>Version | Control                                                                                                    | IG 1 | IG 2 | IG 3 |
|---------------------|----------------------------------------------------------------------------------------------------|------|------|------|
| v7                  | 5.1 <u>Establish Secure Configurations</u><br>Maintain documented, standard security configuration standards for all<br>authorized operating systems and software. | •    | •    | •    |

# 10.16 Enable memory leak listener (Automated)

# **Profile Applicability:**

Level 1

#### **Description:**

The JRE Memory Leak Prevention Listener provides work-arounds for known places where the Java Runtime environment uses the context class loader to load a singleton as this will cause a memory leak if a web application class loader happens to be the context class loader at the time. The work-around is to initialize these singletons when this listener starts as Tomcat's common class loader is the context class loader at that time. It also provides work-arounds for known issues that can result in locked JAR files.

#### Rationale:

Enabling the JRE Memory Leak Prevention Listener provides work-arounds for preventing memory leaks.

#### Audit:

Ensure this line is present and not commented out in the \$CATALINA\_HOME/conf/server.xml:

<Listener className="org.apache.catalina.core.JreMemoryLeakPreventionListener" />

#### **Remediation:**

Uncomment the JRE Memory Leak Prevention Listener in \$CATALINA\_HOME/conf/server.xml

```
<Listener
className="org.apache.catalina.core.JreMemoryLeakPreventionListener" />
```

#### **References:**

1. <u>https://tomcat.apache.org/tomcat-9.0-</u> <u>doc/config/listeners.html#JRE\_Memory\_Leak\_Prevention\_Listener\_-</u> <u>org.apache.catalina.core.JreMemoryLeakPreventionListener</u>

| Controls<br>Version | Control                                                                                                    | IG 1 | IG 2 | IG 3 |
|---------------------|----------------------------------------------------------------------------------------------------|------|------|------|
| v8                  | 4 <u>Secure Configuration of Enterprise Assets and Software</u><br>Establish and maintain the secure configuration of enterprise assets (end-user<br>devices, including portable and mobile; network devices; non-computing/IoT<br>devices; and servers) and software (operating systems and applications). |      |      |      |
| v7                  | 5.1 <u>Establish Secure Configurations</u><br>Maintain documented, standard security configuration standards for all<br>authorized operating systems and software.                                                                                                    | ٠    | •    | •    |

# 10.17 Setting Security Lifecycle Listener (Automated)

# **Profile Applicability:**

Level 1

## **Description:**

The Security Lifecycle Listener performs a number of security checks when Tomcat starts and prevents Tomcat from starting if they fail.

#### Rationale:

When enabled, the Security Lifecycle Listener can

- Enforce a blacklist of OS users that must not be used to start Tomcat.
- Set the least restrictive umask before Tomcat start

#### Audit:

Review server.xml to ensure the Security Lifecycle Listener element is uncommented with the checkedosUsers and minimumUmask attributes set with expected values.

#### **Remediation:**

Uncomment the listener in \$CATALINA\_BASE/conf/server.xml.
If the operating system
supports umask then the line in \$CATALINA\_HOME/bin/catalina.sh
that obtains the umask
also needs to be uncommented.
Within Server elements add:

Within Server elements ad

•

checkedOsUsers: A comma separated list of OS users that must not be used to start Tomcat. If not specified, the default value of root is used.

٠

minimumUmask: The least restrictive umask that must be configured before Tomcat will start. If not specified, the default value of 0007 is used.

<Listener className="org.apache.catalina.security.SecurityListener" checkedOsUsers="alex,bob" minimumUmask="0007" />

# **Default Value:**

The Security Lifecycle Listener is not enabled by default. For checkedOsUsers, the default value is root. For minimumUmask, the default value is 0007.

# **References:**

1. <u>https://tomcat.apache.org/tomcat-9.0-</u> <u>doc/config/listeners.html#Security\_Lifecycle\_Listener\_-</u> <u>org.apache.catalina.security.SecurityListener</u>

| Controls<br>Version | Control                                                                                                    | IG 1 | IG 2 | IG 3 |
|---------------------|----------------------------------------------------------------------------------------------------|------|------|------|
| v8                  | 5.4 <u>Restrict Administrator Privileges to Dedicated</u><br><u>Administrator Accounts</u><br>Restrict administrator privileges to dedicated administrator accounts on<br>enterprise assets. Conduct general computing activities, such as internet<br>browsing, email, and productivity suite use, from the user's primary, non-privileged<br>account. | •    | •    | •    |
| v7                  | 5.1 <u>Establish Secure Configurations</u><br>Maintain documented, standard security configuration standards for all<br>authorized operating systems and software.                                                                                                    | ٠    | •    | •    |

# 10.18 Use the logEffectiveWebXml and metadata-complete settings for deploying applications in production (Automated)

# **Profile Applicability:**

• Level 1

# **Description:**

Both fragments and annotations give rise to security concerns. web.xml contains a metadata-complete attribute on the web-app element whose binary value defines whether other sources of metadata should be considered when deploying this web application, this includes annotations on class files (@WebServlet, but also @WebListener, @WebFilter, ...), web-fragment.xml as well as classes located in WEB-INF/classes. In addition, Tomcat could allow you to log the effective web.xml, when an application starts, and the effective web.xml is the result of taking the main web.xml for your application merging in all the fragments applying all the annotations. By logging that, you are able to review it, and see if that is in fact what you actually want.

# Rationale:

Enable <code>logEffectiveWebXml</code> will allow you to log the effective <code>web.xml</code> and you are able to see if that is in fact what you actually want. Enable <code>metadata-complete</code> so that the <code>web.xml</code> is the only metadata considered.

# Audit:

1. Review each application's web.xml file located in the applications \$CATALINA\_HOME/webapps/<app\_name>/WEB-INF/web.xml and determine if the logEffectiveWebXml is property is set.

```
<web-app
...
metadata-complete="true"
...
```

2. Review each application's context.xml file located in the applications \$CATALINA\_HOME/webapps/<app\_name>/META-INF/context.xml and determine if the metadata-complete property is set.

```
<Context
...
logEffectiveWebXml="true"
...
>
```

#### **Remediation:**

• Set the metadata-complete value in the web.xml in each of the applications to true.

**Note:** The metadata-complete option is not enough to disable all of annotation scanning. If there is a ServletContainerInitializer with a @HandlesTypes annotation, Tomcat has to scan your application for classes that use annotations or interfaces specified in that annotation.

• Set the logEffectiveWebXml value in the context.xml in each of the application to true.

# Default Value:

If <code>logEffectiveWebXml</code> and/or <code>metadata-complete</code> is/are not specified, the default value is false.

#### **References:**

- 1. https://tomcat.apache.org/tomcat-9.0-doc/config/context.html
- 2. <u>https://alexismp.wordpress.com/2010/07/28/servlet-3-0-fragments-and-web-xml-to-rule-them-all/</u>

| Controls<br>Version | Control                                                                                                    | IG 1 | IG 2 | IG 3 |
|---------------------|----------------------------------------------------------------------------------------------------|------|------|------|
| v8                  | 8.5 <u>Collect Detailed Audit Logs</u><br>Configure detailed audit logging for enterprise assets containing sensitive data.<br>Include event source, date, username, timestamp, source addresses, destination<br>addresses, and other useful elements that could assist in a forensic investigation. |      | •    | •    |
| v7                  | 6.3 Enable Detailed Logging<br>Enable system logging to include detailed information such as an event source,<br>date, user, timestamp, source addresses, destination addresses, and other useful<br>elements.                                                                                       |      | •    | •    |

# 10.19 Ensure Manager Application Passwords are Encrypted (Manual)

#### **Profile Applicability:**

Level 1

#### **Description:**

Apache Tomcat ships with a Manager Application which requires users with a role of manager-gui, manager-status, manager-script, and/or manager-jmx to authenticate. The usernames and passwords to log onto the Manager Application are stored in the tomcat-users.xml in plain text by default.

#### **Rationale:**

Storing passwords in plain text may allow users with access to read the tomcatusers.xml file to obtain the credentials of user who have been assigned roles for the Manager Application. This may allow for accounts to be compromised on Tomcat and elsewhere.

#### Audit:

Perform the following to determine if password digests are in use:

```
$ grep -i <login-config>[.\n]*<auth-method>DIGEST</auth-method>[.\n]*<realm-
name>UserDatabase</realm-name>[.\n]*</login-config>
$CATALINA HOME/webapps/manager/WEB-INF/web.xml
```

If a Realm exists without a digest attribute or without a value for the digest attribute, this is a fail.

#### **Remediation:**

1. Generate the encrypted password:

```
cd $CATALINA_HOME/bin
digest.bat -a sha-256 YOURPASSWORD
```

This will return the original password followed by encrypted password:

```
YOURPASSWORD:240be518fabd2724ddb6f04eeb1da5967448d7e831c08c8fa822809f74 c720a9
```

2. Replace the plain text password with the above encrypted password generated above in CATALINA\_HOME/conf/tomcat-user.xml file as follows.

```
<user username="admin"
password="240be518fabd2724ddb6f04eeb1da5967448d7e831c08c8fa822809f74c72
0a9"
roles="manager-gui"/>
```

3. Add the digest element as a child to the login-config element where the realmname element has a value of UserDatabase. For example:

```
<login-config>
<auth-method>DIGEST</auth-method>
<realm-name>UserDatabase</realm-name>
</login-config>
```

#### **References:**

- 1. <u>https://tomcat.apache.org/tomcat-9.0-doc/manager-</u> howto.html#Configuring Manager\_Application\_Access
- 2. <u>https://tomcat.apache.org/tomcat-9.0-</u> <u>doc/config/realm.html#Memory\_Based\_Realm\_</u> org.apache.catalina.realm.MemoryRealm
- 3. <u>https://tomcat.apache.org/tomcat-9.0-doc/realm-howto.html#Digested\_Passwords</u>

#### **CIS Controls:**

| Controls<br>Version | Control                                                                                                    | IG 1 | IG 2 | IG 3 |
|---------------------|----------------------------------------------------------------------------------------------------|------|------|------|
| v8                  | 3.11 Encrypt Sensitive Data at Rest<br>Encrypt sensitive data at rest on servers, applications, and databases containing<br>sensitive data. Storage-layer encryption, also known as server-side encryption,<br>meets the minimum requirement of this Safeguard. Additional encryption methods<br>may include application-layer encryption, also known as client-side encryption,<br>where access to the data storage device(s) does not permit access to the plain-text<br>data. |      | •    | •    |
| v7                  | 14.8 Encrypt Sensitive Information at Rest<br>Encrypt all sensitive information at rest using a tool that requires a secondary<br>authentication mechanism not integrated into the operating system, in order to<br>access the information.                                                                                                    |      |      | •    |

## **Appendix: Summary Table**

|     | CIS Benchmark Recommendation                                                                | Set<br>Correctl |    |  |
|-----|---------------------------------------------------------------------------------------------|-----------------|----|--|
|     |                                                                                             | Yes             | No |  |
| 1   | Remove Extraneous Resources                                                                 |                 |    |  |
| 1.1 | Remove extraneous files and directories (Manual)                                            |                 |    |  |
| 1.2 | Disable Unused Connectors (Manual)                                                          |                 |    |  |
| 2   | Limit Server Platform Information Leaks                                                     |                 |    |  |
| 2.1 | Alter the Advertised server.info String (Manual)                                            |                 |    |  |
| 2.2 | Alter the Advertised server.number String (Manual)                                          |                 |    |  |
| 2.3 | Alter the Advertised server.built Date (Manual)                                             |                 |    |  |
| 2.4 | Disable X-Powered-By HTTP Header and Rename the Server Value for all Connectors (Automated) |                 |    |  |
| 2.5 | Disable client facing Stack Traces (Automated)                                              |                 |    |  |
| 2.6 | Turn off TRACE (Automated)                                                                  |                 |    |  |
| 2.7 | Ensure Sever Header is Modified To Prevent Information Disclosure (Automated)               |                 |    |  |
| 3   | Protect the Shutdown Port                                                                   |                 |    |  |
| 3.1 | Set a nondeterministic Shutdown command value (Automated)                                   |                 |    |  |
| 3.2 | Disable the Shutdown port (Automated)                                                       |                 |    |  |
| 4   | Protect Tomcat Configurations                                                               |                 |    |  |
| 4.1 | Restrict access to \$CATALINA_HOME (Automated)                                              |                 |    |  |
| 4.2 | Restrict access to \$CATALINA_BASE (Automated)                                              |                 |    |  |
| 4.3 | Restrict access to Tomcat configuration directory (Automated)                               |                 |    |  |

|      | CIS Benchmark Recommendation                                          | -   | et<br>ectly |
|------|-----------------------------------------------------------------------|-----|-------------|
|      |                                                                       | Yes | No          |
| 4.4  | Restrict access to Tomcat logs directory (Automated)                  |     |             |
| 4.5  | Restrict access to Tomcat temp directory (Automated)                  |     |             |
| 4.6  | Restrict access to Tomcat binaries directory (Automated)              |     |             |
| 4.7  | Restrict access to Tomcat web application directory (Automated)       |     |             |
| 4.8  | Restrict access to Tomcat catalina.properties (Automated)             |     |             |
| 4.9  | Restrict access to Tomcat catalina.policy (Automated)                 |     |             |
| 4.10 | Restrict access to Tomcat context.xml (Automated)                     |     |             |
| 4.11 | Restrict access to Tomcat logging.properties (Automated)              |     |             |
| 4.12 | Restrict access to Tomcat server.xml (Automated)                      |     |             |
| 4.13 | Restrict access to Tomcat tomcat-users.xml (Automated)                |     |             |
| 4.14 | Restrict access to Tomcat web.xml (Automated)                         |     |             |
| 4.15 | Restrict access to jaspic-providers.xml (Automated)                   |     |             |
| 5    | Configure Realms                                                      |     |             |
| 5.1  | Use secure Realms (Automated)                                         |     |             |
| 5.2  | Use LockOut Realms (Automated)                                        |     |             |
| 6    | Connector Security                                                    |     |             |
| 6.1  | Setup Client-cert Authentication (Automated)                          |     |             |
| 6.2  | Ensure SSLEnabled is set to True for Sensitive Connectors (Automated) |     |             |
| 6.3  | Ensure scheme is set accurately (Automated)                           |     |             |

|      | CIS Benchmark Recommendation                                                                  | _   | et<br>ectly |
|------|-----------------------------------------------------------------------------------------------|-----|-------------|
|      |                                                                                               | Yes | No          |
| 6.4  | Ensure secure is set to true only for SSL-enabled Connectors (Automated)                      |     |             |
| 6.5  | Ensure 'sslProtocol' is Configured Correctly for Secure Connectors (Automated)                |     |             |
| 7    | Establish and Protect Logging Facilities                                                      | -   |             |
| 7.1  | Application specific logging (Automated)                                                      |     |             |
| 7.2  | Specify file handler in logging.properties files (Automated)                                  |     |             |
| 7.3  | Ensure className is set correctly in context.xml (Automated)                                  |     |             |
| 7.4  | Ensure directory in context.xml is a secure location (Manual)                                 |     |             |
| 7.5  | Ensure pattern in context.xml is correct (Automated)                                          |     |             |
| 7.6  | Ensure directory in logging.properties is a secure location (Automated)                       |     |             |
| 8    | Configure Catalina Policy                                                                     |     |             |
| 8.1  | Restrict runtime access to sensitive packages (Automated)                                     |     |             |
| 9    | Application Deployment                                                                        | -   |             |
| 9.1  | Starting Tomcat with Security Manager (Manual)                                                |     |             |
| 9.2  | Disabling auto deployment of applications (Automated)                                         |     |             |
| 9.3  | Disable deploy on startup of applications (Automated)                                         |     |             |
| 10   | Miscellaneous Configuration Settings                                                          |     |             |
| 10.1 | Ensure Web content directory is on a separate partition from the Tomcat system files (Manual) |     |             |

|       | CIS Benchmark Recommendation                                                                                   | Set<br>Correctly |    |
|-------|----------------------------------------------------------------------------------------------------|------------------|----|
|       |                                                                                                    | Yes              | No |
| 10.2  | Restrict access to the web administration application (Automated)                                              |                  |    |
| 10.3  | Restrict manager application (Manual)                                                                          |                  |    |
| 10.4  | Force SSL when accessing the manager application via HTTP (Manual)                                             |                  |    |
| 10.5  | Rename the manager application (Manual)                                                                        |                  |    |
| 10.6  | Enable strict servlet Compliance (Manual)                                                                      |                  |    |
| 10.7  | Turn off session facade recycling (Manual)                                                                     |                  |    |
| 10.8  | Do not allow additional path delimiters (Manual)                                                               |                  |    |
| 10.9  | Configure connectionTimeout (Automated)                                                                        |                  |    |
| 10.10 | Configure maxHttpHeaderSize (Automated)                                                                        |                  |    |
| 10.11 | Force SSL for all applications (Automated)                                                                     |                  |    |
| 10.12 | Do not allow symbolic linking (Automated)                                                                      |                  |    |
| 10.13 | Do not run applications as privileged (Automated)                                                              |                  |    |
| 10.14 | Do not allow cross context requests (Automated)                                                                |                  |    |
| 10.15 | Do not resolve hosts on logging valves (Automated)                                                             |                  |    |
| 10.16 | Enable memory leak listener (Automated)                                                                        |                  |    |
| 10.17 | Setting Security Lifecycle Listener (Automated)                                                                |                  |    |
| 10.18 | Use the logEffectiveWebXmI and metadata-complete settings for deploying applications in production (Automated) |                  |    |
| 10.19 | Ensure Manager Application Passwords are Encrypted (Manual)                                                    |                  |    |

### Appendix: CIS Controls v7 IG 1 Mapped Recommendations

|      | Recommendation                                                                     | Se<br>Corre |    |
|------|------------------------------------------------------------------------------------|-------------|----|
|      | 1                                                                                  | Yes         | No |
| 1.1  | Remove extraneous files and directories                                            |             |    |
| 2.1  | Alter the Advertised server.info String                                            |             |    |
| 2.2  | Alter the Advertised server.number String                                          |             |    |
| 2.3  | Alter the Advertised server.built Date                                             |             |    |
| 2.4  | Disable X-Powered-By HTTP Header and Rename the<br>Server Value for all Connectors |             |    |
| 2.5  | Disable client facing Stack Traces                                                 |             |    |
| 2.6  | Turn off TRACE                                                                     |             |    |
| 2.7  | Ensure Sever Header is Modified To Prevent Information Disclosure                  |             |    |
| 4.1  | Restrict access to \$CATALINA_HOME                                                 |             |    |
| 4.2  | Restrict access to \$CATALINA_BASE                                                 |             |    |
| 4.3  | Restrict access to Tomcat configuration directory                                  |             |    |
| 4.4  | Restrict access to Tomcat logs directory                                           |             |    |
| 4.5  | Restrict access to Tomcat temp directory                                           |             |    |
| 4.6  | Restrict access to Tomcat binaries directory                                       |             |    |
| 4.7  | Restrict access to Tomcat web application directory                                |             |    |
| 4.8  | Restrict access to Tomcat catalina.properties                                      |             |    |
| 4.9  | Restrict access to Tomcat catalina.policy                                          |             |    |
| 4.10 | Restrict access to Tomcat context.xml                                              |             |    |
| 4.11 | Restrict access to Tomcat logging.properties                                       |             |    |
| 4.12 | Restrict access to Tomcat server.xml                                               |             |    |
| 4.13 | Restrict access to Tomcat tomcat-users.xml                                         |             |    |
| 4.14 | Restrict access to Tomcat web.xml                                                  |             |    |
| 4.15 | Restrict access to jaspic-providers.xml                                            |             |    |
| 5.1  | Use secure Realms                                                                  |             |    |
| 5.2  | Use LockOut Realms                                                                 |             |    |

|       | Recommendation                                              |     | et<br>ectly |
|-------|-------------------------------------------------------------|-----|-------------|
|       |                                                             | Yes | No          |
| 7.4   | Ensure directory in context.xml is a secure location        |     |             |
| 7.6   | Ensure directory in logging.properties is a secure location |     |             |
| 8.1   | Restrict runtime access to sensitive packages               |     |             |
| 9.1   | Starting Tomcat with Security Manager                       |     |             |
| 9.2   | Disabling auto deployment of applications                   |     |             |
| 9.3   | Disable deploy on startup of applications                   |     |             |
| 10.5  | Rename the manager application                              |     |             |
| 10.6  | Enable strict servlet Compliance                            |     |             |
| 10.7  | Turn off session facade recycling                           |     |             |
| 10.8  | Do not allow additional path delimiters                     |     |             |
| 10.9  | Configure connectionTimeout                                 |     |             |
| 10.10 | Configure maxHttpHeaderSize                                 |     |             |
| 10.12 | Do not allow symbolic linking                               |     |             |
| 10.15 | Do not resolve hosts on logging valves                      |     |             |
| 10.16 | Enable memory leak listener                                 |     |             |
| 10.17 | Setting Security Lifecycle Listener                         |     |             |

### Appendix: CIS Controls v7 IG 2 Mapped Recommendations

|      | Recommendation                                                                     | Se<br>Corre |    |
|------|------------------------------------------------------------------------------------|-------------|----|
|      |                                                                                    | Yes         | No |
| 1.1  | Remove extraneous files and directories                                            |             |    |
| 1.2  | Disable Unused Connectors                                                          |             |    |
| 2.1  | Alter the Advertised server.info String                                            |             |    |
| 2.2  | Alter the Advertised server.number String                                          |             |    |
| 2.3  | Alter the Advertised server.built Date                                             |             |    |
| 2.4  | Disable X-Powered-By HTTP Header and Rename the<br>Server Value for all Connectors |             |    |
| 2.5  | Disable client facing Stack Traces                                                 |             |    |
| 2.6  | Turn off TRACE                                                                     |             |    |
| 2.7  | Ensure Sever Header is Modified To Prevent Information Disclosure                  |             |    |
| 3.1  | Set a nondeterministic Shutdown command value                                      |             |    |
| 3.2  | Disable the Shutdown port                                                          |             |    |
| 4.1  | Restrict access to \$CATALINA_HOME                                                 |             |    |
| 4.2  | Restrict access to \$CATALINA_BASE                                                 |             |    |
| 4.3  | Restrict access to Tomcat configuration directory                                  |             |    |
| 4.4  | Restrict access to Tomcat logs directory                                           |             |    |
| 4.5  | Restrict access to Tomcat temp directory                                           |             |    |
| 4.6  | Restrict access to Tomcat binaries directory                                       |             |    |
| 4.7  | Restrict access to Tomcat web application directory                                |             |    |
| 4.8  | Restrict access to Tomcat catalina.properties                                      |             |    |
| 4.9  | Restrict access to Tomcat catalina.policy                                          |             |    |
| 4.10 | Restrict access to Tomcat context.xml                                              |             |    |
| 4.11 | Restrict access to Tomcat logging.properties                                       |             |    |
| 4.12 | Restrict access to Tomcat server.xml                                               |             |    |
| 4.13 | Restrict access to Tomcat tomcat-users.xml                                         |             |    |
| 4.14 | Restrict access to Tomcat web.xml                                                  |             |    |

|       | Recommendation                                                        | Se<br>Corre |    |
|-------|-----------------------------------------------------------------------|-------------|----|
|       |                                                                       | Yes         | No |
| 4.15  | Restrict access to jaspic-providers.xml                               |             |    |
| 5.1   | Use secure Realms                                                     |             |    |
| 5.2   | Use LockOut Realms                                                    |             |    |
| 6.1   | Setup Client-cert Authentication                                      |             |    |
| 6.2   | Ensure SSLEnabled is set to True for Sensitive<br>Connectors          |             |    |
| 6.4   | Ensure secure is set to true only for SSL-enabled Connectors          |             |    |
| 6.5   | Ensure 'sslProtocol' is Configured Correctly for Secure<br>Connectors |             |    |
| 7.1   | Application specific logging                                          |             |    |
| 7.2   | Specify file handler in logging.properties files                      |             |    |
| 7.3   | Ensure className is set correctly in context.xml                      |             |    |
| 7.4   | Ensure directory in context.xml is a secure location                  |             |    |
| 7.5   | Ensure pattern in context.xml is correct                              |             |    |
| 7.6   | Ensure directory in logging.properties is a secure location           |             |    |
| 8.1   | Restrict runtime access to sensitive packages                         |             |    |
| 9.1   | Starting Tomcat with Security Manager                                 |             |    |
| 9.2   | Disabling auto deployment of applications                             |             |    |
| 9.3   | Disable deploy on startup of applications                             |             |    |
| 10.2  | Restrict access to the web administration application                 |             |    |
| 10.3  | Restrict manager application                                          |             |    |
| 10.4  | Force SSL when accessing the manager application via HTTP             |             |    |
| 10.5  | Rename the manager application                                        |             |    |
| 10.6  | Enable strict servlet Compliance                                      |             |    |
| 10.7  | Turn off session facade recycling                                     |             |    |
| 10.8  | Do not allow additional path delimiters                               |             |    |
| 10.9  | Configure connectionTimeout                                           |             |    |
| 10.10 | Configure maxHttpHeaderSize                                           |             |    |
| 10.11 | Force SSL for all applications                                        |             |    |
| 10.12 | Do not allow symbolic linking                                         |             |    |

| Recommendation |                                                                                                    | Se<br>Corre |    |
|----------------|----------------------------------------------------------------------------------------------------|-------------|----|
|                |                                                                                                    | Yes         | No |
| 10.13          | Do not run applications as privileged                                                              |             |    |
| 10.14          | Do not allow cross context requests                                                                |             |    |
| 10.15          | Do not resolve hosts on logging valves                                                             |             |    |
| 10.16          | Enable memory leak listener                                                                        |             |    |
| 10.17          | Setting Security Lifecycle Listener                                                                |             |    |
| 10.18          | Use the logEffectiveWebXml and metadata-complete settings for deploying applications in production |             |    |

### Appendix: CIS Controls v7 IG 3 Mapped Recommendations

|      | Recommendation                                                                  | Se<br>Corre |    |
|------|---------------------------------------------------------------------------------|-------------|----|
|      |                                                                                 | Yes         | No |
| 1.1  | Remove extraneous files and directories                                         |             |    |
| 1.2  | Disable Unused Connectors                                                       |             |    |
| 2.1  | Alter the Advertised server.info String                                         |             |    |
| 2.2  | Alter the Advertised server.number String                                       |             |    |
| 2.3  | Alter the Advertised server.built Date                                          |             |    |
| 2.4  | Disable X-Powered-By HTTP Header and Rename the Server Value for all Connectors |             |    |
| 2.5  | Disable client facing Stack Traces                                              |             |    |
| 2.6  | Turn off TRACE                                                                  |             |    |
| 2.7  | Ensure Sever Header is Modified To Prevent Information Disclosure               |             |    |
| 3.1  | Set a nondeterministic Shutdown command value                                   |             |    |
| 3.2  | Disable the Shutdown port                                                       |             |    |
| 4.1  | Restrict access to \$CATALINA_HOME                                              |             |    |
| 4.2  | Restrict access to \$CATALINA_BASE                                              |             |    |
| 4.3  | Restrict access to Tomcat configuration directory                               |             |    |
| 4.4  | Restrict access to Tomcat logs directory                                        |             |    |
| 4.5  | Restrict access to Tomcat temp directory                                        |             |    |
| 4.6  | Restrict access to Tomcat binaries directory                                    |             |    |
| 4.7  | Restrict access to Tomcat web application directory                             |             |    |
| 4.8  | Restrict access to Tomcat catalina.properties                                   |             |    |
| 4.9  | Restrict access to Tomcat catalina.policy                                       |             |    |
| 4.10 | Restrict access to Tomcat context.xml                                           |             |    |
| 4.11 | Restrict access to Tomcat logging.properties                                    |             |    |
| 4.12 | Restrict access to Tomcat server.xml                                            |             |    |
| 4.13 | Restrict access to Tomcat tomcat-users.xml                                      |             |    |
| 4.14 | Restrict access to Tomcat web.xml                                               |             |    |

|       | Recommendation                                                                       | Se<br>Corre |    |
|-------|--------------------------------------------------------------------------------------|-------------|----|
|       |                                                                                      | Yes         | No |
| 4.15  | Restrict access to jaspic-providers.xml                                              |             |    |
| 5.1   | Use secure Realms                                                                    |             |    |
| 5.2   | Use LockOut Realms                                                                   |             |    |
| 6.1   | Setup Client-cert Authentication                                                     |             |    |
| 6.2   | Ensure SSLEnabled is set to True for Sensitive Connectors                            |             |    |
| 6.4   | Ensure secure is set to true only for SSL-enabled Connectors                         |             |    |
| 6.5   | Ensure 'sslProtocol' is Configured Correctly for Secure<br>Connectors                |             |    |
| 7.1   | Application specific logging                                                         |             |    |
| 7.2   | Specify file handler in logging.properties files                                     |             |    |
| 7.3   | Ensure className is set correctly in context.xml                                     |             |    |
| 7.4   | Ensure directory in context.xml is a secure location                                 |             |    |
| 7.5   | Ensure pattern in context.xml is correct                                             |             |    |
| 7.6   | Ensure directory in logging.properties is a secure location                          |             |    |
| 8.1   | Restrict runtime access to sensitive packages                                        |             |    |
| 9.1   | Starting Tomcat with Security Manager                                                |             |    |
| 9.2   | Disabling auto deployment of applications                                            |             |    |
| 9.3   | Disable deploy on startup of applications                                            |             |    |
| 10.1  | Ensure Web content directory is on a separate partition from the Tomcat system files |             |    |
| 10.2  | Restrict access to the web administration application                                |             |    |
| 10.3  | Restrict manager application                                                         |             |    |
| 10.4  | Force SSL when accessing the manager application via HTTP                            |             |    |
| 10.5  | Rename the manager application                                                       |             |    |
| 10.6  | Enable strict servlet Compliance                                                     |             |    |
| 10.7  | Turn off session facade recycling                                                    |             |    |
| 10.8  | Do not allow additional path delimiters                                              |             |    |
| 10.9  | Configure connectionTimeout                                                          |             |    |
| 10.10 | Configure maxHttpHeaderSize                                                          |             |    |
| 10.11 | Force SSL for all applications                                                       |             |    |

| Recommendation |                                                                                                    |  | Set<br>Correctly |  |  |
|----------------|----------------------------------------------------------------------------------------------------|--|------------------|--|--|
|                |                                                                                                    |  |                  |  |  |
| 10.12          | Do not allow symbolic linking                                                                      |  |                  |  |  |
| 10.13          | Do not run applications as privileged                                                              |  |                  |  |  |
| 10.14          | Do not allow cross context requests                                                                |  |                  |  |  |
| 10.15          | Do not resolve hosts on logging valves                                                             |  |                  |  |  |
| 10.16          | Enable memory leak listener                                                                        |  |                  |  |  |
| 10.17          | Setting Security Lifecycle Listener                                                                |  |                  |  |  |
| 10.18          | Use the logEffectiveWebXml and metadata-complete settings for deploying applications in production |  |                  |  |  |
| 10.19          | Ensure Manager Application Passwords are Encrypted                                                 |  |                  |  |  |

### Appendix: CIS Controls v7 Unmapped Recommendations

|     | Recommendation                  |     |    |
|-----|---------------------------------|-----|----|
|     |                                 | Yes | No |
| 6.3 | Ensure scheme is set accurately |     |    |

### Appendix: CIS Controls v8 IG 1 Mapped Recommendations

| Recommendation |                                                                                      |     | Set<br>Correctly |  |
|----------------|--------------------------------------------------------------------------------------|-----|------------------|--|
|                | 1                                                                                    | Yes | No               |  |
| 3.2            | Disable the Shutdown port                                                            |     |                  |  |
| 4.1            | Restrict access to \$CATALINA_HOME                                                   |     |                  |  |
| 4.2            | Restrict access to \$CATALINA_BASE                                                   |     |                  |  |
| 4.3            | Restrict access to Tomcat configuration directory                                    |     |                  |  |
| 4.4            | Restrict access to Tomcat logs directory                                             |     |                  |  |
| 4.5            | Restrict access to Tomcat temp directory                                             |     |                  |  |
| 4.6            | Restrict access to Tomcat binaries directory                                         |     |                  |  |
| 4.7            | Restrict access to Tomcat web application directory                                  |     |                  |  |
| 4.8            | Restrict access to Tomcat catalina.properties                                        |     |                  |  |
| 4.9            | Restrict access to Tomcat catalina.policy                                            |     |                  |  |
| 4.10           | Restrict access to Tomcat context.xml                                                |     |                  |  |
| 4.11           | Restrict access to Tomcat logging.properties                                         |     |                  |  |
| 4.12           | Restrict access to Tomcat server.xml                                                 |     |                  |  |
| 4.13           | Restrict access to Tomcat tomcat-users.xml                                           |     |                  |  |
| 4.14           | Restrict access to Tomcat web.xml                                                    |     |                  |  |
| 4.15           | Restrict access to jaspic-providers.xml                                              |     |                  |  |
| 6.1            | Setup Client-cert Authentication                                                     |     |                  |  |
| 7.4            | Ensure directory in context.xml is a secure location                                 |     |                  |  |
| 8.1            | Restrict runtime access to sensitive packages                                        |     |                  |  |
| 10.1           | Ensure Web content directory is on a separate partition from the Tomcat system files |     |                  |  |
| 10.2           | Restrict access to the web administration application                                |     |                  |  |
| 10.3           | Restrict manager application                                                         |     |                  |  |
| 10.13          | Do not run applications as privileged                                                |     |                  |  |
| 10.15          | Do not resolve hosts on logging valves                                               |     |                  |  |
| 10.17          | Setting Security Lifecycle Listener                                                  |     |                  |  |

### Appendix: CIS Controls v8 IG 2 Mapped Recommendations

| Recommendation |                                                              |     | et<br>ectly |
|----------------|--------------------------------------------------------------|-----|-------------|
|                |                                                              | Yes | No          |
| 1.1            | Remove extraneous files and directories                      |     |             |
| 1.2            | Disable Unused Connectors                                    |     |             |
| 3.2            | Disable the Shutdown port                                    |     |             |
| 4.1            | Restrict access to \$CATALINA_HOME                           |     |             |
| 4.2            | Restrict access to \$CATALINA_BASE                           |     |             |
| 4.3            | Restrict access to Tomcat configuration directory            |     |             |
| 4.4            | Restrict access to Tomcat logs directory                     |     |             |
| 4.5            | Restrict access to Tomcat temp directory                     |     |             |
| 4.6            | Restrict access to Tomcat binaries directory                 |     |             |
| 4.7            | Restrict access to Tomcat web application directory          |     |             |
| 4.8            | Restrict access to Tomcat catalina.properties                |     |             |
| 4.9            | Restrict access to Tomcat catalina.policy                    |     |             |
| 4.10           | Restrict access to Tomcat context.xml                        |     |             |
| 4.11           | Restrict access to Tomcat logging.properties                 |     |             |
| 4.12           | Restrict access to Tomcat server.xml                         |     |             |
| 4.13           | Restrict access to Tomcat tomcat-users.xml                   |     |             |
| 4.14           | Restrict access to Tomcat web.xml                            |     |             |
| 4.15           | Restrict access to jaspic-providers.xml                      |     |             |
| 6.1            | Setup Client-cert Authentication                             |     |             |
| 6.2            | Ensure SSLEnabled is set to True for Sensitive<br>Connectors |     |             |
| 6.3            | Ensure scheme is set accurately                              |     |             |
| 7.1            | Application specific logging                                 |     |             |
| 7.2            | Specify file handler in logging.properties files             |     |             |
| 7.3            | Ensure className is set correctly in context.xml             |     |             |
| 7.4            | Ensure directory in context.xml is a secure location         |     |             |
| 8.1            | Restrict runtime access to sensitive packages                |     |             |

| Recommendation |                                                                                                    |     | Set<br>Correctly |  |
|----------------|----------------------------------------------------------------------------------------------------|-----|------------------|--|
|                |                                                                                                    | Yes | No               |  |
| 10.1           | Ensure Web content directory is on a separate partition from the Tomcat system files               |     |                  |  |
| 10.2           | Restrict access to the web administration application                                              |     |                  |  |
| 10.3           | Restrict manager application                                                                       |     |                  |  |
| 10.4           | Force SSL when accessing the manager application via HTTP                                          |     |                  |  |
| 10.5           | Rename the manager application                                                                     |     |                  |  |
| 10.7           | Turn off session facade recycling                                                                  |     |                  |  |
| 10.8           | Do not allow additional path delimiters                                                            |     |                  |  |
| 10.10          | Configure maxHttpHeaderSize                                                                        |     |                  |  |
| 10.11          | Force SSL for all applications                                                                     |     |                  |  |
| 10.13          | Do not run applications as privileged                                                              |     |                  |  |
| 10.15          | Do not resolve hosts on logging valves                                                             |     |                  |  |
| 10.17          | Setting Security Lifecycle Listener                                                                |     |                  |  |
| 10.18          | Use the logEffectiveWebXml and metadata-complete settings for deploying applications in production |     |                  |  |
| 10.19          | Ensure Manager Application Passwords are Encrypted                                                 |     |                  |  |

### Appendix: CIS Controls v8 IG 3 Mapped Recommendations

| Recommendation |                                                              |     | Set<br>Correctly |  |
|----------------|--------------------------------------------------------------|-----|------------------|--|
|                |                                                              | Yes | No               |  |
| 1.1            | Remove extraneous files and directories                      |     |                  |  |
| 1.2            | Disable Unused Connectors                                    |     |                  |  |
| 3.2            | Disable the Shutdown port                                    |     |                  |  |
| 4.1            | Restrict access to \$CATALINA_HOME                           |     |                  |  |
| 4.2            | Restrict access to \$CATALINA_BASE                           |     |                  |  |
| 4.3            | Restrict access to Tomcat configuration directory            |     |                  |  |
| 4.4            | Restrict access to Tomcat logs directory                     |     |                  |  |
| 4.5            | Restrict access to Tomcat temp directory                     |     |                  |  |
| 4.6            | Restrict access to Tomcat binaries directory                 |     |                  |  |
| 4.7            | Restrict access to Tomcat web application directory          |     |                  |  |
| 4.8            | Restrict access to Tomcat catalina.properties                |     |                  |  |
| 4.9            | Restrict access to Tomcat catalina.policy                    |     |                  |  |
| 4.10           | Restrict access to Tomcat context.xml                        |     |                  |  |
| 4.11           | Restrict access to Tomcat logging.properties                 |     |                  |  |
| 4.12           | Restrict access to Tomcat server.xml                         |     |                  |  |
| 4.13           | Restrict access to Tomcat tomcat-users.xml                   |     |                  |  |
| 4.14           | Restrict access to Tomcat web.xml                            |     |                  |  |
| 4.15           | Restrict access to jaspic-providers.xml                      |     |                  |  |
| 6.1            | Setup Client-cert Authentication                             |     |                  |  |
| 6.2            | Ensure SSLEnabled is set to True for Sensitive<br>Connectors |     |                  |  |
| 6.3            | Ensure scheme is set accurately                              |     |                  |  |
| 7.1            | Application specific logging                                 |     |                  |  |
| 7.2            | Specify file handler in logging.properties files             |     |                  |  |
| 7.3            | Ensure className is set correctly in context.xml             |     |                  |  |
| 7.4            | Ensure directory in context.xml is a secure location         |     |                  |  |
| 8.1            | Restrict runtime access to sensitive packages                |     |                  |  |

| Recommendation |                                                                                                    |  | Set<br>Correctly |  |  |
|----------------|----------------------------------------------------------------------------------------------------|--|------------------|--|--|
|                |                                                                                                    |  |                  |  |  |
| 10.1           | Ensure Web content directory is on a separate partition from the Tomcat system files               |  |                  |  |  |
| 10.2           | Restrict access to the web administration application                                              |  |                  |  |  |
| 10.3           | Restrict manager application                                                                       |  |                  |  |  |
| 10.4           | Force SSL when accessing the manager application via HTTP                                          |  |                  |  |  |
| 10.5           | Rename the manager application                                                                     |  |                  |  |  |
| 10.6           | Enable strict servlet Compliance                                                                   |  |                  |  |  |
| 10.7           | Turn off session facade recycling                                                                  |  |                  |  |  |
| 10.8           | Do not allow additional path delimiters                                                            |  |                  |  |  |
| 10.10          | Configure maxHttpHeaderSize                                                                        |  |                  |  |  |
| 10.11          | Force SSL for all applications                                                                     |  |                  |  |  |
| 10.12          | Do not allow symbolic linking                                                                      |  |                  |  |  |
| 10.13          | Do not run applications as privileged                                                              |  |                  |  |  |
| 10.14          | Do not allow cross context requests                                                                |  |                  |  |  |
| 10.15          | Do not resolve hosts on logging valves                                                             |  |                  |  |  |
| 10.17          | Setting Security Lifecycle Listener                                                                |  |                  |  |  |
| 10.18          | Use the logEffectiveWebXml and metadata-complete settings for deploying applications in production |  |                  |  |  |
| 10.19          | Ensure Manager Application Passwords are Encrypted                                                 |  |                  |  |  |

### Appendix: CIS Controls v8 Unmapped Recommendations

| Recommendation |                                                                                 |  | et<br>ectly |  |  |
|----------------|---------------------------------------------------------------------------------|--|-------------|--|--|
|                |                                                                                 |  |             |  |  |
| 2.1            | Alter the Advertised server.info String                                         |  |             |  |  |
| 2.2            | Alter the Advertised server.number String                                       |  |             |  |  |
| 2.3            | Alter the Advertised server.built Date                                          |  |             |  |  |
| 2.4            | Disable X-Powered-By HTTP Header and Rename the Server Value for all Connectors |  |             |  |  |
| 2.5            | Disable client facing Stack Traces                                              |  |             |  |  |
| 2.6            | Turn off TRACE                                                                  |  |             |  |  |
| 2.7            | Ensure Sever Header is Modified To Prevent Information Disclosure               |  |             |  |  |
| 3.1            | Set a nondeterministic Shutdown command value                                   |  |             |  |  |
| 5.1            | Use secure Realms                                                               |  |             |  |  |
| 7.5            | Ensure pattern in context.xml is correct                                        |  |             |  |  |
| 7.6            |                                                                                 |  |             |  |  |

#### **Appendix: Change History**

| Date            | Version | Changes for this version                                                                         |
|-----------------|---------|--------------------------------------------------------------------------------------------------|
| Sep 25, 2019    | 1.0.0   | #109 10.1R Do not allow custom header st<br>(Ticket 2390)                                        |
| Sep 25, 2019    | 1.0.0   | #110 7.1R Configure log file size limit (Ticket 2391)                                            |
| Sep 30, 2019    | 1.0.0   | Permissions for Tomcat config files (Ticket 9226)                                                |
| Sep 30, 2019    | 1.0.0   | 'Remediation' instructs one to change pe<br>(Ticket 9228)                                        |
| Oct 1, 2019     | 1.0.0   | Map Apache Tomcat 9 Benchmark to CIS<br>Con (Ticket 9232)                                        |
| Oct 21, 2019    | 1.0.0   | Initial Release                                                                                  |
| Sep 2, 2020     | 1.1.0   | Review note on Audit Procedure (Ticket 9692)                                                     |
| Sep 2, 2020     | 1.1.0   | Revise profile level due to impact (Ticket 11329)                                                |
| Sep 2, 2020     | 1.1.0   | Ensure only TLS 1.2 is enabled (Ticket 11152)                                                    |
| Nov 6, 2020     | 1.1.0   | Encrypt admins password (Ticket 7609)                                                            |
| Dec 18, 2020    | 1.1.0   | Planned Update                                                                                   |
| June 1, 2022    | 1.2.0   | Applicability of transport-guarantee (Ticket 11943)                                              |
| June 26, 2022   | 1.2.0   | Security Lifecycle Listener –<br>org.apache.catalina.security.SecurityListener<br>(Ticket 13012) |
| August 15, 2022 | 1.2.0   | 10.8 Do not allow additional path delimiters (Ticket 13197)                                      |
| Sept 30, 2022   | 1.2.0   | Planned Update                                                                                   |